# **Національний технічний університет України «Київський політехнічний інститут імені Ігоря Сікорського» Приладобудівний факультет**

#### **Кафедра автоматизації та систем неруйнівного контролю**

«На правах рукопису» УДК 681.5

«До захисту допущено»

В.о. завідувача кафедри

\_\_\_\_\_\_\_ Юрій КИРИЧУК (підпис)  $2021$  p.

# **Магістерська дисертація**

## **на здобуття ступеня магістра**

**за освітньо-професійною програмою «Комп'ютерно - інтегровані**

#### **технології проектування приладів»**

## **зі спеціальності 151 Автоматизація та комп'ютерно - інтегровані технології**

на тему: Інтелектуальна система моніторингу мікроклімату та безпеки будинку

Виконав: студент 6 курсу, групи ПМ-01мп (шифр групи)

\_\_\_\_\_\_\_\_\_\_\_\_Олійник Владислав Сергійович \_\_\_\_\_\_\_\_\_\_\_\_\_\_\_\_\_ \_\_\_\_\_\_\_\_\_\_ (прізвище, ім'я, по батькові) Науковий керівник: \_\_\_\_\_к.т.н. доцент Гришанова І. А. \_\_\_\_\_\_\_\_\_\_ \_\_\_\_\_\_\_\_\_\_\_\_\_\_\_\_\_\_\_\_\_ (посада, науковий ступінь, вчене звання, прізвище та ініціали) (підпис)

Консультант: Розробка стартап-проєкту л.е.н., проф. Бояринова К.О. (назва розділу) (науковий ступінь, вчене звання, прізвище та ініціали) (підпис)

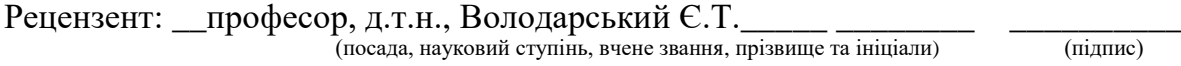

Засвідчую, що у цій магістерській дисертації немає запозичень з праць інших авторів без відповідних посилань.

Студент \_\_\_\_\_\_\_\_\_\_\_\_\_ (підпис)

# **ВІДОМІСТЬ МАГІСТЕРСЬКОЇ ДИСЕРТАЦІЇ**

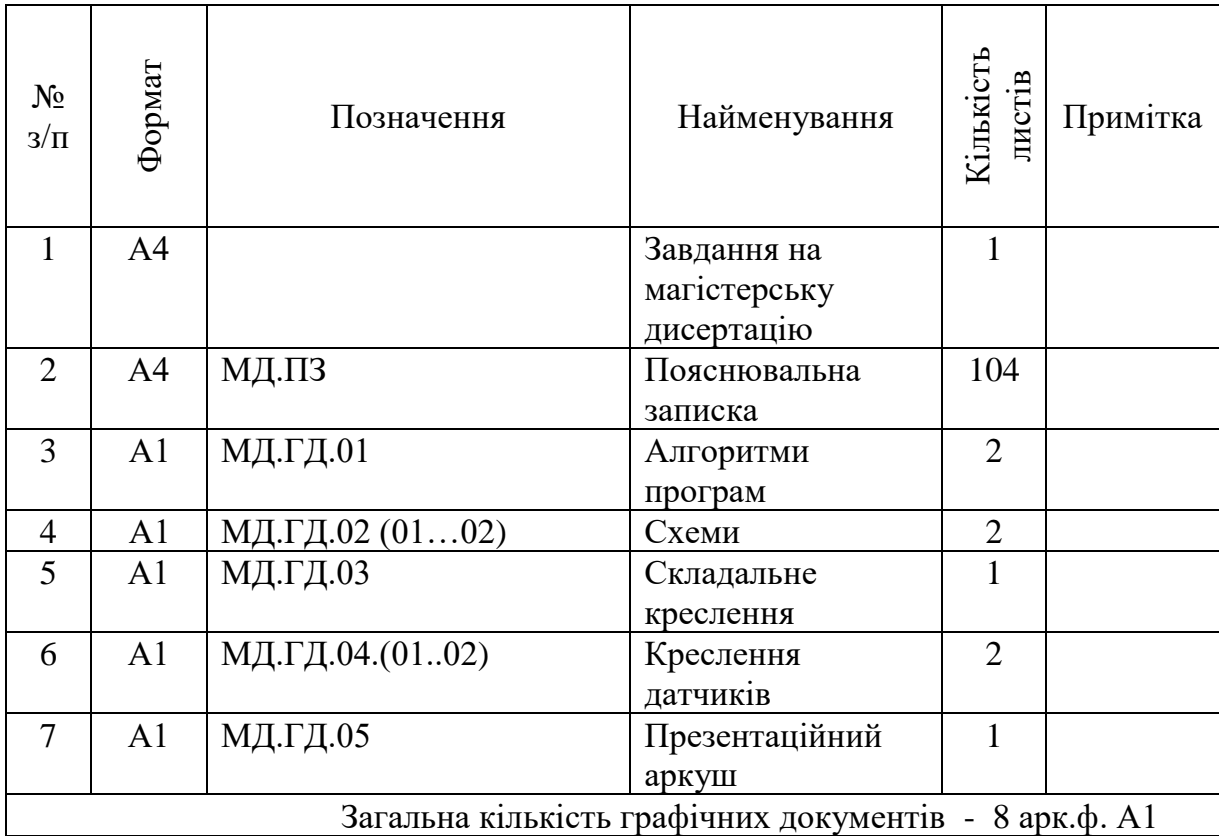

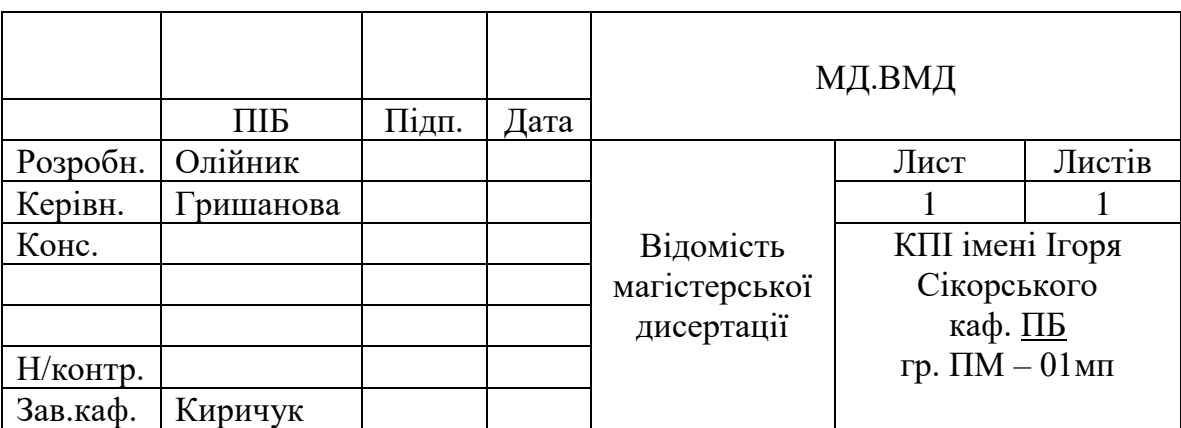

# **Національний технічний університет України «Київський політехнічний інститут імені Ігоря Сікорського» Приладобудівний факультет**

#### **Кафедра автоматизації та систем неруйнівного контролю**

Рівень вищої освіти – другий (магістерський)

Спеціальність – 151 Автоматизація та комп'ютерно-інтегровані технології

Освітньо-професійна програма Комп'ютерно-інтегровані технології проектування приладів

> ЗАТВЕРДЖУЮ Завідувач кафедри \_\_\_\_\_\_\_ Юрій КИРИЧУК  $\langle \langle \rangle \rangle$  20 p.

# **ЗАВДАННЯ на магістерську дисертацію студенту**

Олійника Владислава Сергійовича (прізвище, ім'я, по батькові)

1. Тема дисертації

Інтелектуальна система моніторингу мікроклімату та безпеки будинку

науковий керівник дисертації Гришанова Ірина Аркадіївна, к.т.н. доцент (прізвище, ім'я, по батькові, науковий ступінь, вчене звання)

затверджені наказом по університету від «03» листопада 2021р. № 3664-с

2. Строк подання студентом дисертації «10» грудня 2021р.

3. Перелік завдань, які потрібно розробити

Огляд та аналіз матеріалів за темою магістерської дисертації. Розробка архітектури проєкту. Розробка програмного забезпечення. Розробка прототипу інтелектуальної системи. Розробка конструкторської документації

\_\_\_\_\_\_\_\_\_\_\_\_\_\_\_\_\_\_\_\_\_\_\_\_\_\_\_\_\_\_\_\_\_\_\_\_\_\_\_\_\_\_\_\_\_\_\_\_\_\_\_\_\_\_\_\_\_\_\_\_\_

4. Перелік графічного (ілюстративного) матеріалу

Алгоритми програм 2 арк. ф. А1, схеми 2 арк. ф. А1, складальне креслення 1 арк. ф. А1, креслення датчиків 2 арк. ф. А1, презентаційний аркуш 1 арк. ф. А1.\_\_\_\_\_\_\_\_\_\_\_\_\_\_\_\_\_\_\_\_\_\_\_\_\_\_\_\_\_\_\_\_\_\_\_\_\_\_\_\_\_\_\_\_\_\_\_\_\_\_\_\_\_\_\_\_\_\_\_

\_\_\_\_\_\_\_\_\_\_\_\_\_\_\_\_\_\_\_\_\_\_\_\_\_\_\_\_\_\_\_\_\_\_\_\_\_\_\_\_\_\_\_\_\_\_\_\_\_\_\_\_\_\_\_\_\_\_\_\_\_ \_\_\_\_\_\_\_\_\_\_\_\_\_\_\_\_\_\_\_\_\_\_\_\_\_\_\_\_\_\_\_\_\_\_\_\_\_\_\_\_\_\_\_\_\_\_\_\_\_\_\_\_\_\_\_\_\_\_\_\_\_

## 5. Орієнтовний перелік публікацій

Доповідь на науково-технічній конференції.\_\_\_\_\_\_\_\_\_\_\_\_\_\_\_\_\_\_\_\_\_\_\_\_

# 6. Консультанти розділів дисертації

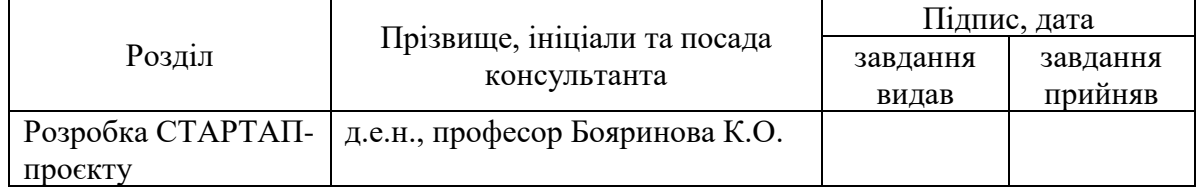

\_\_\_\_\_\_\_\_\_\_\_\_\_\_\_\_\_\_\_\_\_\_\_\_\_\_\_\_\_\_\_\_\_\_\_\_\_\_\_\_\_\_\_\_\_\_\_\_\_\_\_\_\_\_\_\_\_\_\_\_\_

 $\mathcal{L}_\text{max}$  and the contract of the contract of the contract of the contract of the contract of the contract of

### 7. Дата видачі завдання 01.10.2021

#### Календарний план

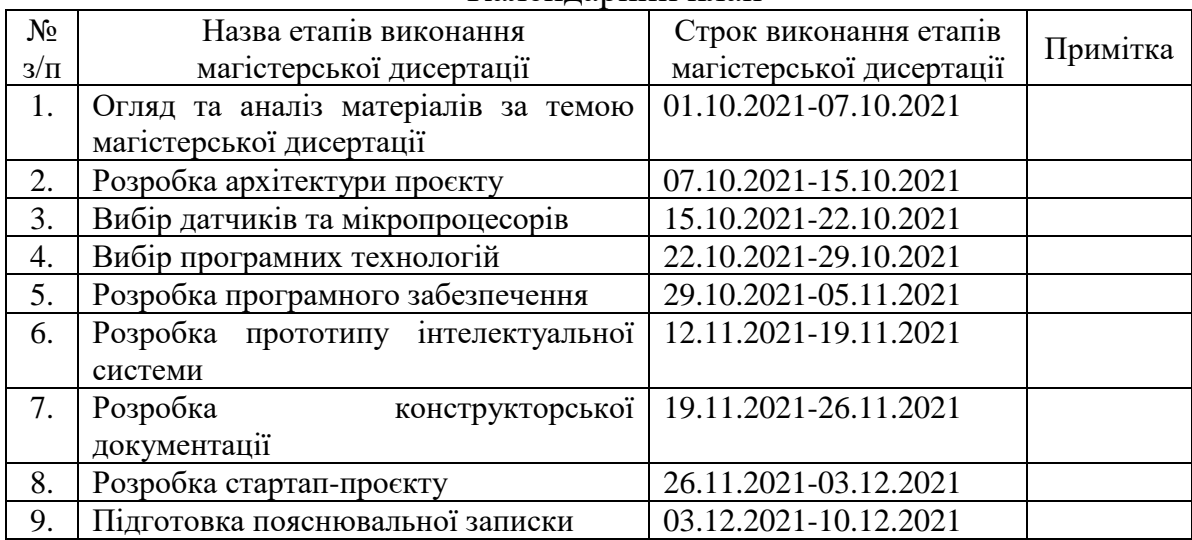

l

(підпис)

 $(nimuc)$ 

Студент \_\_\_\_\_\_\_\_\_\_\_\_ Олійник В. С.

Науковий керівник дисертації \_\_\_\_\_\_\_\_\_\_\_\_\_\_ Гришанова І. А.

Консультантом не може бути зазначено наукового керівника

#### АНОТАЦІЯ

Магістерська дисертація складається із вступу, трьох розділів, загального висновку, списку використаної літератури та додатків. Дисертація містить: 37 рисунків (схеми, фото та ін.), 37 таблиць, 17 посилань та 20 сторінок додатків з програмним кодом. Загальний обсяг роботи – 104 сторінок.

Метою роботи є створення прототипу системи моніторингу мікроклімату та безпеки будинку.

У роботі аналізуються основні показники мікроклімату та різновиди систем безпеки будинку. Проводиться вибір оптимальних компонентів системи та протоколу передачі даних. Розроблена децентралізована архітектура системи, алгоритм роботи компонентів системи, схема бази даних та програмне забезпечення.

Ключові слова: ESP32, MQTT, Python, датчик, мікроконтролер.

#### ABSTRACT

The master's thesis consists of an introduction, three chapters, a general conclusion, a list of references and appendices. The master's thesis contains: 37 drawings (diagrams, photos, etc.), 37 tables, 17 references and 20 pages of appendices with program code. The total volume of work is 104 pages.

The aim of the thesis is to create a prototype of the microclimate monitoring system and home security system.

The main indicators of microclimate and types of home security systems are analyzed in the thesis. The optimal components of the system and data transmission protocol are selected. Decentralized system architecture, algorithm of system components operation, database scheme and software have been developed.

Keywords: ESP32, MQTT, Python, sensor, microcontroller.

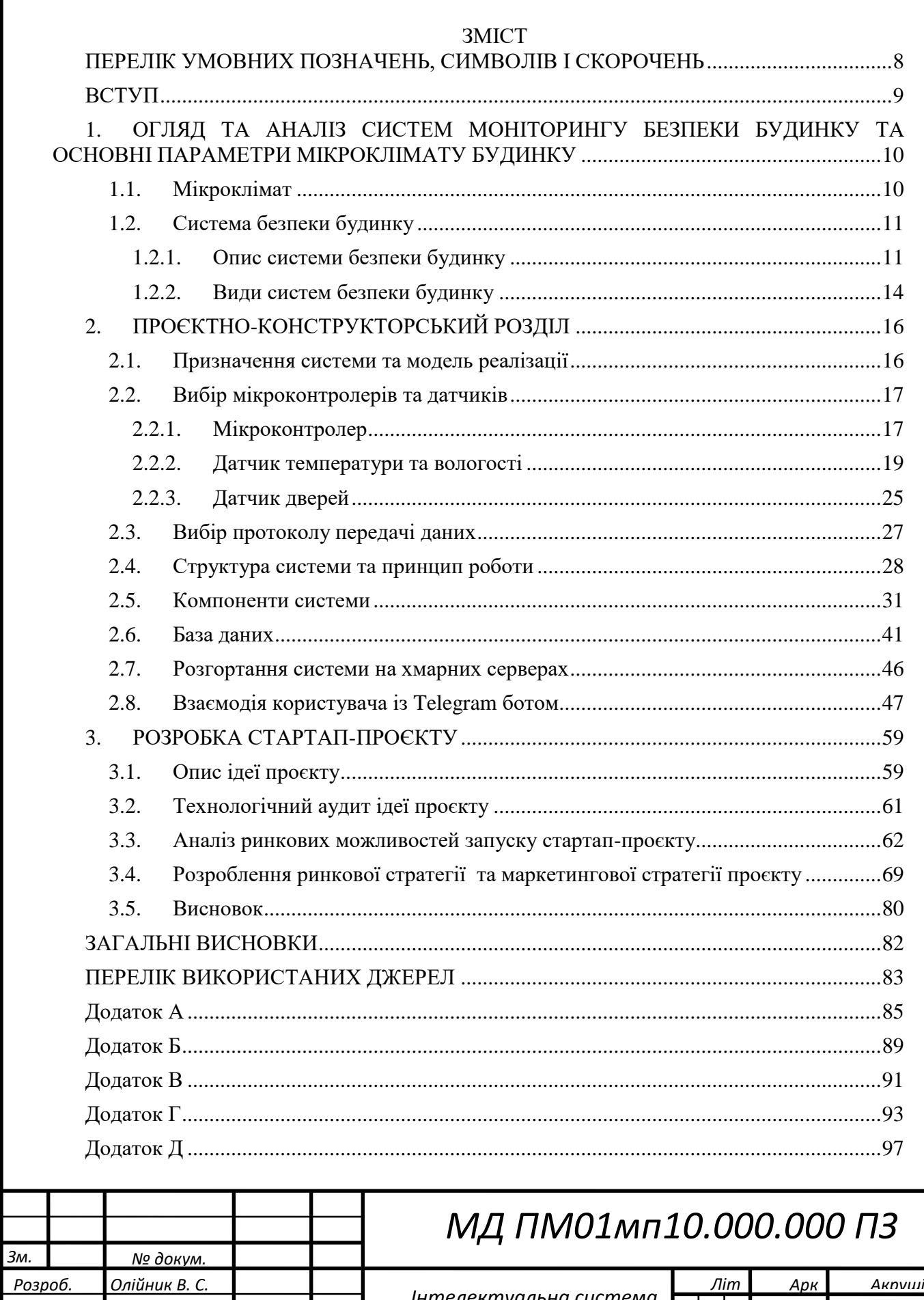

Інтелектуальна система моніторингу мікроклімату та безпеки будинку

Перевір.

Реценз.

Н. Контр.

Затверд.

Гришанова I. А.

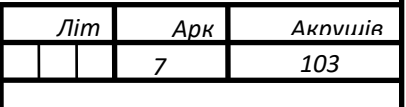

ПБФ, 6 курс, ПМ-01мп

## <span id="page-7-0"></span>ПЕРЕЛІК УМОВНИХ ПОЗНАЧЕНЬ, СИМВОЛІВ І СКОРОЧЕНЬ

АЦП – аналого-цифровий перетворювач

ЦАП – цифро-аналоговий перетворювач

I2C – Inter-Integrated Circuit (Міжінтегральна схема)

UART – Universal Asynchronous Receiver-Transmitter (Універсальний асинхронний приймач-передавач)

CAN – Controller Area Network (Мережа контролера)

SPI – Serial Peripheral Interface (Послідовний периферійний інтерфейс)

I2S – Inter-IC Sound

RMII – Reduced Media Independent Interface (Зменшений та незалежний від середовища передачі інтерфейс)

PWM – pulse-width modulation (Широтно-імпульсна модуляція)

IDE – Integrated Development Environment (Інтегроване середовище розробки)

BLE – Bluetooth Low Energy

HTTP – HyperText Transfer Protocol (Протокол передачі гіпертексту)

MQTT – message queuing telemetry transport (телеметричний транспортний протокол із чергою повідомлень)

IoT – Internet of Things (Інтернет речей)

API – application programming interface (прикладний програмний інтерфейс)

QoS – Quality of service (якість сервісу)

 $\Omega - \Omega_M$ 

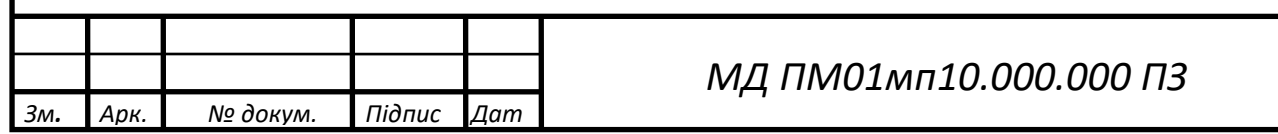

*Арк.*

 *8*

#### ВСТУП

<span id="page-8-0"></span>Останнім часом широкої популярності набувають системи розумного будинку, системи безпеки будинку та інтернет речей. Такі системи дозволяють контролювати процеси свого будинку та легко керувати технікою в домі.

На ринку існує багато різноманітних систем від відомих брендів, таких як: Xiaomi, Ajax Systems, Broadlink та ін. Ключова проблема – висока ціна. До прикладу, мінімальний cтартовий комплект системи безпеки Ajax Systems коштує від 6000 грн. Тому стає актуальною ідея розробки оптимізованої системи з оптимальним ціноутворенням.

Сучасні технології дозволяють проводити моніторинг багатьох параметрів нашої життєдіяльності. Досить важливо контролювати мікроклімат будинку, оскільки він сильно впливає на самопочуття людини.

Зважаючи на описані фактори, було прийнято рішення розробки системи моніторингу мікроклімату та безпеки будинку. Така система може розв'язати питання високої ціни на смарт системи розробкою оптимізованої архітектури взаємодії між компонентами системи та використанням хмарних технологій.

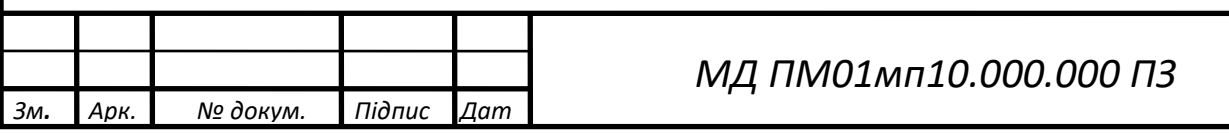

*Арк.*

 *9*

# <span id="page-9-0"></span>1. ОГЛЯД ТА АНАЛІЗ СИСТЕМ МОНІТОРИНГУ БЕЗПЕКИ БУДИНКУ ТА ОСНОВНІ ПАРАМЕТРИ МІКРОКЛІМАТУ БУДИНКУ

## <span id="page-9-1"></span>1.1. Мікроклімат

Існує безліч показників, які описують комфортність житла, чи то приватний будинок, квартира, дача або тимчасова споруда. Одним із найважливіших параметрів є мікроклімат, який безпосередньо впливає на людину та її здоров'я. Зазвичай це поняття має на увазі стан середовища всередині приміщень, особлива увага при цьому приділяється повітрю, його температурі, вологості, чистоті, свіжості, рухливості тощо. До додаткових параметрів оцінки мікроклімату іноді відносять освітленість, рівень шуму та вібрацій.

Для кожного з основних показників є свої вимоги, що змінюються в залежності від призначення приміщення та сезону:

•Температура. Вважається, що оптимальна температура в житловому приміщенні повинна бути приблизно 20 ℃. Якщо ж говорити більш докладно, то в літній час показник повинен бути в межах 22-25 ℃, а в холодний – 20-23 ℃. Взимку виняток становлять ванна кімната та дитяча, де температура повинна бути трохи вищою – 24-26 ℃ та 23-24 ℃ відповідно. При підборі оптимальної температури для житла варто враховувати регіон проживання. Для регулювання температурного режиму можуть використовуватись обігрівачі, кліматичні установки, кондиціонери та інше обладнання.

•Вологість. Оптимальна вологість у житлових приміщеннях має становити від 40 до 60%, проте деякі нормативи вказують інші показники – 30- 45% у холодну пору року, 30-60% улітку. При вологості нижче 30-40% у людини можуть з'являтися неприємні відчуття, у тому числі сухість у горлі та очах, а якщо показник вищий за 60%, то у приміщенні з'являється вогкість, а за нею – цвіль. Регулювати вологість у житлі можна за допомогою побутових зволожувачів та осушувачів повітря, а також правильно влаштованої вентиляції.

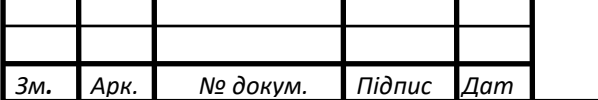

*МД ПМ01мп10.000.000 ПЗ*

•Чистота повітря. Цей параметр більш складний для вимірювань, ніж попередні два, однак він є не менш важливим. Забруднювачів повітря може бути безліч, починаючи з пилу, пилку, різних газів, що надходять зовні, закінчуючи біологічними забрудненнями, що виділяються організмом людини. Очищати повітря можна за допомогою бризерів, припливної вентиляції із системою фільтрів, побутових очисників та інших пристроїв.

•Свіжість повітря, а саме – вміст у ньому вуглекислого газу. Прийнятним рівнем СО<sup>2</sup> вважається 800ppm, при підвищенні цієї позначки людина може почати відчувати задуху, млявість та погіршення уваги [1].

<span id="page-10-0"></span>1.2. Система безпеки будинку

<span id="page-10-1"></span>1.2.1. Опис системи безпеки будинку

Система безпеки будинку – це група фізичних електронних компонентів, які разом працюють для захисту будинку. Часто система безпеки будинку складається з таких об'єктів:

•Камера безпеки: розумні камери відеоспостереження підключаються до Wi-Fi, що дає змогу віддалено транслювати кадри системи в прямому ефірі та отримувати сповіщення, коли камери виявляють рух людей. Багато камер включають інфрачервоне або кольорове нічне бачення, хмарне або локальне сховище, а також двостороннє аудіо, що дозволяє говорити з тим, хто знаходиться на камері. Деякі камери також мають інтеграцію розумної платформи, наприклад Amazon Alexa або Google Assistant.

•Датчик руху: датчики руху слід розташовувати в головному під'їзді або коридорі на першому поверсі будинку, щоб вони могли виявляти рух і сповіщати, коли система поставлена на охорону. Деякі датчики руху чутливі до домашніх тварин, тому вони не вимикаються щоразу, коли тварина проходить повз [2]. На рис. 1 датчик руху від української компанії Ajax Systems.

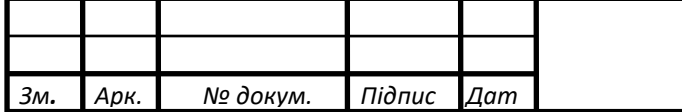

*Арк. 11*

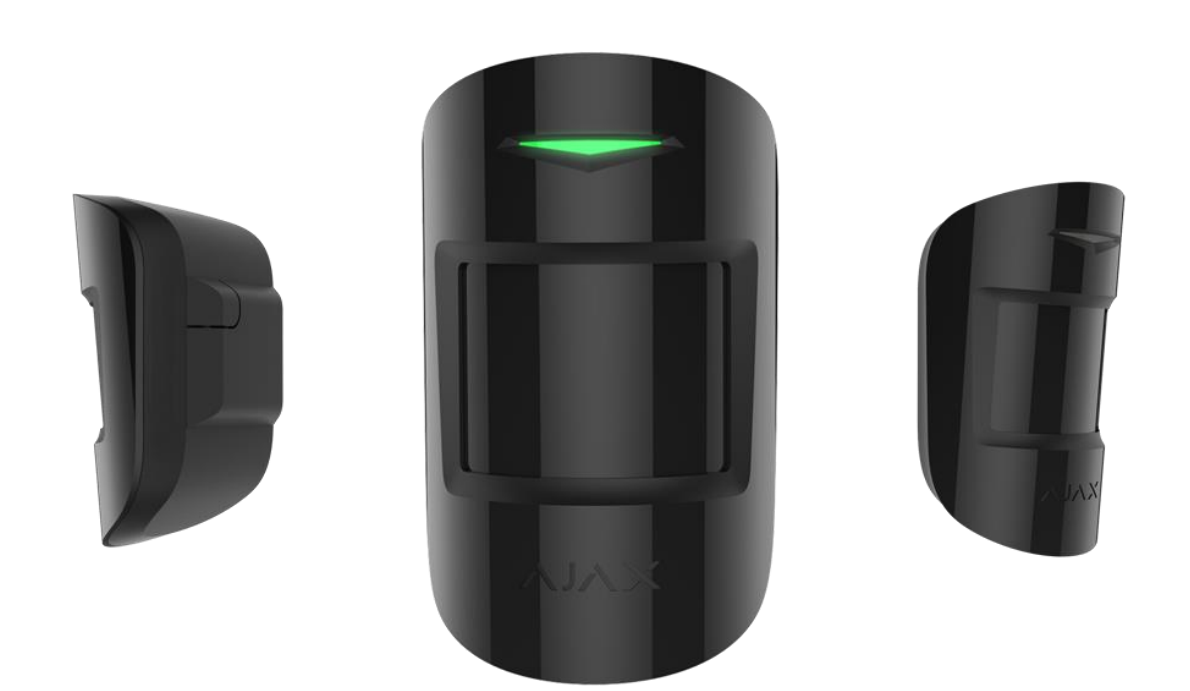

Рис. 1. Бездротовий датчик руху від Ajax Systems [3]

•Датчик входу: також відомі як контактні датчики, датчики входу мають дві частини: одну, яка йде на вікно або двері, а іншу – на раму. Ці датчики використовують магніти, щоб визначити, коли один з цих входів відкритий чи закритий. Якщо датчик вважає, що точка входу відкрита, він попереджає нас. Пропонується розмістити датчики входу на вікнах або дверях на першому поверсі. Більшість із них працює від батарейок, а багато з них навіть мають клейку підкладку для легкої установки [2]. На рис. 2 датчик відкриття дверей від Ajax Systems.

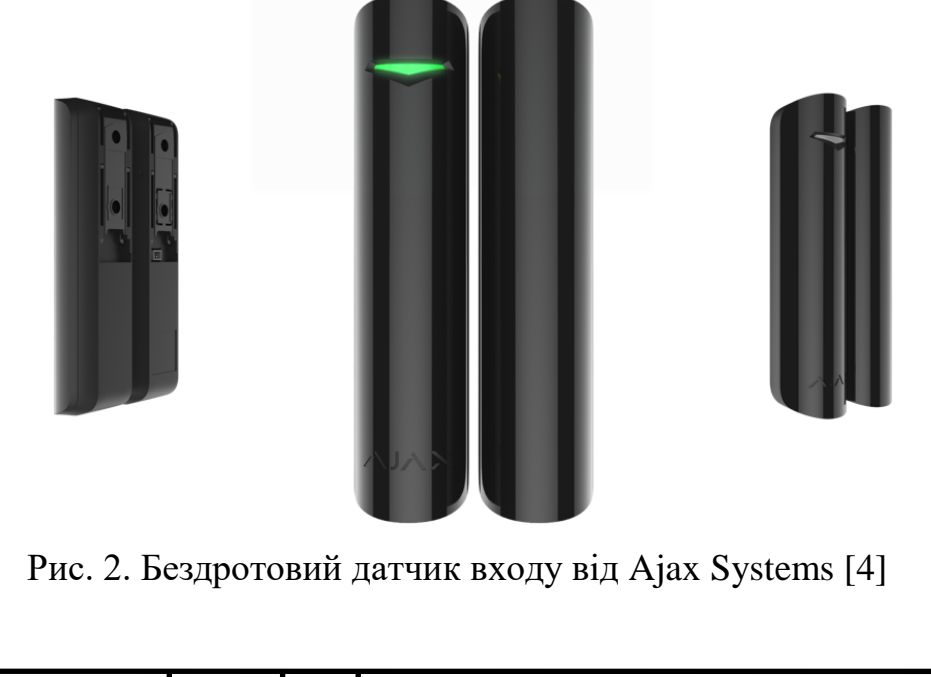

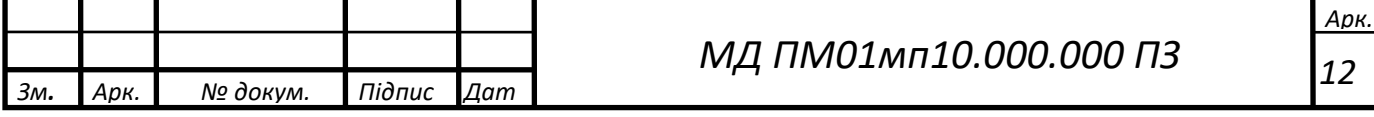

•Датчик розбиття скла: іноді замість того, щоб відчиняти вікна, зловмисники просто розбивають їх, щоб уникнути спрацювання датчиків входу. Проте датчик розбиття скла також розпізнає звук розбиття скла та сповіщає за допомогою мобільного сповіщення [2]. На рис. 3 бездротовий датчик розбиття скла, який розпізнає розбиття скла на відстані до 9 метрів [5]

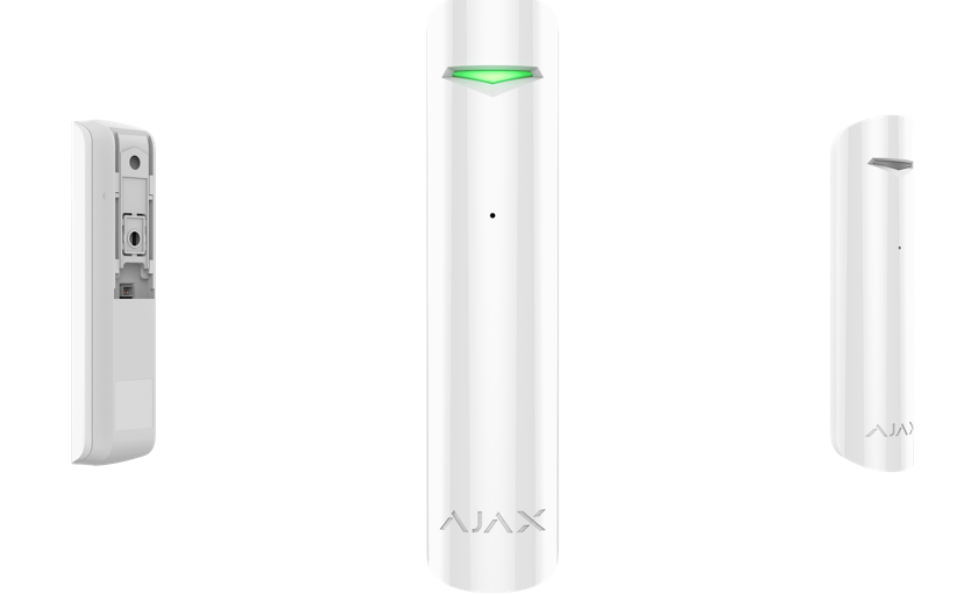

Рис. 3. Бездротовий датчик розбиття скла від Ajax Systems [5]

•Сирена: сирени існують в домашніх системах безпеки як самостійно, так і як частина інших пристроїв, наприклад, базової станції. Сирени часто спрацьовують одночасно з іншими сигналами тривоги і мають на меті відлякати зловмисників або попередити сусідів.

•Клавіатура: для постановки або зняття з охорони системи безпеки зазвичай потрібен код, який вводиться на клавіатурі, яка прикріплена до стіни або розміщена на рівній поверхні.

•Брелок: Брелки дозволяють зняти з охорони або поставити систему безпеки на озброєння без використання клавіатури.

•Тривожна кнопка: якщо щось піде не так, тривожна кнопка – це простий і швидкий спосіб сповістити служби екстреної допомоги, будь то поліція, лікарня або навіть пожежна служба. Як і брелки, тривожні кнопки ніде не встановлюються, але вони завжди є під рукою на випадок надзвичайної ситуації.

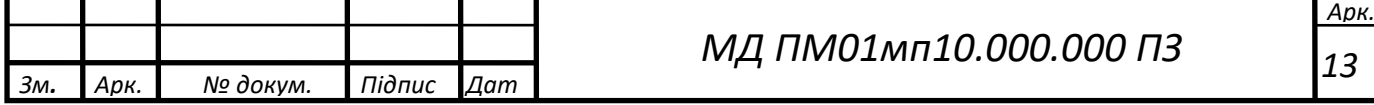

•Базова станція: базові станції синхронізують усі підключені пристрої з мобільним додатком, щоб можна було отримувати сповіщення.

•Знаки на подвір'ї або наклейки на вікна: багато компаній, які надають послуги систем безпеки, також видають дворові таблички або наклейки на вікна, які дозволяють сповіщати, що у будинку є система безпеки. Часто грабіжники повертаються, якщо бачать такі знаки чи наклейки, тому їх добре мати.

•Детектори диму та вуглекислого газу: рекомендується, щоб у кожному будинку був детектор диму та чадного газу. За допомогою цього простого інструменту отримується попередження, якщо повітря в домі стає небезпечним для дихання.

<span id="page-13-0"></span>1.2.2. Види систем безпеки будинку

Існує кілька основних типів систем безпеки будинку:

•DIY: З такими системами безпеки користувач сам збирає їх і сам контролює систему через відповідний мобільний додаток або у інший спосіб.

•Професійна: професійна система безпеки будинку може означати одну з двох речей: професійний монтаж, тобто спеціаліст встановлює обладнання; система з професійним моніторингом, тобто команда людей реагує на сповіщення.

•Дротова система безпеки – це система, яка підключена до існуючої електричної системи будинку.

•Бездротова: з іншого боку, бездротова система безпеки не має жодних проводів і натомість залежить від комбінації батарейок, Wi-Fi та резервного стільникового зв'язку для підключення до програми та центру моніторингу, якщо є. Бездротові системи безпеки простіше встановлювати, ніж дротові, але потрібно буде замінювати або заряджати акумулятор.

•Розумна: розумні системи безпеки підключені до Інтернету, що дозволяє користувачеві переглядати відеозаписи в прямому ефірі з мобільного додатка,

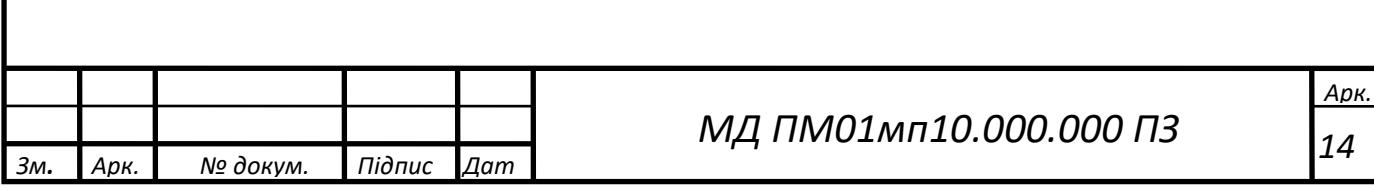

отримувати сповіщення, коли спрацьовує сигнал тривоги, і дистанційно керувати системою.

•Лише локальна: локальні системи сигналізації, на відміну від розумних систем, не підключені до Інтернету, тому немає дистанційного керування, моніторингу чи сповіщень. Навпаки, якщо спрацює будильник, ви дізнаєтесь, лише якщо ви достатньо близько, щоб почути його. Однак локальні системи сигналізації все ще можна професійно контролювати за допомогою стільникового або стаціонарного резервного копіювання [2].

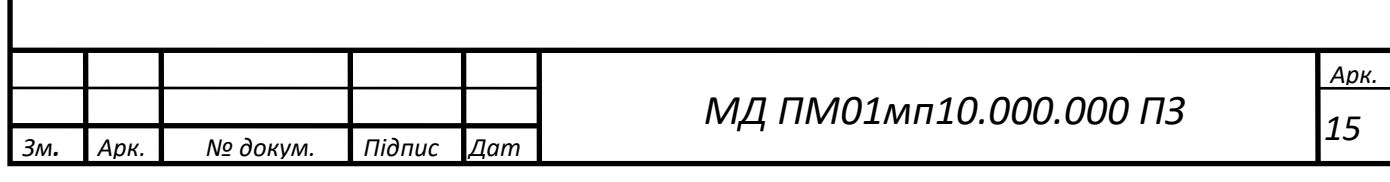

# 2. ПРОЄКТНО-КОНСТРУКТОРСЬКИЙ РОЗДІЛ

#### <span id="page-15-1"></span><span id="page-15-0"></span>2.1. Призначення системи та модель реалізації

Дана робота ставить за мету створення прототипу інтелектуальної системи моніторингу мікроклімату та безпеки будинку – системи, яка сповіщатиме користувача про мікрокліматичні параметри будинку чи квартири та забезпечуватиме контроль над безпекою; cистеми, яка не передбачатиме довгого налаштування та підключення. Ключовий параметр системи – це гнучкість. До неї можна додавати нові компоненти без втручання в уже підключені компоненти. Оновлення та підтримка програмного забезпечення відбувається без будь-яких дій зі сторони користувача.

Варто також відзначити, що така система реалізується на фоні нестачі електронних компонентів на ринку. Тому завдяки простоті та невибагливості дана система є привабливою.

Головною перевагою даної системи є те, що обробка та збереження даних відбувається у хмарі і її не потрібно встановлювати кожному користувачу індивідуально, окрім встановлення самих датчиків моніторингу. Тому для системи підходить модель реалізації SaaS.

Software as a service або SaaS – модель роботи з власниками програмного забезпечення, де програмне забезпечення виступає як послуга, а власник є провайдером, який самостійно займається обслуговуванням.

У SaaS платформі користувач отримує доступ до функціоналу програмного забезпечення через інтернет. Програмне забезпечення знаходиться на серверах розробників, які забезпечують роботу програмного забезпечення та його оновлення.

Така модель ідеально підходить для даного проєкту, так як достатньо зробити монтаж датчиків та налаштувати для роботи з хмарними сервісами.

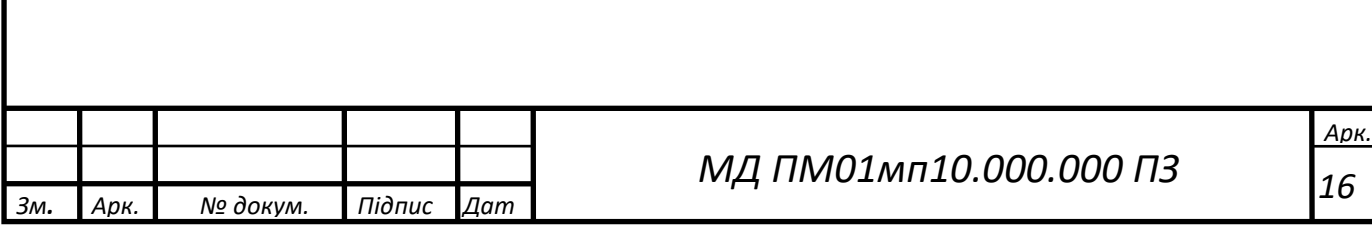

<span id="page-16-0"></span>2.2. Вибір мікроконтролерів та датчиків

<span id="page-16-1"></span>2.2.1. Мікроконтролер

Мікроконтролер – важлива складова системи, так як він обробляє покази датчиків та передає їх на сервер. Для таких цілей потрібен мікроконтролер, обладнаний WiFi модулем та в той же час енергоефективний і недорогий у ціні. Проаналізувавши доступні на ринку мікроконтролери, найкращим виявився процесор ESP-32.

ESP32 — це серія мікроконтролерів типу SoC (System on a chip), що мають інтегровані контролери Wi-Fi і Bluetooth, низьке енергоспоживання і невисоку ціну [6].

Тому було вибрано плату ESP32 WROOM DevKit v1. Характеристики наведено у табл. 1. Це плата з мікроконтролером ESP32. На рис. 4. показано піни плати.

Піни живлення:

•VIN: Пін для підключення зовнішнього джерела напруги від 5 до  $14$  вопьт.

•3V3: Пін від стабілізатора напруги з виходом 3,3 вольта та максимальним струмом 1 А. Регулятор забезпечує живлення модуля ESP32-WROOM.

•GND: Заземлення.

Піни вводу/виводу:

•Цифрові входи/виходи: 21 пін 1–5, 12–19, 21–23, 25–27, 32 та 33. Контакти введення-виведення загального призначення. Піни можуть бути налаштовані на вхід або вихід. Логічний рівень одиниці – 3,3 В, нуля – 0 В. Максимальний струм виходу – 12 мА.

•Цифрові входи: 4 піна 34–36 та 39. Контакти введення загального призначення. Можуть бути налаштовані лише на вхід.

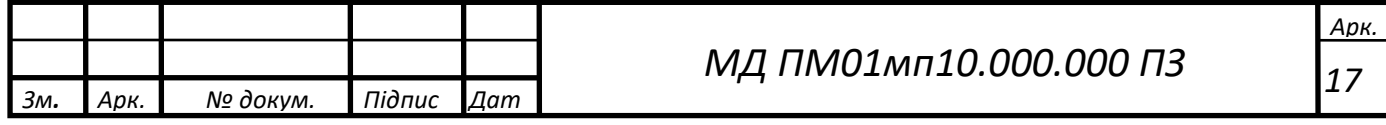

•ШІМ: всі піни введення-виводу. Дозволяє виводити аналогові значення у вигляді ШІМ-сигналу з розрядністю 16 біт. Максимальна кількість каналів 16.

•АЦП: 15 пінів 2, 4, 12–15, 25–27, 32–36 та 39. Дозволяє представити аналогову напругу в цифровому вигляді з розрядністю 12 біт.

•ЦАП: піни 25 (DAC1) та 26 (DAC2). Аналоговий вихід цифроаналогового перетворювача, що дозволяє формувати 8-бітові рівні напруги. Виводи можуть використовуватись для аудіо-виходу.

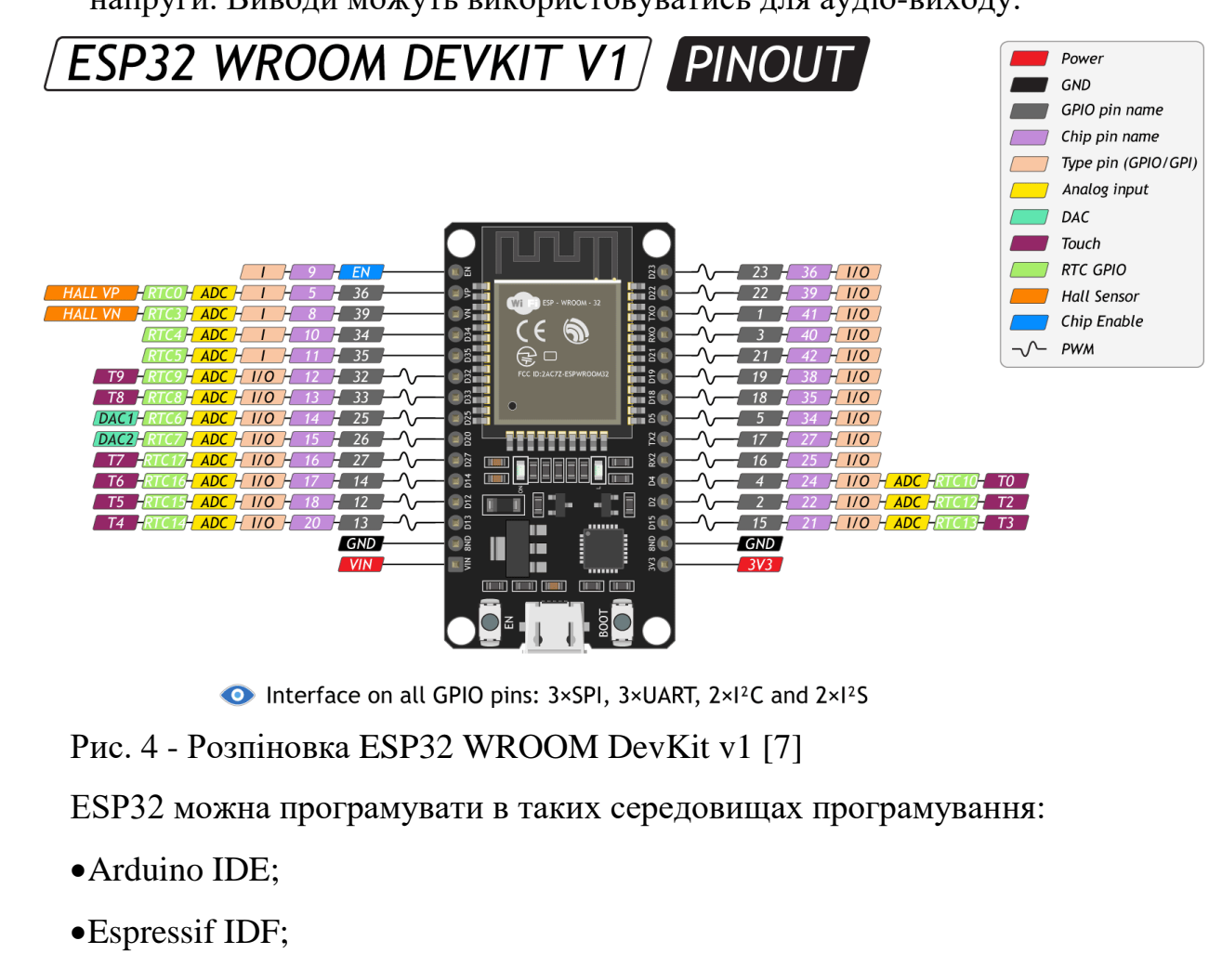

- •Micropython;
- •JavaScript;
- •LUA [8].

У даному проєкті використовується Micropython.

Табл. 1 - Технічні характеристики ESP32 DEVKIT V1 [8].

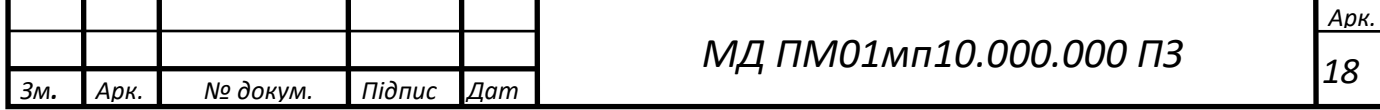

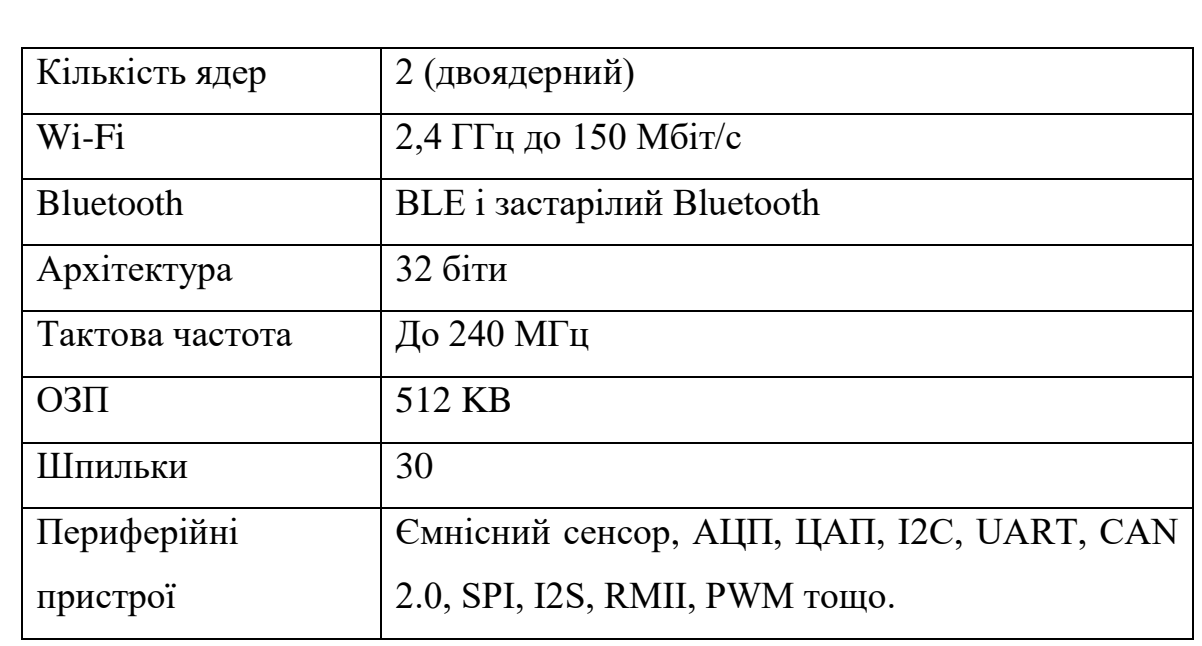

#### <span id="page-18-0"></span>2.2.2. Датчик температури та вологості

При виборі датчику температури та вологості було проаналізовано ринок і знайдено недорогі та оптимальні датчики DHT11, DHT21, DHT22. Ці датчики попередньо відкалібровані і не вимагають додаткових електронних компонентів. Однією з найбільших переваг цих датчиків – це те, що температура та вологість вимірюються з точністю до десятої. Єдиним недоліком цих датчиків є те, що отримувати нові покази можна лише з інтервалом у кілька секунд, але для даного проєкту дана частота знімання показів цілком підходить.

Порівняння характеристик датчиків наведено в таблиці 2. Варто зазначити, що датчик DHT21 повністю ідентичний датчику DHT22 за винятком наявності захисного корпусу, що дозволяє використовувати його на вулиці, де цей корпус захистить його від пилу, бруду і дощу.

Табл. 2 - Порівняння датчиків

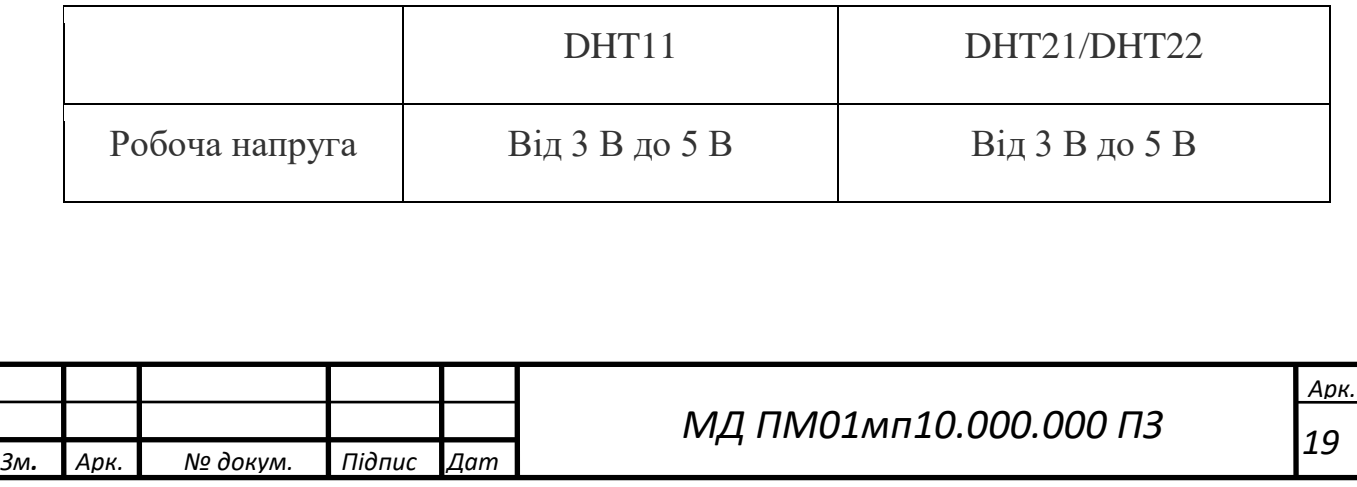

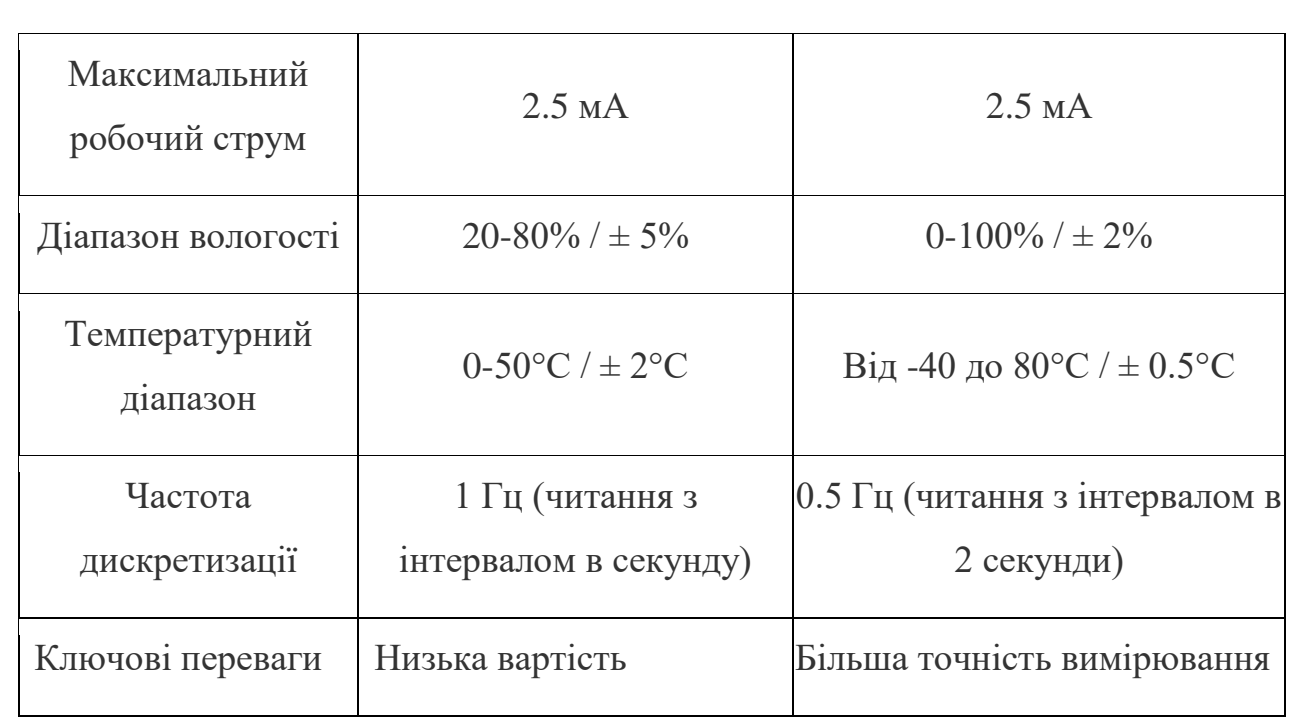

Хоча DHT21 та DHT22 більш точні та працюють в більшому діапазоні температури та вологості є три властивості згідно яким DHT11 виглядає привабливо. Він менш дорогий, менший за розміром і має вищу частоту дискретизації. Частота дискретизації DHT11 становить 1 Гц, тобто одне зчитування щосекунди, тоді як частота дискретизації DHT21 та DHT22 становить 0,5 Гц, тобто одне зчитування кожні дві секунди. Так як точність вимірювань для даного проєкту важливіша, то більш підходять датчики DHT21 та DHT22. Порівнявши їх, було вибрано датчик DHT21 (рис. 5), так як він має ті ж характеристики та високу точність вимірювання як і DHT22, але він більш універсальний оскільки може використовуватись як у будинку, так і на вулиці.

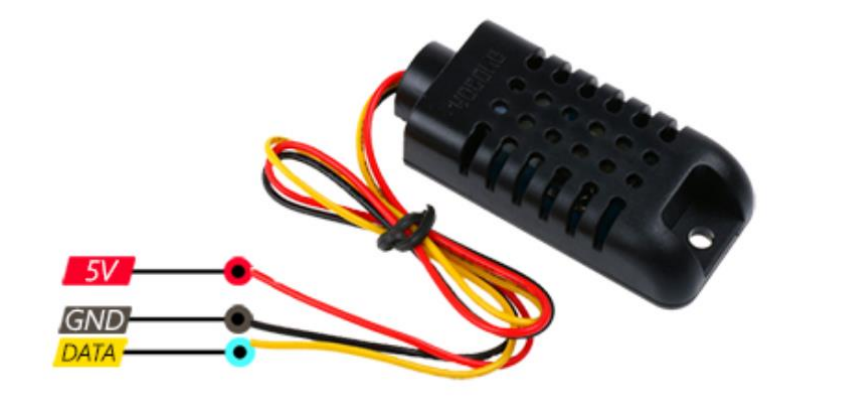

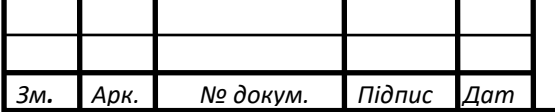

*МД ПМ01мп10.000.000 ПЗ*

*Арк. 20*

Рис. 5 - Датчик вологості та температури DHT21

DHT21 складається з двох елементів: компонент для визначення вологості та термістор який використовується для визначення температури.

Компонент для визначення вологості (рис. 6) має два електроди з вологоутримуючою підкладкою між ними. Іони вивільняються підкладкою у міру того, як нею поглинається водяна пара, що, у свою чергу, збільшує провідність між верхнім електродом та нижнім електродом. Зміна опору між двома електродами пропорційна відносній вологості повітря. Вища відносна вологість зменшує опір між електродами, а нижча відносна вологість збільшує опір між електродами.

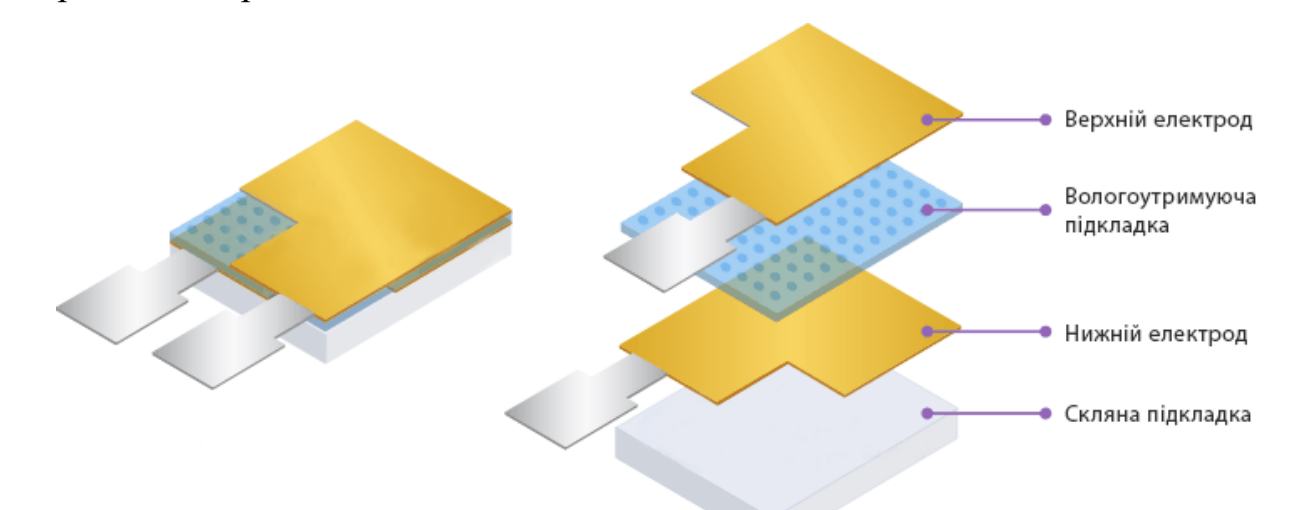

Рис. 6 - Внутрішня структура компонента вимірювання вологості

Для вимірювання температури використовується термістор NTC (Negative Temperature Coefficient).

Терморезистор, термістор — напівпровідниковий резистор, активний електричний опір якого залежить від температури.

Розрізняють терморезистори з негативним (NTC-термістори, від англ. «Negative Temperature Coefficient») і позитивним (PTC-термістори, від англ. «Positive Temperature Coefficient») температурним коефіцієнтом опору (ТКО) [9].

NTC-термістори зменшують свій опір із підвищенням температури. Також вони є найбільш часто використовуваним типом датчиків температури,

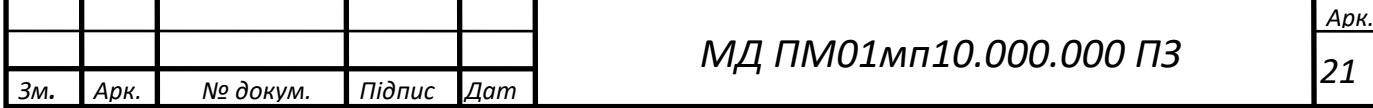

оскільки вони можуть використовуватися практично в будь-якому типі обладнання. NTC-термістори мають негативне співвідношення електричного опору та температури (R/T). Відносно великий негативний відгук NTCтермістора означає, що навіть невеликі зміни температури можуть спричинити значні зміни їх електричного опору. Це робить їх ідеальними для точного вимірювання та контролю температури.

NTC-термістори зазвичай характеризуються опором основи при кімнатній температурі, тобто 25 ° С, оскільки це забезпечує зручну контрольну точку. Іншою важливою характеристикою термістора є його коефіцієнт B. B – це константа матеріалу, з якого він виготовлений. Вона описує градієнт резистивної кривої (R/T) у певному температурному діапазоні між двома температурними точками. Кожен матеріал термістора матиме різну константу матеріалу і, отже, різну криву залежності опору від температури.

Таким чином, значення B визначатиме резистивне значення термісторів у першій температурі або базовій точці (яка зазвичай становить 25<sup>°</sup>С), що називається  $T_1$ , і значення резистивного опору термісторів у другій температурній точці, наприклад 100 °С, яка називається  $T_2$ .

Тому значення B визначатиме константу матеріалу термісторів між діапазоном  $T_1$  і  $T_2$ . Це B  $_{T1/T2}$  або B  $_{25/100}$  is типовими значеннями NTC термістора β**,** заданими десь між приблизно 3000 і приблизно 5000.

Однак слід зазначити, що обидві температурні точки T<sub>1</sub> і  $T_2$  обчислюються в одиницях температури Кельвіна, де 0<sup>0</sup> C = 273,15 Кельвіна. Таким чином, значення 25 °С дорівнює 25 ° + 273,15 = 298,15К, а 100 °С дорівнює 100 ° + 273,15 = 373,15К.

Таким чином, знаючи значення B конкретного термістора, можна створити таблицю залежності температури від опору, щоб побудувати відповідний графік за допомогою рівняння (1):

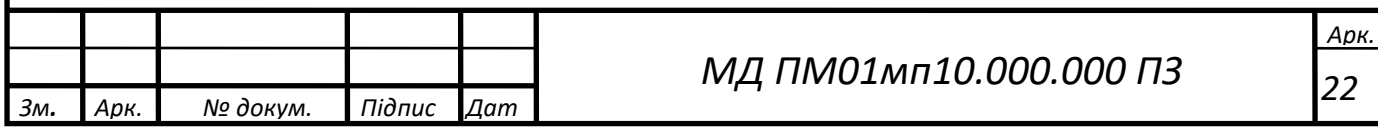

$$
B_{(T_1/T_2)} = \frac{T_2 \cdot T_1}{T_2 - T_1} \cdot \ln(\frac{R_1}{R_2}),
$$
\n(1)

де

T<sup>1</sup> — перша температурна точка в Кельвінах

T<sup>2</sup> — друга температурна точка в Кельвінах

 $R_1$  - опір термісторів при температурі  $T_1$  в Ом

 $R<sub>2</sub>$  - опір термісторів при температурі  $T<sub>2</sub>$  в Ом

Для прикладу можна обчислити NTC-термістор 10 кОм значення B якого дорівнює 3455 між температурним діапазоном 25 °С і 100 °С. Обчислимо його резистивне значення при 25 ° С і при 100 °С.

Варто зазначити, що обидві температурні точки  $T_1$  і  $T_2$  обчислюються в одиницях температури Кельвіна, де 0<sup>0</sup> С = 273,15 Кельвіна. Тому, щоб перевести температурну шкалу з градусів Цельсія в градуси Кельвіна, потрібно додати математичну константу 273,15

$$
B = \frac{(100 + 273,15) \cdot (25 + 273,15)}{(100 + 273,15) - (25 + 273,15)} \cdot \ln(\frac{10000}{R_2})
$$
  

$$
3455 = \frac{111254,6725}{75} \cdot \ln(\frac{10000}{R_2})
$$
  

$$
3455 = 1483,4 \cdot \ln(\frac{10000}{R_2})
$$
  

$$
e^{\frac{(3455)}{1483,4}} = \frac{10000}{R_2}
$$
  

$$
R_2 = (\frac{10000}{e^{(2,33)}}) = 973\Omega
$$

Визначивши R2, можна побудувати наступний графік (рис. 7)

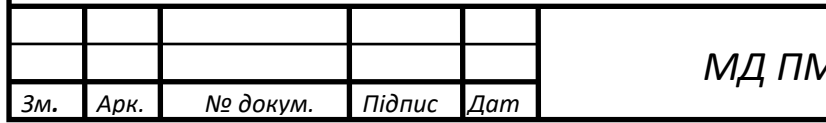

*МД ПМ01мп10.000.000 ПЗ*

*Арк. 23*

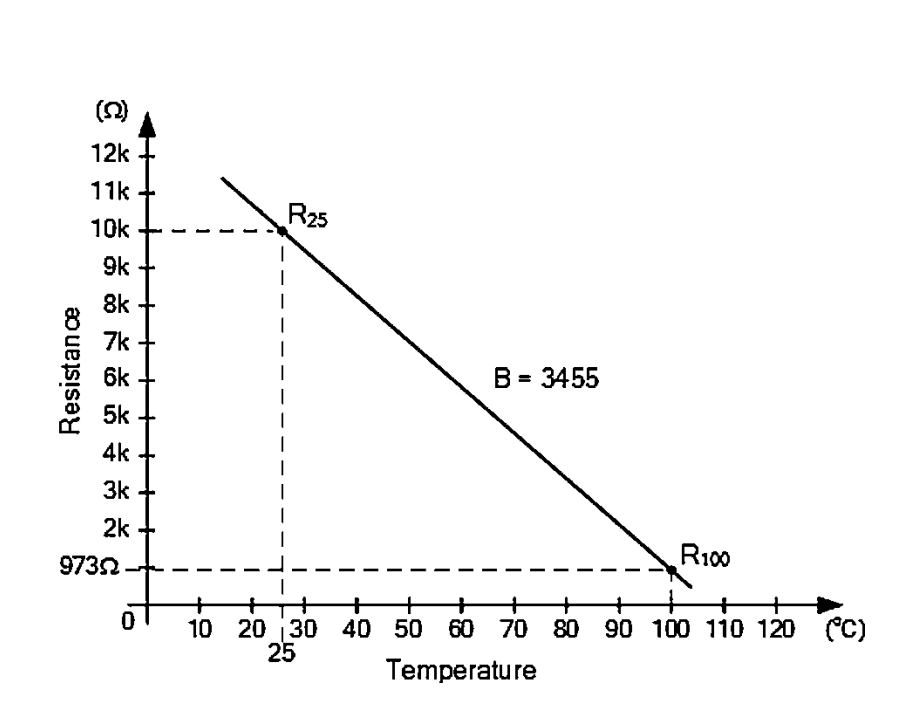

Рис. 7 - Характеристична крива з двома значеннями

Варто зауважити, що в цьому прикладі було знайдено лише дві точки, але зазвичай термістори змінюють свій опір по експоненті зі зміною температури, тому їх характеристична крива є нелінійною. Чим більше температурних точок обчислено, тим точнішою буде крива.

У таблиці 3 наведено обчислені значення опорів при заданих температурах і на основі цих даних можна побудувати більш точну криву.

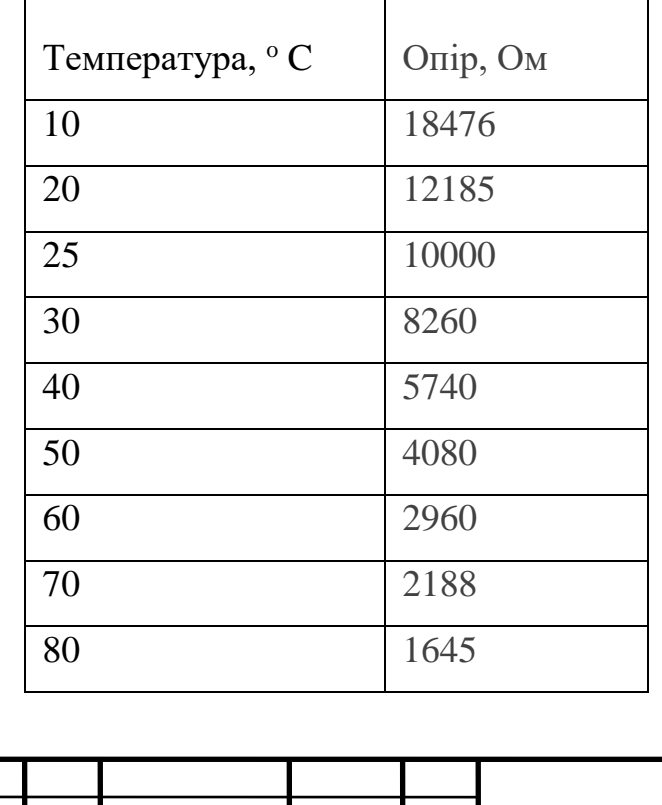

Табл. 3 - Значення опорів при заданих температурах

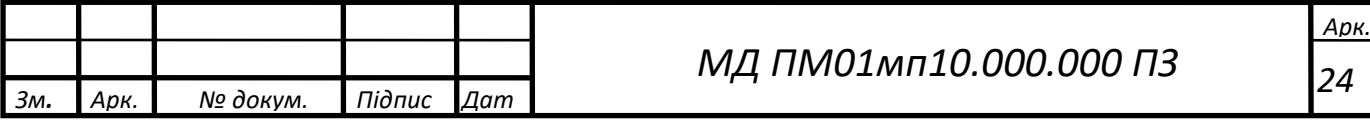

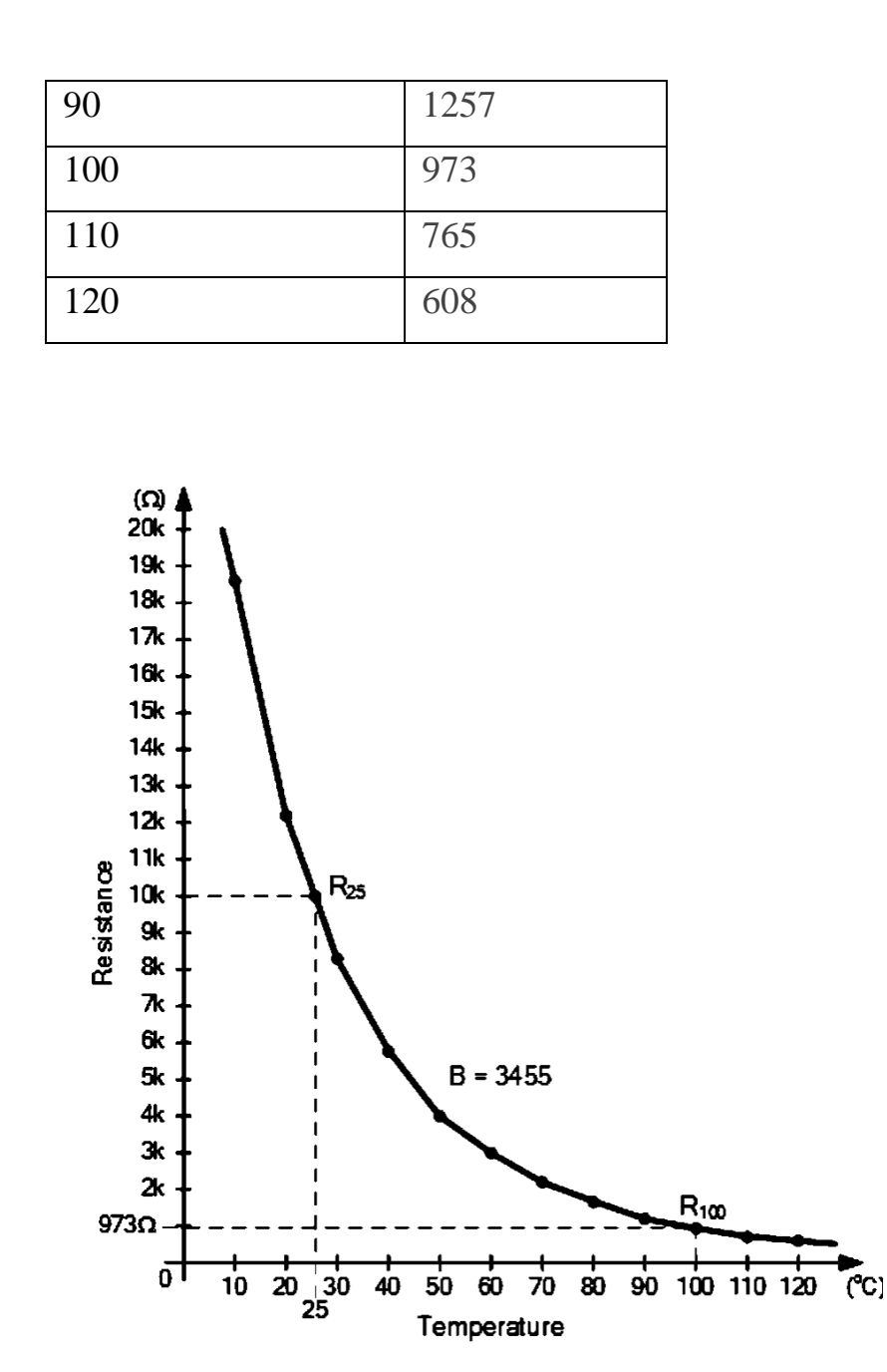

Рис. 8 - Характеристична крива NTC-термістора

Наведена на рис. 8 характеристична крива підтверджує принцип негативного температурного коефіцієнта (NTC), тобто його опір зменшується з підвищенням температури.

<span id="page-24-0"></span>2.2.3. Датчик дверей

Для детектування відкриття дверей було вибрано датчик MC-38 (рис. 9). Датчик MC-38 представляє собою геркон та магніт. Електричне коло замикається, коли поруч з герконом знаходиться магніт – двері закриті. Коли магніт знаходиться далеко від геркона, то двері відкриті – ланцюг розімкнутий. Принцип роботи датчика наведено на рис. 10.

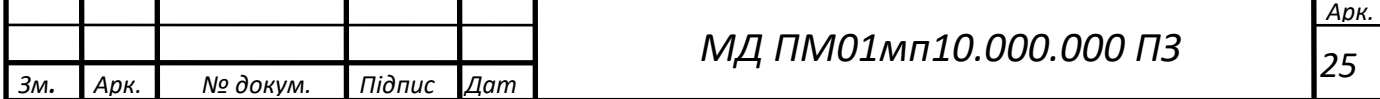

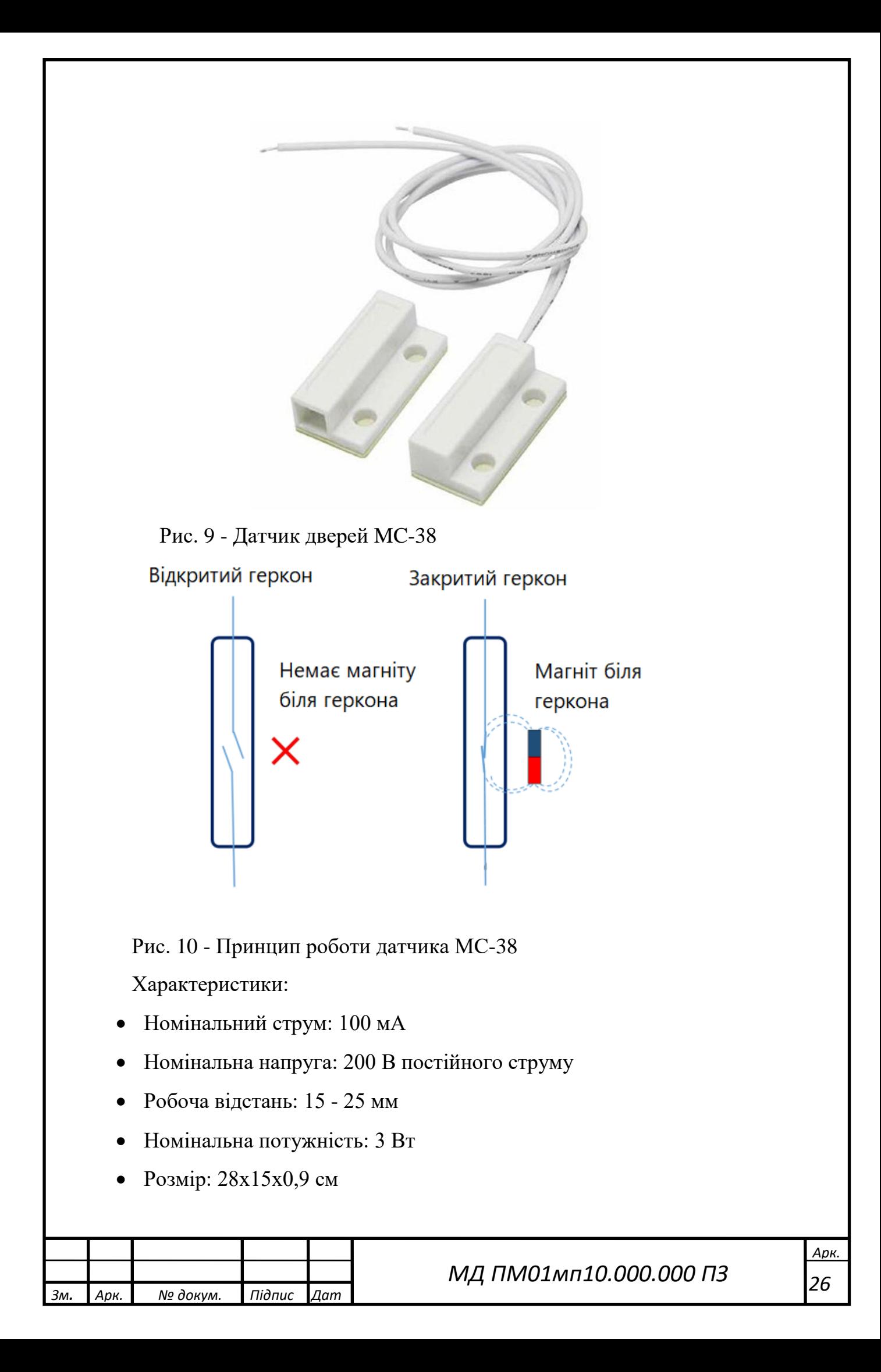

- Вихід геркона: нормально замкнутий (геркон і магніт разом, коли геркон закритий) [10].
- <span id="page-26-0"></span>2.3. Вибір протоколу передачі даних

Для передачі даних зазвичай використовують протокол HTTP. Він є популярним та широко використовуваним протоколом. Але для систем IoT дуже важливою є швидкість передачі інформації та енергоефективність. Тому зараз все частіше у проектах розумного будинку та інтернету речей використовують протокол MQTT.

Згідно тестів MQTT на 22% більш енергоефективніший і на 15% швидше. І це не залежить від типу підключення 3G чи Ethernet [11]**.** Для даного проєкту енергоефективність та швидкість є найважливішими парметрами тому було прийняте рішення використовувати для передачі даних MQTT протокол.

MQTT – це клієнт-серверний транспортний протокол обміну повідомленнями. Він легкий, відкритий, простий і розроблений таким чином, щоб його можна було легко реалізувати. Ці характеристики роблять його ідеальним для використання в багатьох ситуаціях, включаючи обмежені середовища в контексті інтернету речей, де потрібна висока пропускна здатність мережі [12].

Основні особливості протоколу MQTT:

- •Асинхронний протокол
- •Компактні повідомлення
- •Робота в умовах нестабільного зв'язку на лінії передачі даних
- •Підтримка кількох рівнів якості обслуговування (QoS)
- •Легкая інтеграція нових пристроїв

Обмін повідомленнями у протоколі MQTT здійснюється між клієнтом (client), який може бути видавцем (publisher) або підписником (subscriber) повідомлень, та брокером (broker) повідомлень.

Видавець відправляє дані на брокер MQTT, вказуючи в повідомленні певну тему, топік. У кожного повідомлення є топік. Приклад топіку:

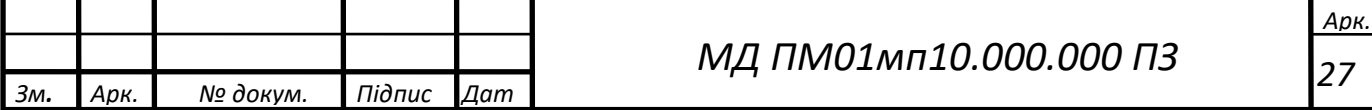

/room/dht/temperature. Підписники можуть отримувати різні дані від багатьох видавців залежно від підписки на відповідні топіки.

Пристрої MQTT використовують певні типи повідомлень для взаємодії з брокером, наведені нижче основні:

- •Connect встановити з'єднання з брокером
- •Disconnect розірвати з'єднання з брокером
- •Publish опублікувати дані в топік на брокері
- $\bullet$ Subscribe підписатися на топік на брокері
- •Unsubscribe відписатися від топіка  $[13]$

На рис. 11 наведена схема взаємодії між видавцем, брокером та підписником.

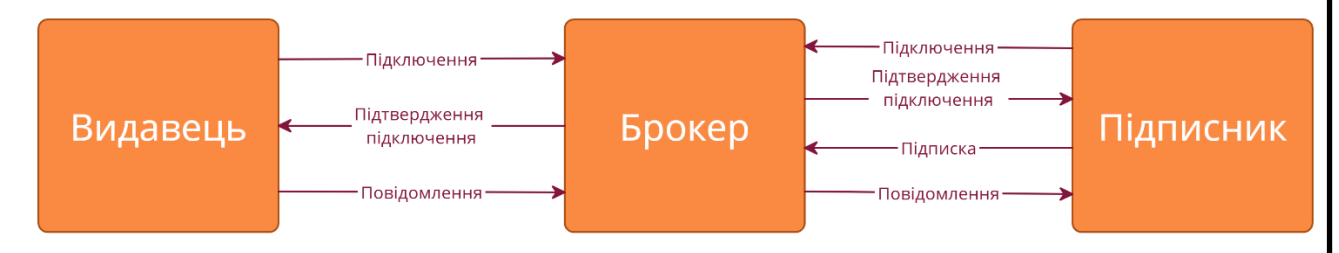

Рис. 11 - Схема взаємодії між видавцем, брокером та підписником

Спочатку видавець та підписник підключаються до брокера, далі вони отримують підтвердження підключення та встановлюють з'єднання. Після встановлення з'єднання, підписник підписується на конкретні топіки. Далі брокер буде пересилати всі повідомлення із вибраним топіком від видавця до підписника.

<span id="page-27-0"></span>2.4. Структура системи та принцип роботи

На відміну від класичних систем розумного будинку та систем безпеки будинку, де є центральний контролер, через який компоненти взамодіють, дана система бездротова та децентралізована. Датчики не залежать один від одного. Кожен датчик під'єднаний до мікроконтролера, який у свою чергу передає покази датчика на сервер через WiFi. Тому датчик та мікроконтролер являє собою автономний компонент системи. Уся інфраструктура знаходиться на хмарних серверах, що робить систему більш ефективною та швидко

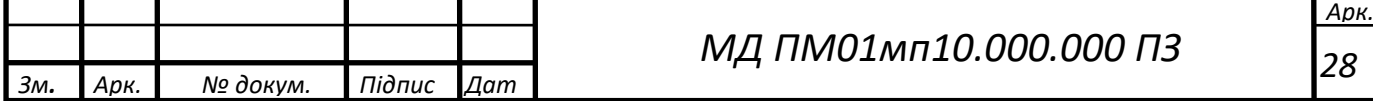

налаштовуваною. Такий підхід дозволяє спростити монтаж системи, так як потрібно тільки налаштувати підключення до хмарних сервісів та розташувати датчики по будинку.

Варто відмітити основні переваги та недоліки хмарної інфраструктури: Переваги:

- Гнучкість. Часто хмарні сервіси мають вже готові середовища для прискорення налаштування програмного забезпечення.
- Масштабованість. Хмарні сервіси можуть адаптуватись під трафік. Мають умовно необмежені ресурси для підтримки сервісів. Традиційна інфраструктура з власним сервером не зможе розширитись і доведеться використовувати лише ті потужності, що доступні.
- Витрати на обслуговування. З хмарними сервісами можна платити лише за ті потужності, що використовуються. Власний сервер – при недостатному навантаженні буде простоювати. Також для власної інфраструктури доведеться наймати системних адміністраторів, які будуть слідкувати за нею.

Недоліки:

- Безпека. Так як дані знаходяться у хмарі, то при недостатній захищеності системи ними можуть заволодіти хакери.
- Стабільність. Якщо у постачальника хмарних послуг з'являться проблеми з системою (DDoS-атака, перебої електропостачання), то це позначиться і на вашій системі. Але зараз постачальники хмарних послуг дуже серйозно ставляться до цього і таке майже ніколи не трапляється.

Датчики використовують для передачі даних протокол MQTT. Обґрунтування вибору даного проколу описане у розділі 2.3

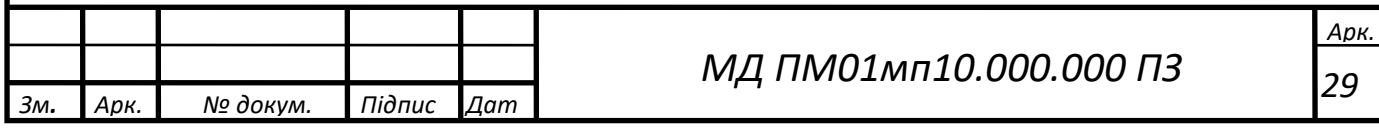

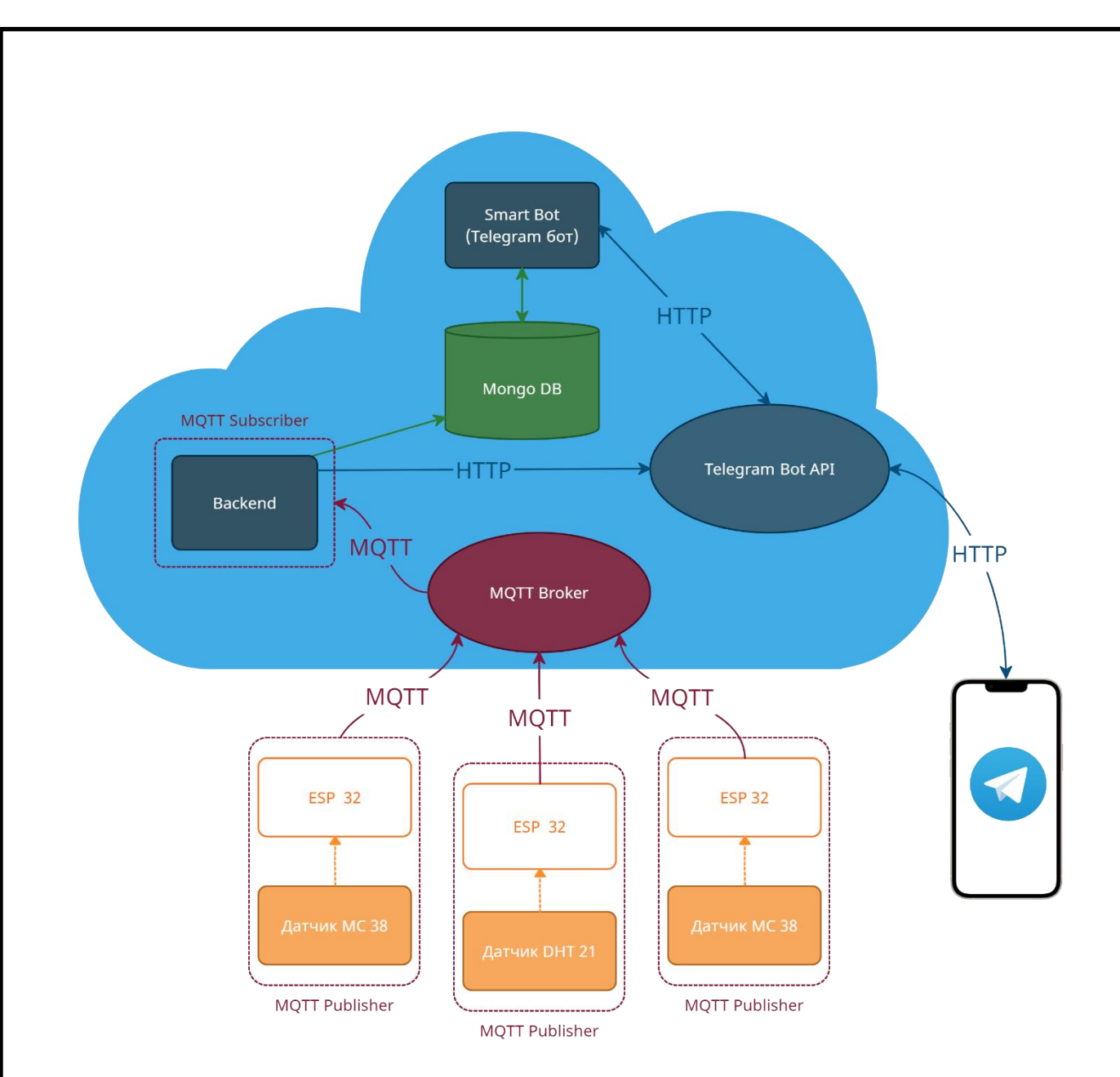

Рис. 12 - Схема взаємодії та обміну даними у системі

На рисунку 12 наведено схему взаємодії та обміну даними. Всі хмарні сервіси розташовані на рисунку у хмарці. Усі фізичні компоненти (плати з датчиками та телефон) поза хмаркою. Червоні стрілки означають, що дані передаються між елементами системи по протоколу MQTT. Сині стрілки означають, що дані передаються по протоколу HTTP. Зелена стрілка направлена до Mongo DB означає запис у базу даних Mongo DB. Зелені стрілки, що направлені у обидві сторони означають запис та читання з бази даних Mongo DB.

Мікропроцесор із датчиком виступають у цій системі MQTT видавцями (MQTT Publisher) та в безперервному режимі відправляють дані через

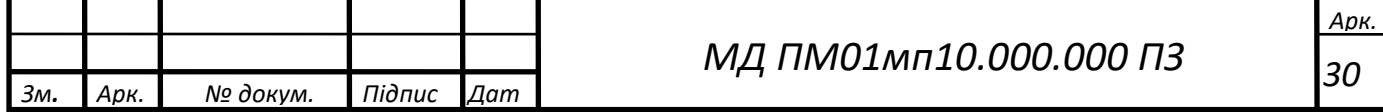

протокол MQTT до MQTT брокера. Далі брокер відправляє отримані дані від MQTT видавців до MQTT підписників (MQTT Subscriber).

Backend – програмна частина сервісу, яка відповідає за функціонування внутрішньої частини сервісу. Backend написаний з використанням мови програмування Python 3. Backend виступає MQTT підписником і відразу отримує передану інформацію та записує її у базу даних Mongo DB. Також коли датчик MC-38 відправляє на Backend інформацію про те, що двері відчинились/зачинились, то Backend посилає HTTP запит напряму до Telegram Bot API, який у свою чергу повідомляє користувача про це. Програмний код для Backend наведений у додатку А.

Telegram бот записує інформацію про користувача у базу даних при реєстрації. Коли користувач робить запит у Telegram боті, то бот звертається до бази даних Mongo DB і видає користувачу запитану інформацію.

#### <span id="page-30-0"></span>2.5. Компоненти системи

Для вимірювання температури та вологості у кімнаті використовується датчик DHT21. Для детектування відкриття дверей використовується датчик MC-38. Ці датчики працюють із мікроконтролером ESP32, який у свою чергу живиться від літій-іонного аккумулятора формату 18650 LiitoKala Lii 34B із реальною емністю до 3400 мАг. У проєкті використовується два компоненти з датчиком MC-38 для детектування входу на вхідних дверях та дверях вітальні. Для моніторингу мікроклімату у вітальні використовується один компонент з датчиком DHT21.

На рис. 13 та рис. 14 представлені структурні схеми компонентів. Підключення наведено на рис. 15 та рис. 16.

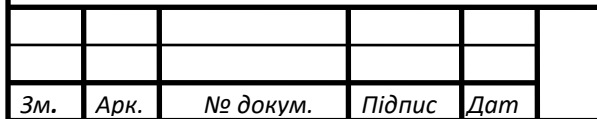

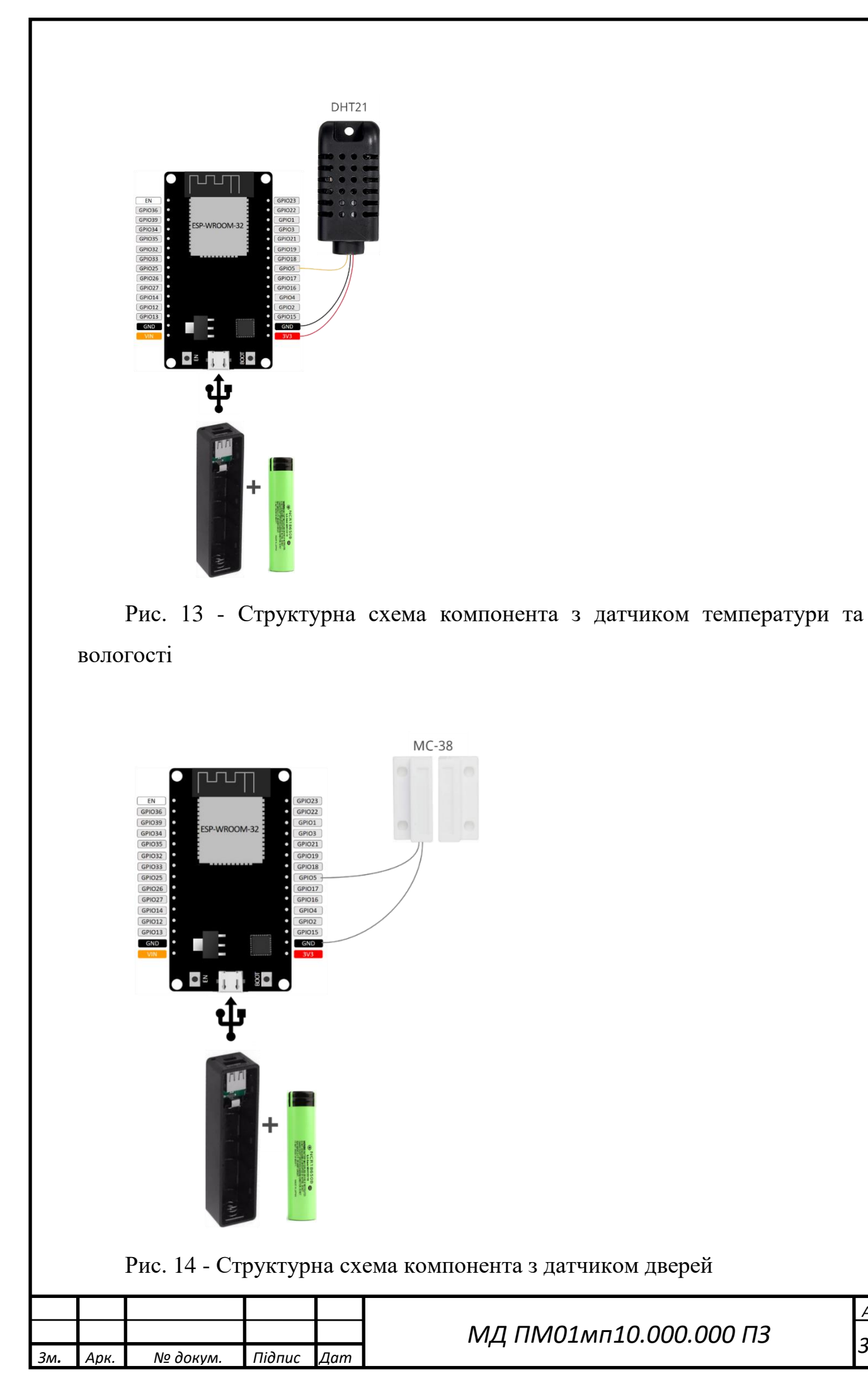

*Арк. 32*

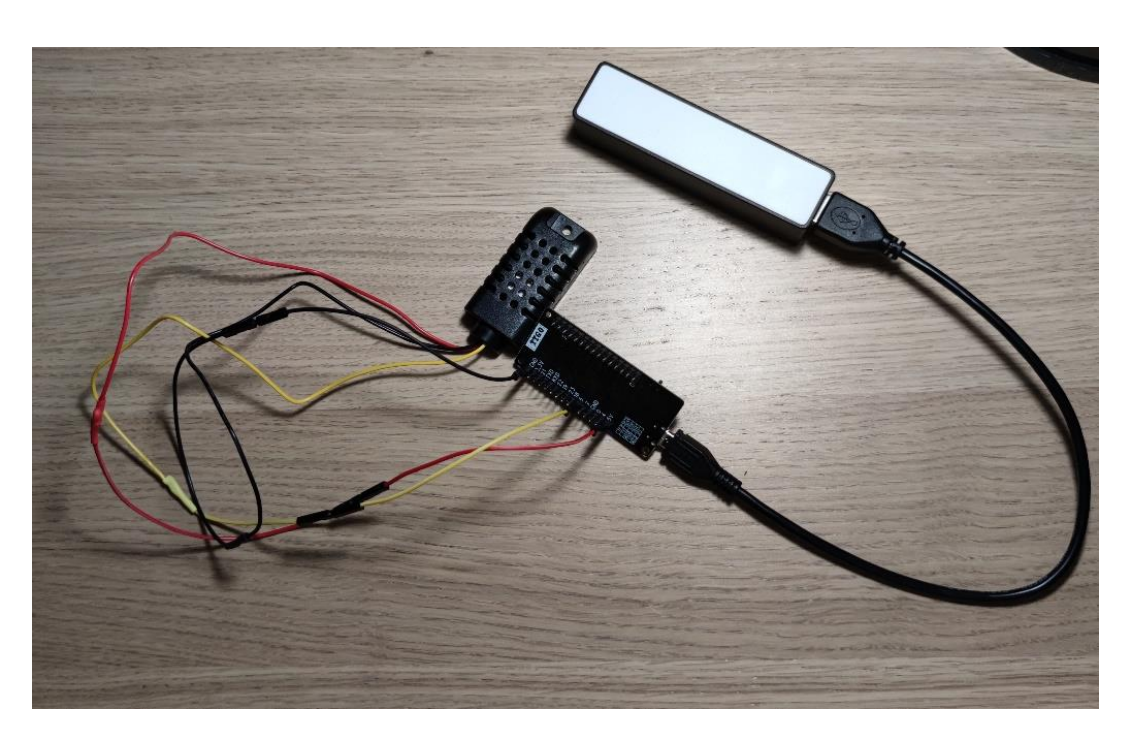

Рис. 15 - Підключення датчика DHT21

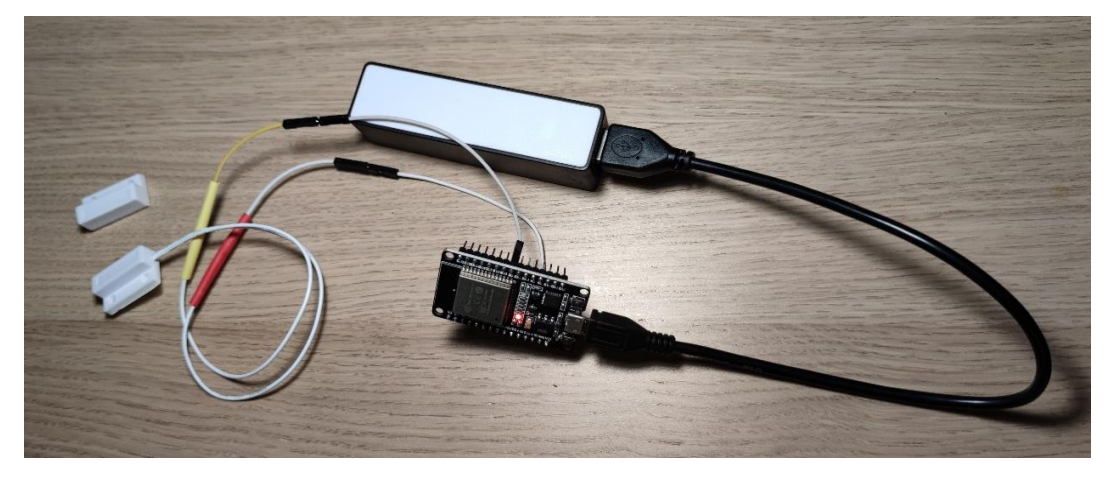

Рис. 16 - Підключення датчика MC-38

Для програмування плат використовується MicroPython. MicroPython це ефективна реалізація мови програмування Python 3, яка включає в себе невелику підмножину стандартної бібліотеки Python і оптимізована для роботи на мікроконтролерах і в обмежених середовищах.

Програмний код наведений у додатках Б та В. Для підключення системи до MQTT брокера використовується програмний код наведений у додатку Г.

Перед початком необхідно налаштувати компоненти. Для цього потрібно вказати актуальні дані у файл config.json та завантажити його у плату. Файл config.json має наступний вигляд:

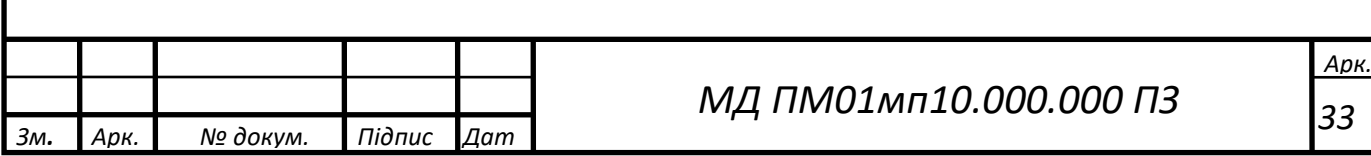

```
{
   "sensor_id": "61afa58e81e2f0c225a2748d",
   "door_topic": "door",
   "wifi": {
     "ssid": "My WiFi",
     "password": "password"
   },
   "mqtt": {
     "server": "hairdresser.cloudmqtt.com",
     "port": "1883",
     "user": "admin",
     "password": "password"
   }
}
```
Опис параметрів файлу:

- sensor  $id$  ідентифікатор датчика у базі даних
- door\_topic або dht\_topic (залежить від датчика) MQTT топік на який відправляються дані
- wifi ssid назва точки WiFi до якої ESP32 буде підключений
- wifi password пароль WiFi
- mqtt server MQTT сервер до якого ESP32 буде підключений
- mqtt port MQTT порт який використовує сервер
- mqtt user MOTT користувач
- mqtt password пароль користувача MQTT

Алгоритм роботи плати з датчиком температури та вологості наведено на рис. 17. Алгоритм роботи плати з датчиком дверей на рис. 18. Алгоритм функції підключення до WiFi та функції встановлення з'єдання до MQTT брокера є спільними для двох алгоритмів та наведені на рис. 19 та рис. 20.

Робота компонентів починається з підключенням до джерела живлення. ESP32 підключається до WiFi та створює з'єднання із MQTT брокером. Компонент з датчиком температури та вологості робить вимірювання,

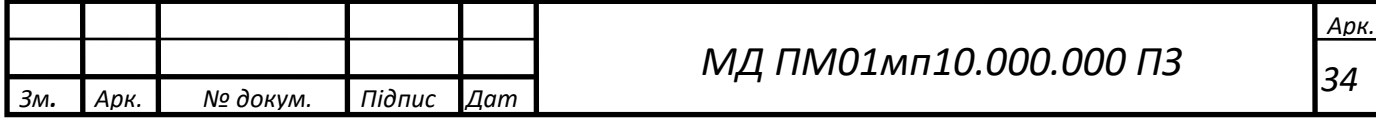

обробляє ці дані за допомогою вбудованої бібліотеки dht та відправляє MQTT брокеру. Вимірювання та відправка даних проводяться із інтервалом у 30 секунд. Компонент з датчиком дверей кожну секунду перевіряє стан геркона та відправляє ці дані.

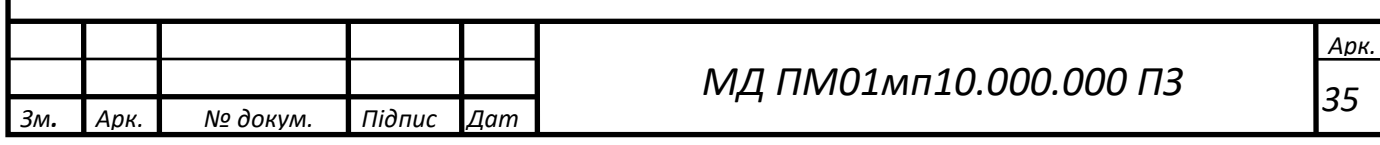

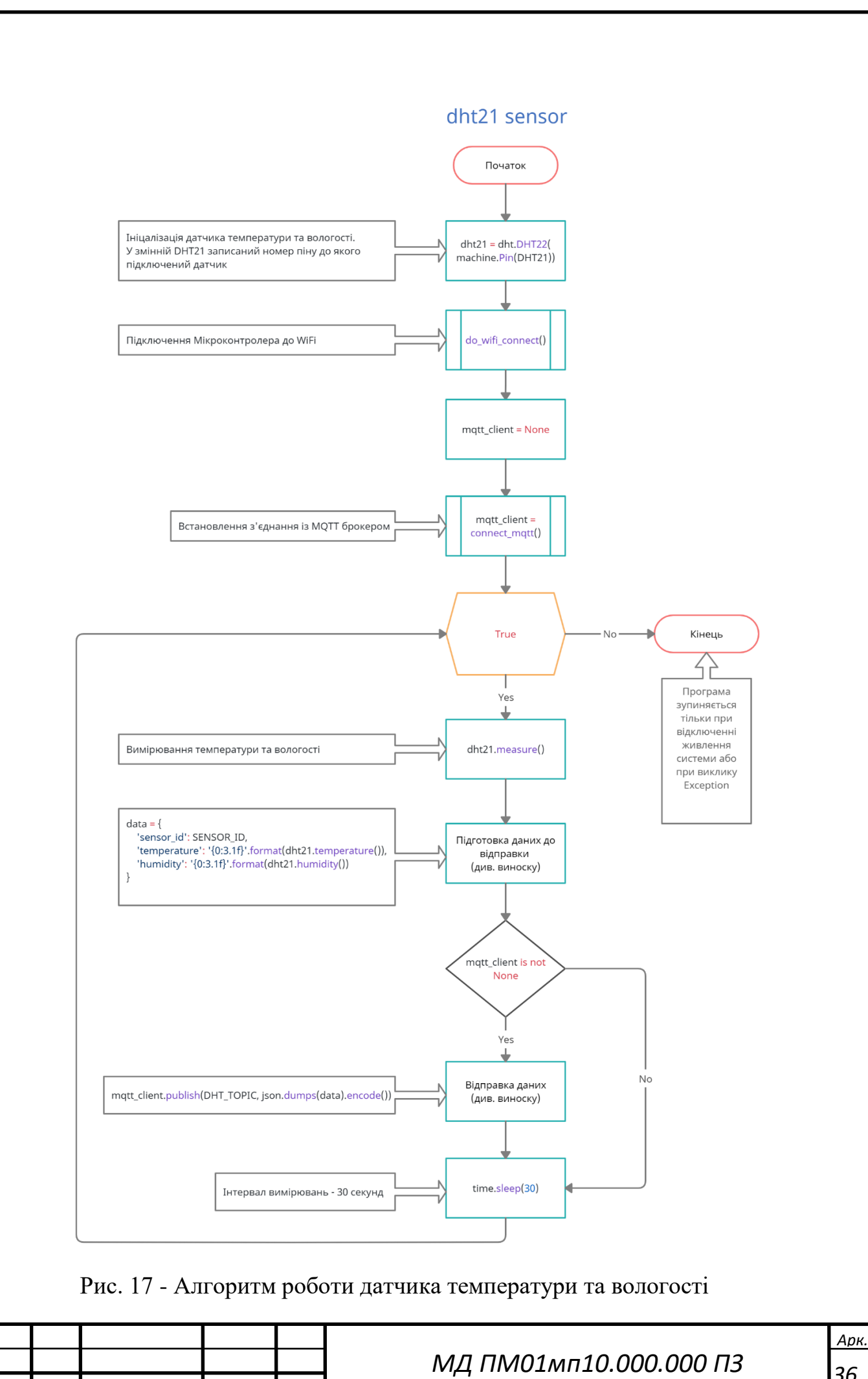

*Зм. Арк. № докум. Підпис Дат*

 *36*
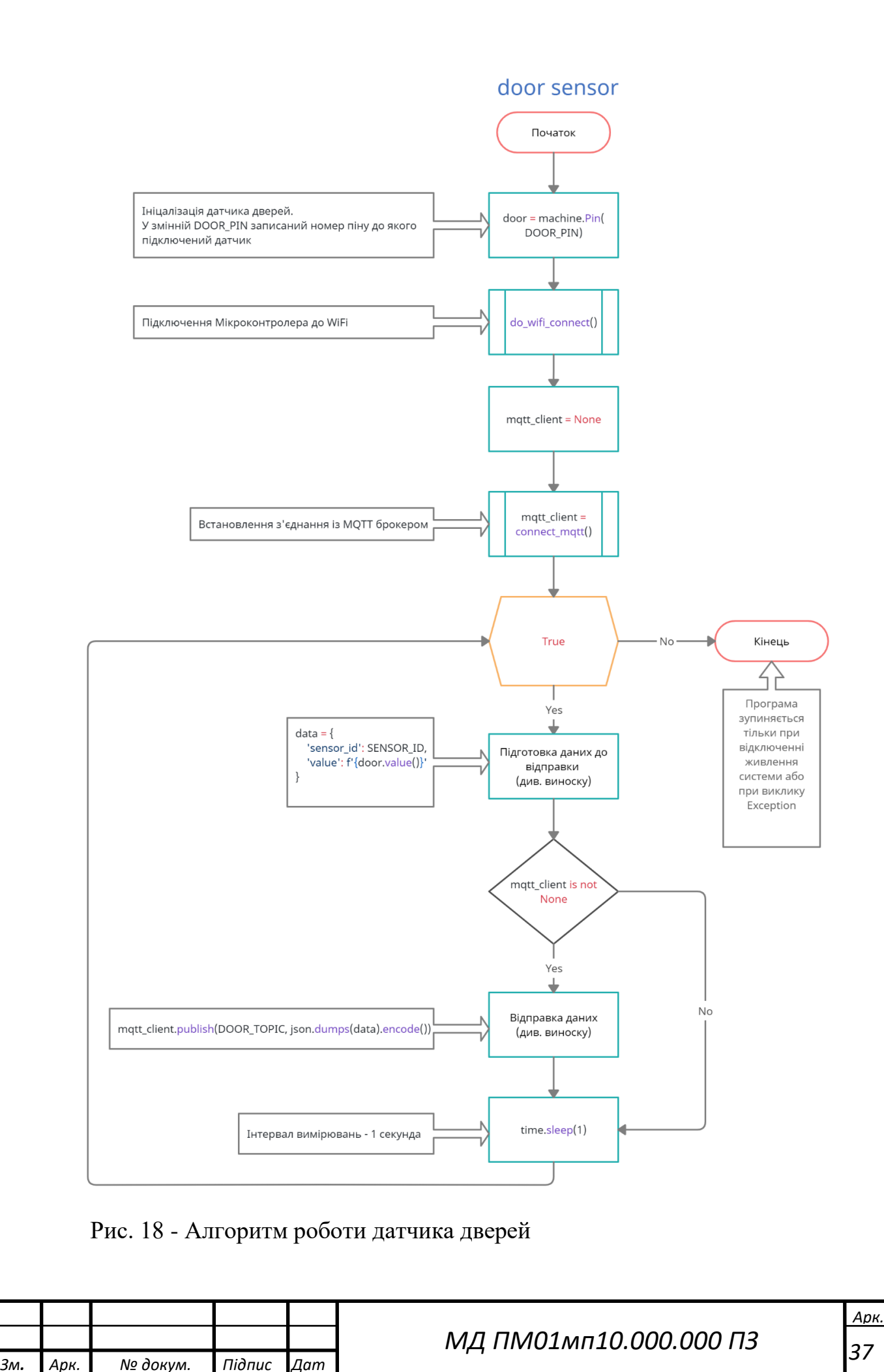

 *37*

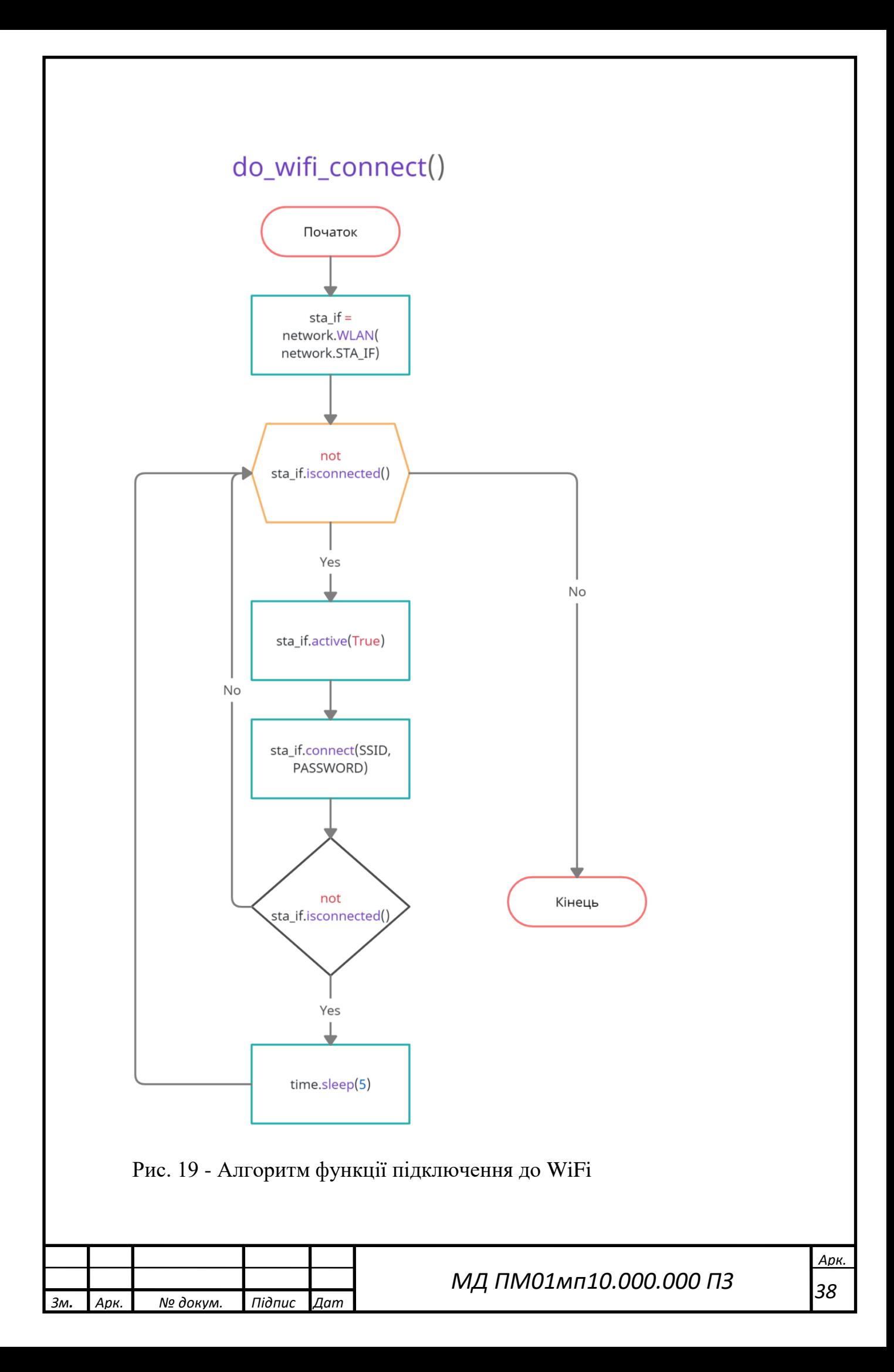

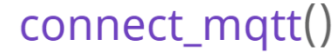

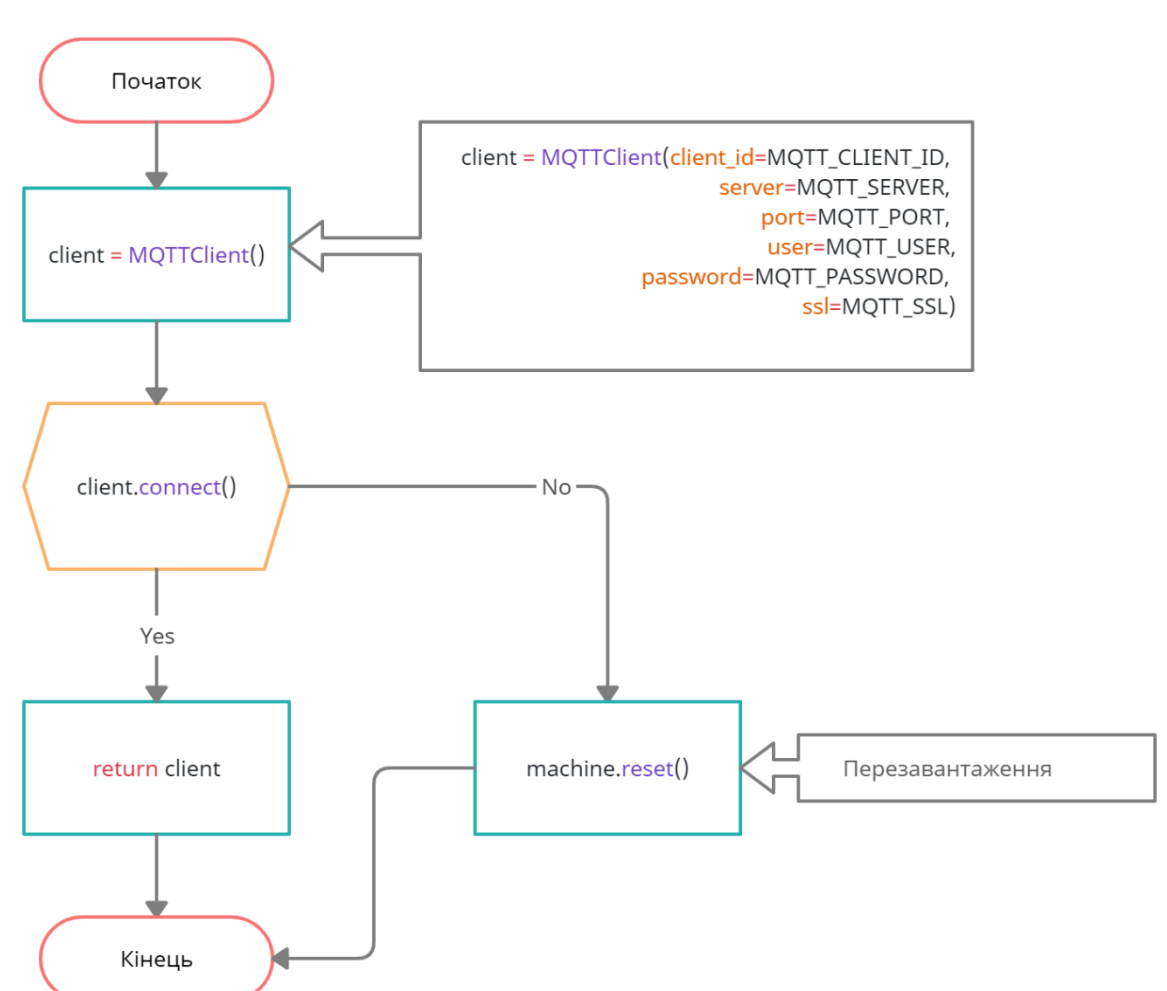

Рис. 20 - Алгоритм функції з'єднання із MQTT брокером

Монтаж датчиків. Магніт кріпиться до дверей, геркон кріпиться до рами дверей (рис. 21 та рис. 22). Датчик температури та вологості краще розміщувати над робочим місцем. Для надійності датчики краще кріпити саморізами (рис. 23), але щоб не робити отвори можна скористатись двохсторонніми клейкими смужками. Плату та елементи живлення потрібно вкласти в будь-який корпус та прикріпити до стіни.

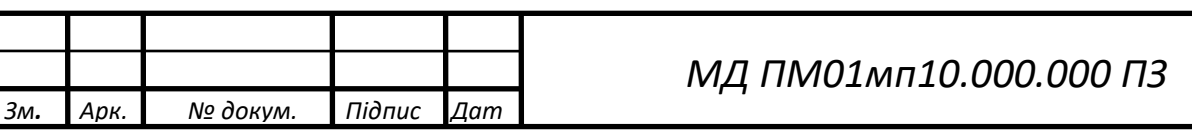

*Арк. 39*

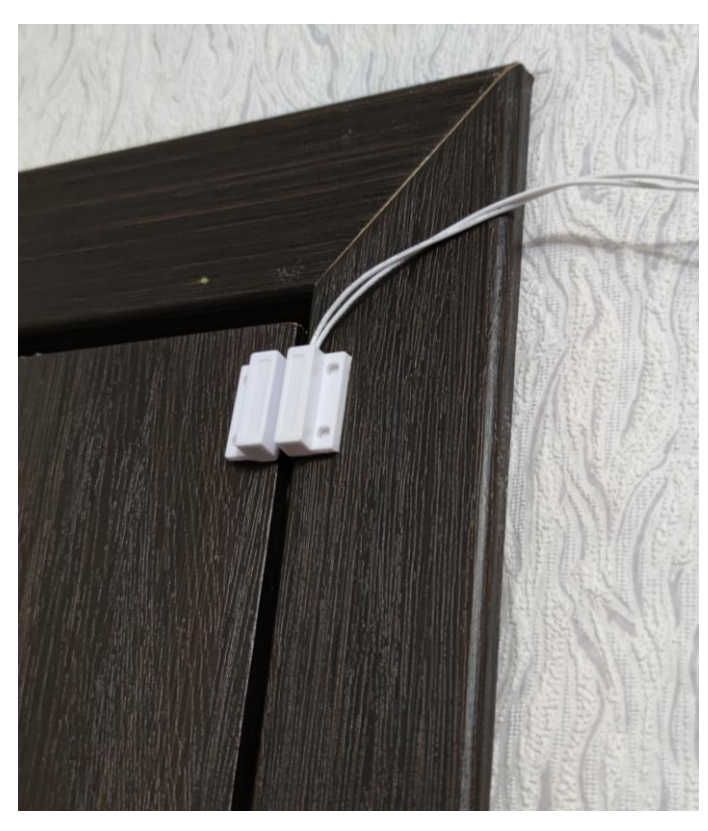

Рис. 21. Спосіб монтажу датчика MC-38

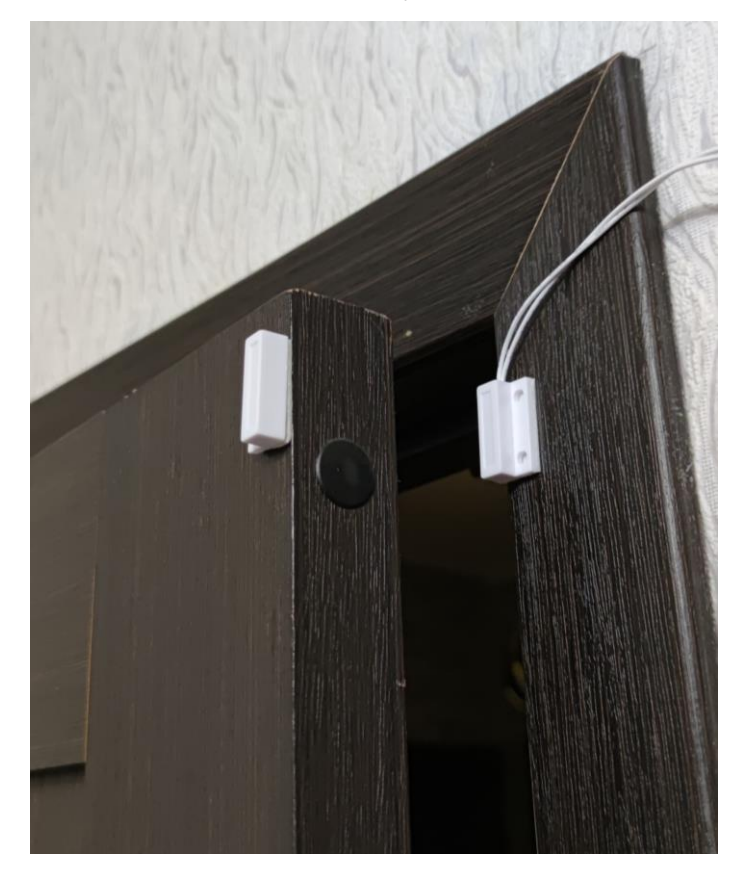

Рис. 22. Демонстрація відчинених дверей із закріпленим датчиком

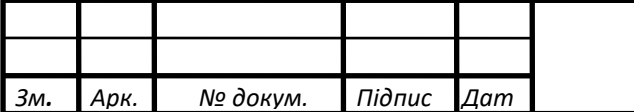

*МД ПМ01мп10.000.000 ПЗ*

*Арк. 40*

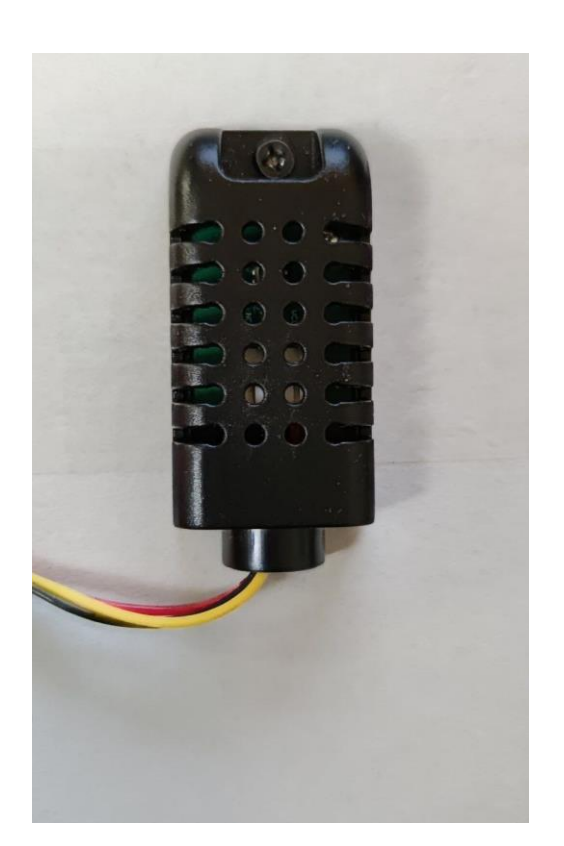

Рис. 23. Спосіб кріплення датчика DHT21

2.6. База даних

Для збереження даних використовується база даних MongoDB. MongoDB – це кросплатформна документоорієнтована база даних, яка забезпечує високу продуктивність, доступність і легку масштабованість. MongoDB працює за концепцією колекції та документа.

Колекція – це група документів MongoDB. Вона є еквівалентом таблиці реляційної СУБД. Колекції не застосовують схему. Документи в колекції можуть мати різні поля. Як правило, усі документи в колекції мають схоже або споріднене призначення.

Документ – це набір пар ключ-значення. Документи мають динамічну схему. Динамічна схема означає, що документи в одній колекції не повинні мати однаковий набір полів або структуру, а загальні поля в документах колекції можуть містити різні типи даних. [14]

Переваги MongoDB над реляційними СУБД:

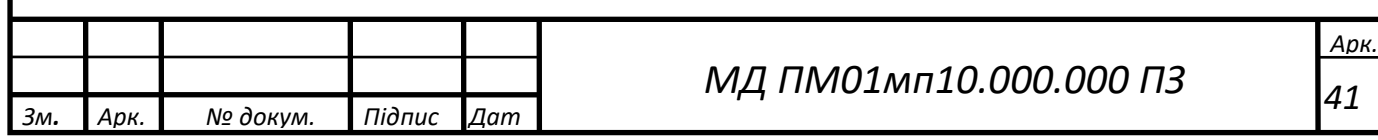

•MongoDB – це база даних документів, в якій одна колекція містить різні документи. Кількість полів, вміст і розмір документа можуть відрізнятися від одного документа до іншого.

•Явна структура окремих об'єктів.

•Відсутність складних зв'язків.

•Можливість глибокого запиту. MongoDB підтримує динамічні запити до документів, використовуючи мову запитів на основі документів, яка настільки ж потужна, як і SQL.

•Простота масштабування.

•Перетворення/відображення об'єктів програми в об'єкти бази даних не потрібні.

Навіщо використовувати MongoDB?

•Документно-орієнтоване сховище — дані зберігаються в JSON документах.

•Індекс будь-якого атрибута

•Тиражування та висока доступність

•Автоматичне розділення

•Розширені запити

Де використовується MongoDB?

•Big Data

•Управління контентом

•Мобільна та соціальна інфраструктура

•Управління даними користувача [15]

Для зберігання даних було створено 5 документів Mongo DB:

1. User – документ для збереження даних користувача. Поля документа та їх опис наведено у табл. 4

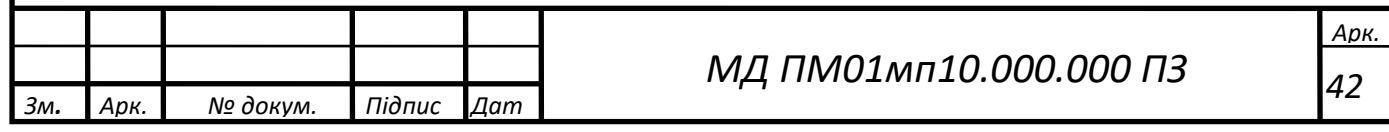

Табл. 4 - документ User

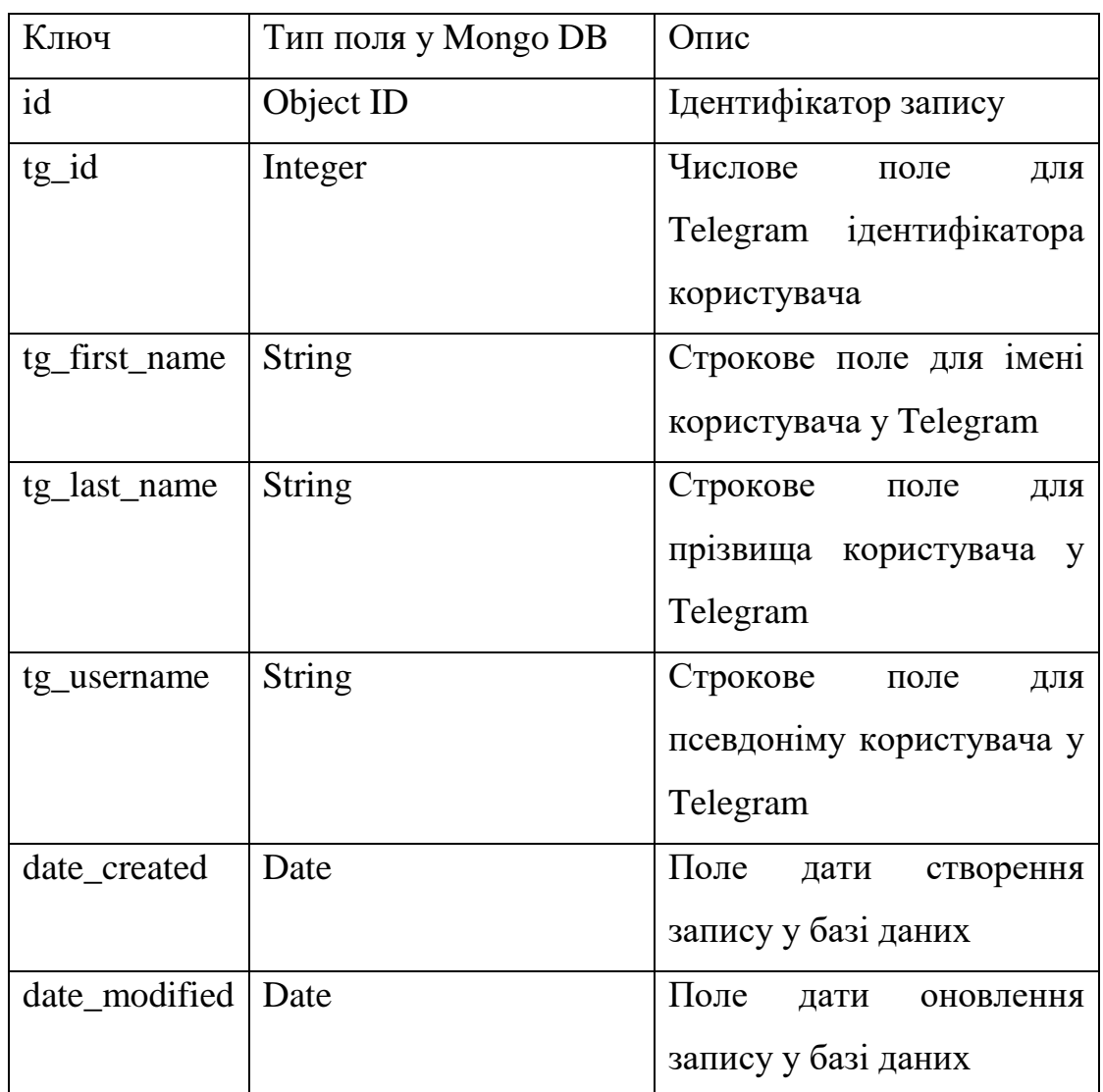

2. Door Sensor – документ, у якому зберігається інформація та стан датчика дверей. Поля документа та їх опис наведено у табл. 5

Табл. 5 - документ Door Sensor

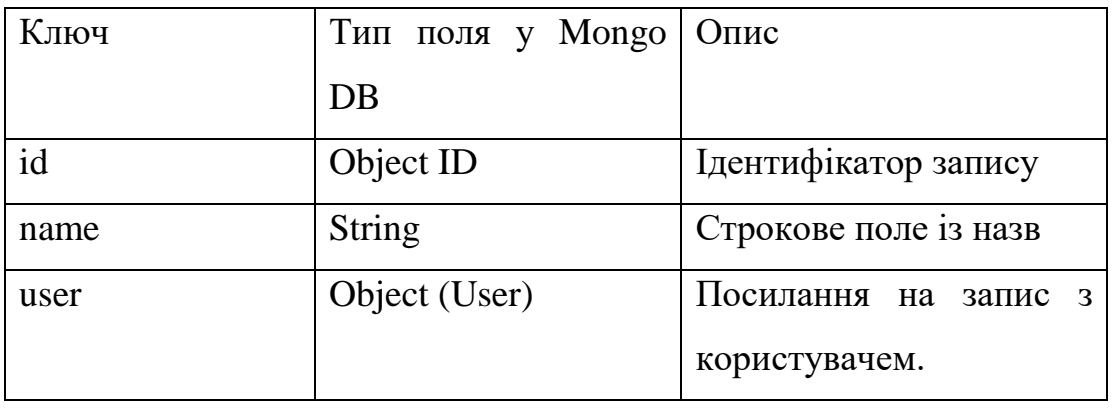

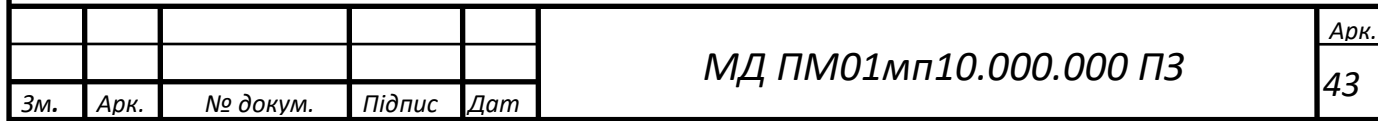

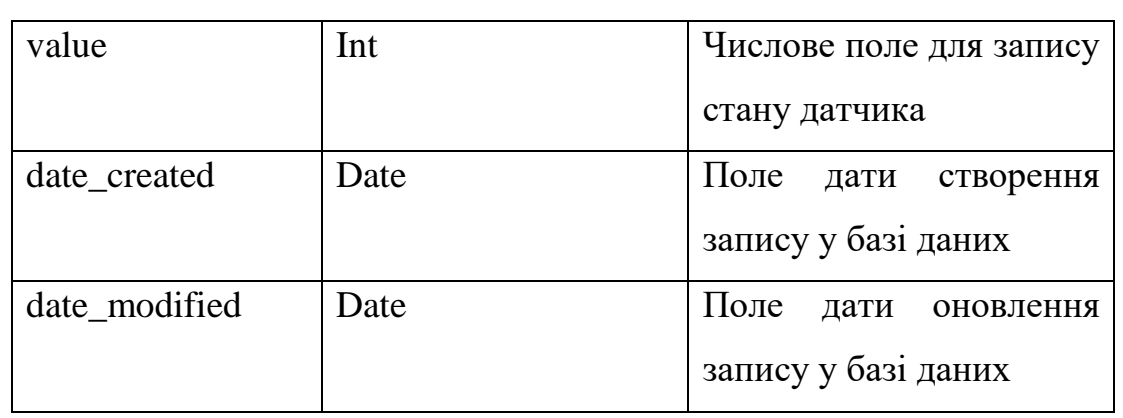

3. DHT – документ, у якому зберігається інформація про датчик температури та вологості. Поля документа та їх опис наведено у табл. 6 Табл. 6 - документ DHT

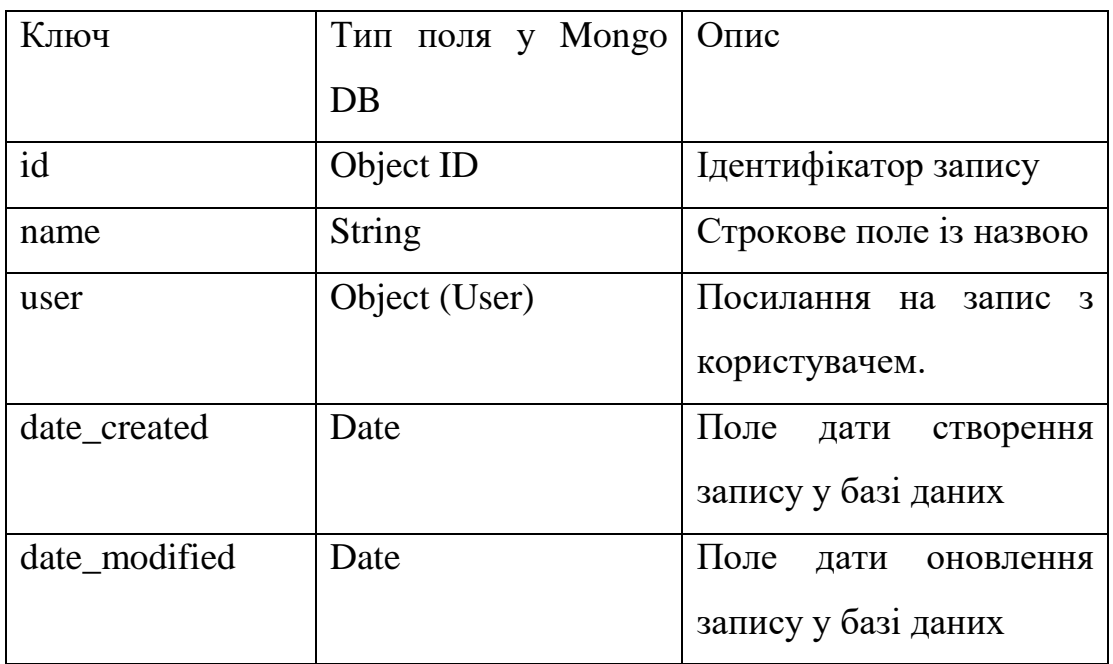

4. Temperature Value – документ, зв'язаний із документом DHT, у якому зберігаються покази датчика температури. Поля документа та їх опис наведено у табл. 7.

5. Humidity Value – документ, зв'язаний із документом DHT, у якому зберігаються покази датчика температури. Поля документа та їх опис наведено у табл. 7.

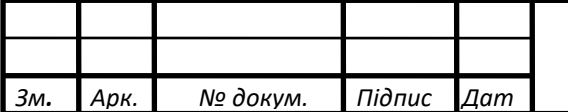

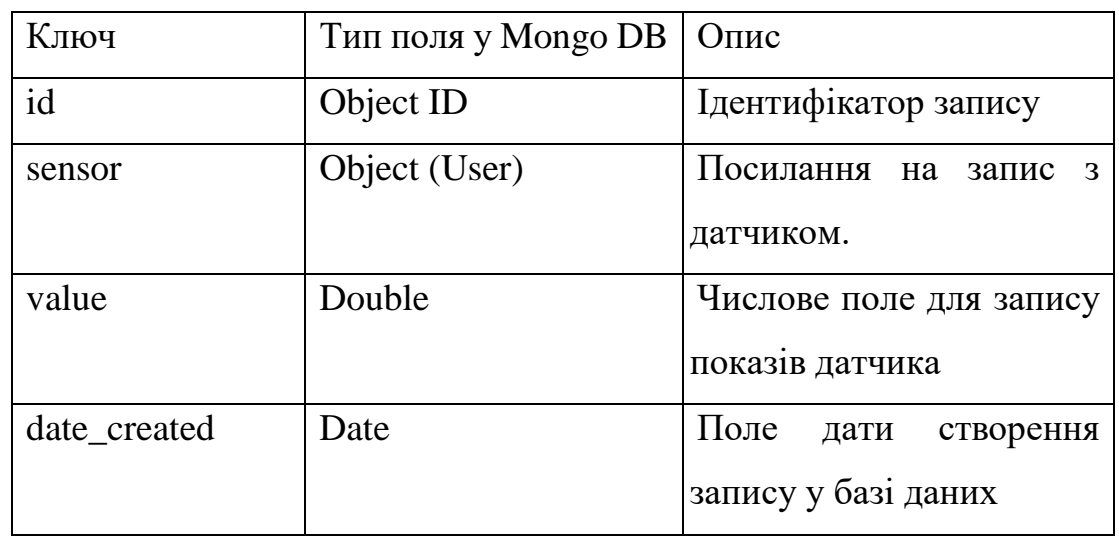

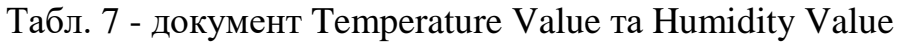

Схема бази даних наведена рис. 24.

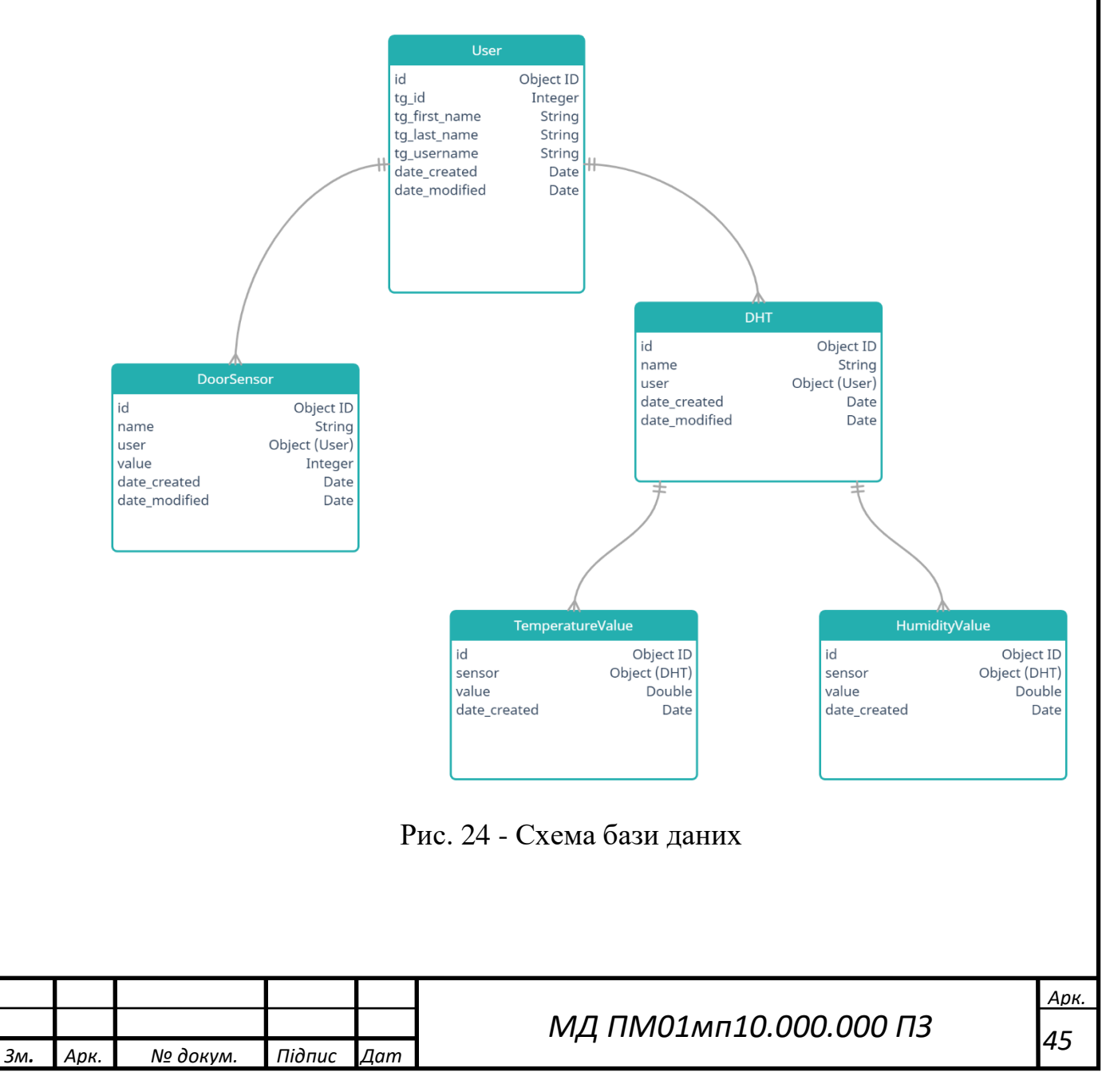

#### 2.7. Розгортання системи на хмарних серверах

Для повноцінної та постійної роботи системи потрібно розгорнути сервіси на хмарних серверах. А саме backend, базу даних, Telegram бота та MQTT брокера.

Для MQTT брокера було вибрано хмарний сервіс CloudMQTT. CloudMQTT – це сервіс із серверами, які керуються завдяки Mosquitto у хмарі. Mosquitto – це брокер повідомлень з відкритим вихідним кодом, який реалізує протокол MQTT. У сервісу великий вибір тарифних планів, тому, використовуючи цей сервіс проблем із масштабуванням не буде. Для реалізації даного проєкту використовується тарифний план \$5/міс. Він включає в себе підтримку 25 з'єднань одночасно та швидкість 20 Кбіт в секунду.

База даних Mongo DB розгорнута з використанням хмарного сервісу MongoDB Atlas. MongoDB Atlas — це хмарна служба баз даних, безпосередньо від розробників самої MongoDB. Atlas спрощує розгортання та керування базами даних, пропонуючи універсальність, необхідну для створення стійких і продуктивних глобальних додатків. Даний сервіс пропонує багато тарифних планів, але також присутній безоплатний тариф для невеликих проєктів. Тому для прототипу системи використовується саме такий тариф.

Для розгортання Backend частини проєкту та Telegram бота було вибрано сервіс Heroku. Heroku – хмарна платформа для швидкого розгортання проєкту. Сервіс було вибрано тому, що він дає можливість розгорнути проєкт за декілька хвилин без необхідності довгого налаштування. Достатньо лише створити файл з назвою Procfile, який визначає команди, що виконує програма під час запуску. Procfile для Telegram бота наведений на рис. 25

 $h$  Procfile  $\times$  $web: python3 main.py$ 

Рис. 25 - Procfile для Telegram бота

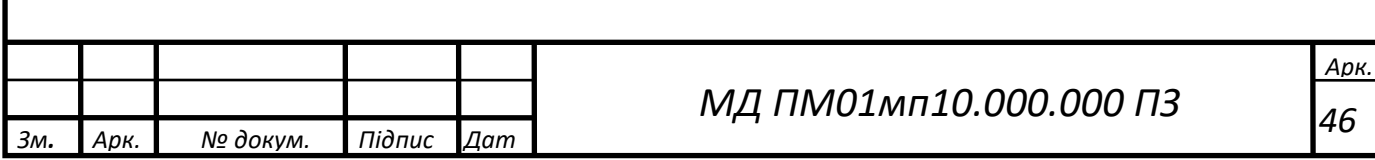

«web» це тип процесу, а «python3 main.py» запуск файлу main.py за допомогою третьої версії мови програмування Python.

Для Backend частини проєкту Procfile (рис. 26) має інший тип процесу «worker». Різниця між web та worker у тому що web процес може отримувати зовнішній HTTP трафік. Це необхідно для того щоб обробляти HTTP запити від Telegram Bot API.

 $\frac{1}{2}$  Procfile  $\times$ 

worker: python3 main.py  $\mathbf{1}$ 

Рис. 26 - Procfile для Backend частини проєкту

2.8. Взаємодія користувача із Telegram ботом

Для управління системою та отримання даних використовується мессенджер Telegram. Telegram – це хмарний сервіс для обміну повідомленнями. Використання даного месенджеру є вдалим рішенням, так як він є поширеним і користувачам не потрібно встановлювати додаткове програмне забезпечення. У Telegram є можливість створювати ботів. Боти це сторонні програми, які працюють усередині месенджера Telegram. Користувачі можуть взаємодіяти з ботами, надсилаючи їм повідомлення, команди та вбудовані запити. Боти керуються за допомогою HTTP запитів до Telegram Bot API. Тому, використовуючи Telegram бота, можна взаємодіяти із користувачами месенджеру.

Telegram бот (рис. 27) написаний мовою програмування Python з використанням фреймворку aiogram. Aiogram — це досить простий і повністю асинхронний фреймворк для Telegram Bot API, написаний на Python з використанням вбудованої в Python бібліотеки asyncioта асинхронного фреймворка aiohttp. Використання aiogram робить ботів швидшими та простішими. Програмний код Telegram бота наведений у додатку Д.

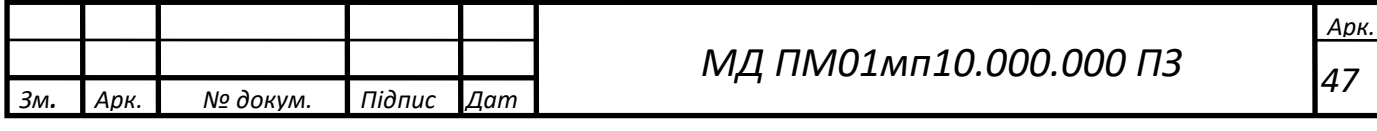

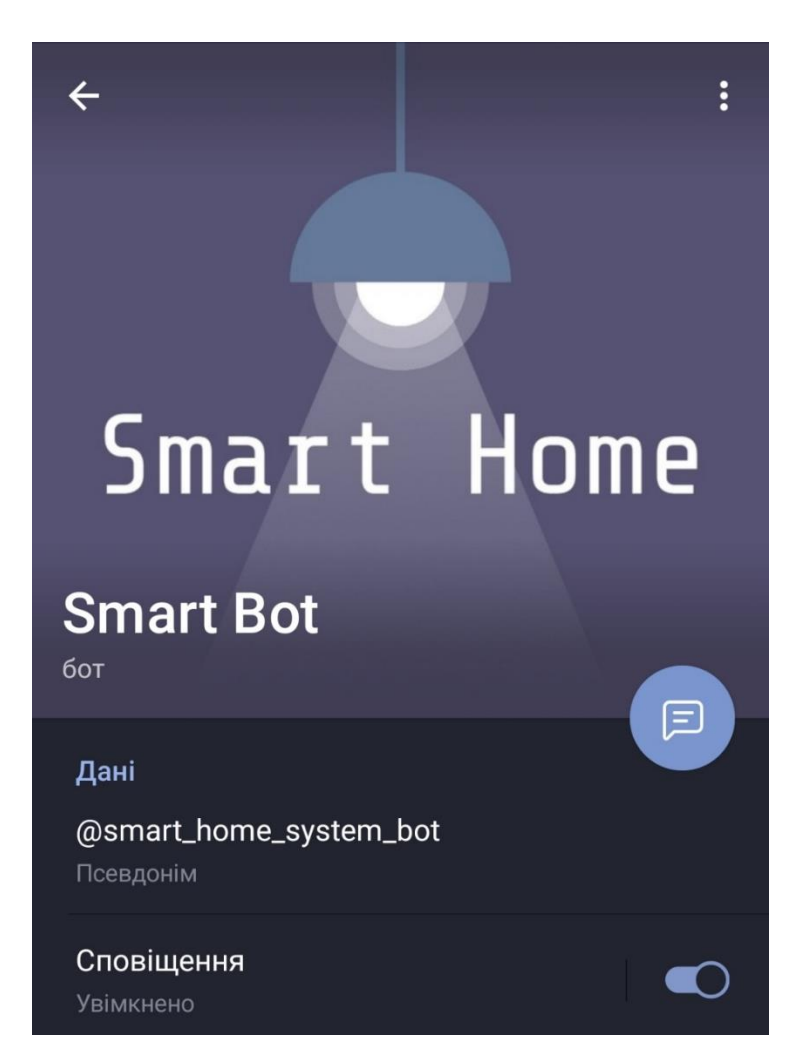

Рис. 27 - Сторінка бота у месенджері Telegram

Початок роботи з ботом. При введенні команди /start, бот вітає користувача, автоматично реєструючи його та записуючи всі потрібні дані у базу даних Mongo DB. Відразу після реєстрації для нас відкривається доступ до клавіатури бота (рис. 28), яка спрощує взаємодію з ним.

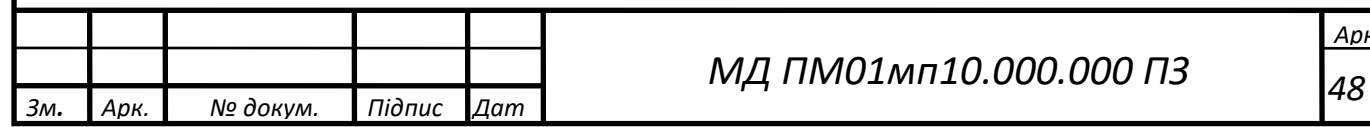

*Арк.*

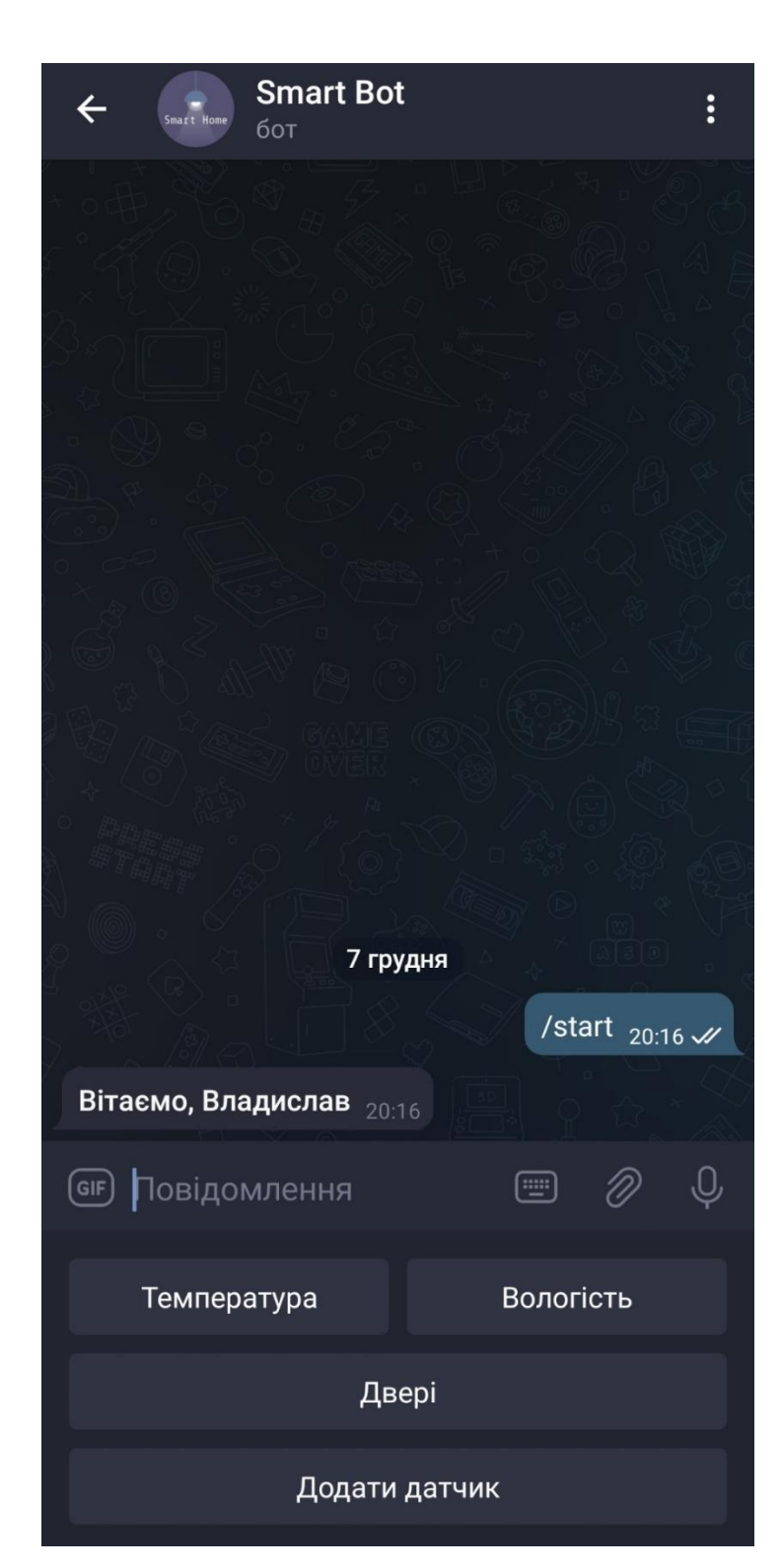

Рис. 28. Початок роботи з ботом

Натискаючи на кнопки «Температура», «Вологість» та «Двері» отримуються покази датчиків, але так як вони ще не додані у користувача, то відправляється повідомлення «Датчиків не знайдено» (рис. 29).

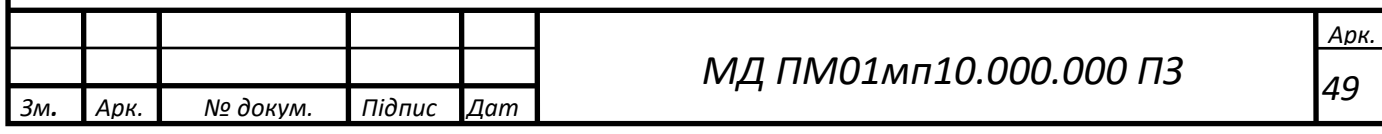

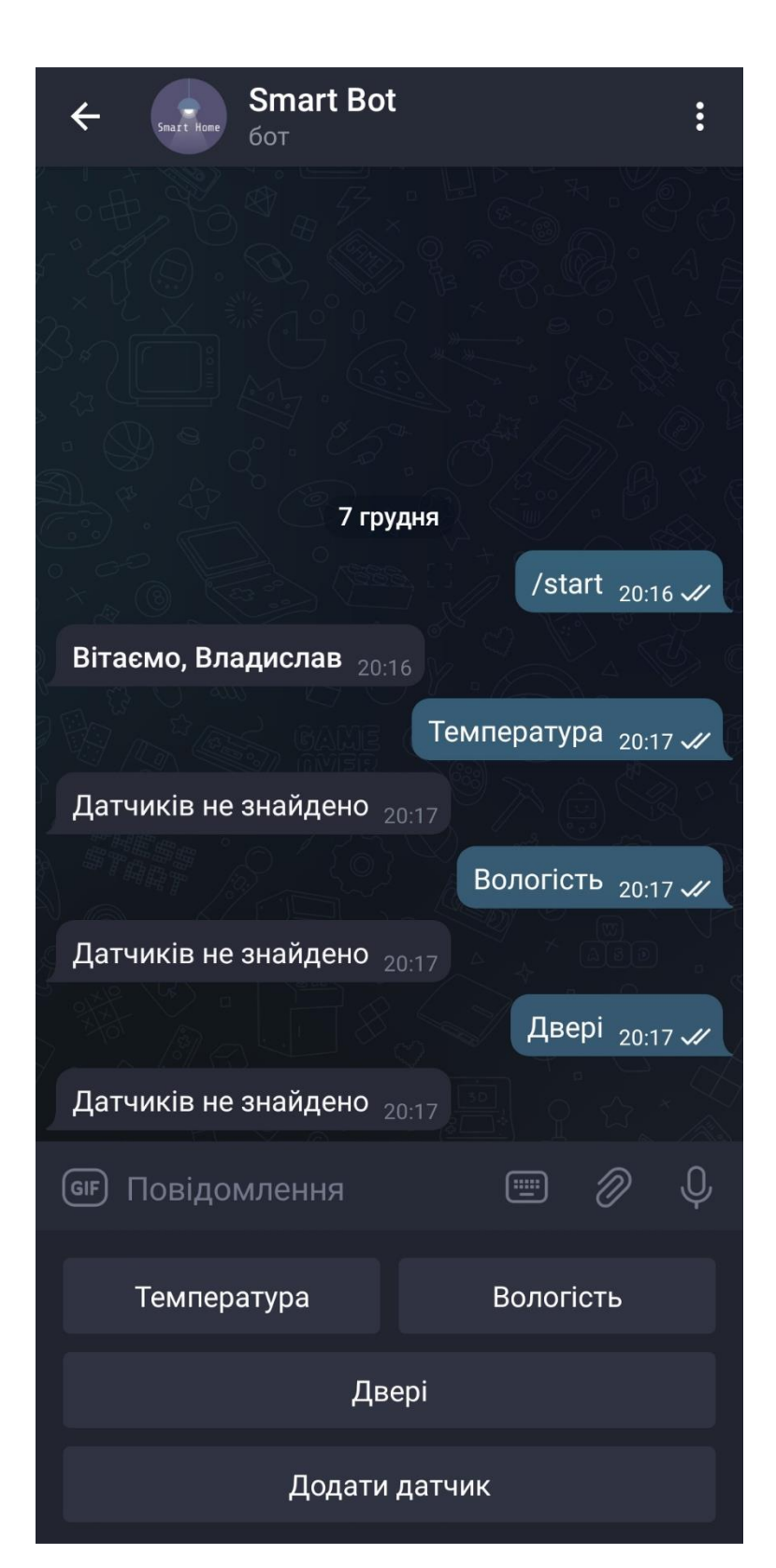

Рис. 29 - Повідомлення про відсутність датчиків

Тому датчики необхідно додати. Для цього треба натиснути кнопку «Додати датчик», вибрати його тип (рис. 30) та вказати назву (рис. 31).

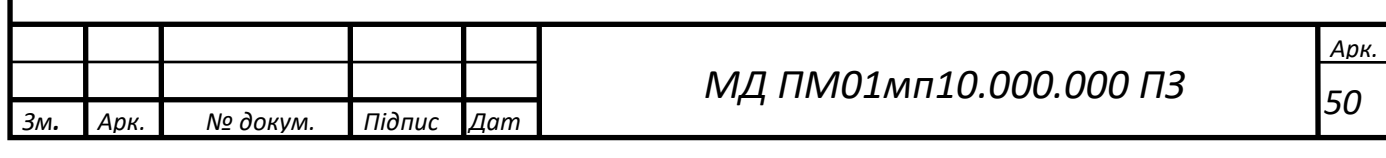

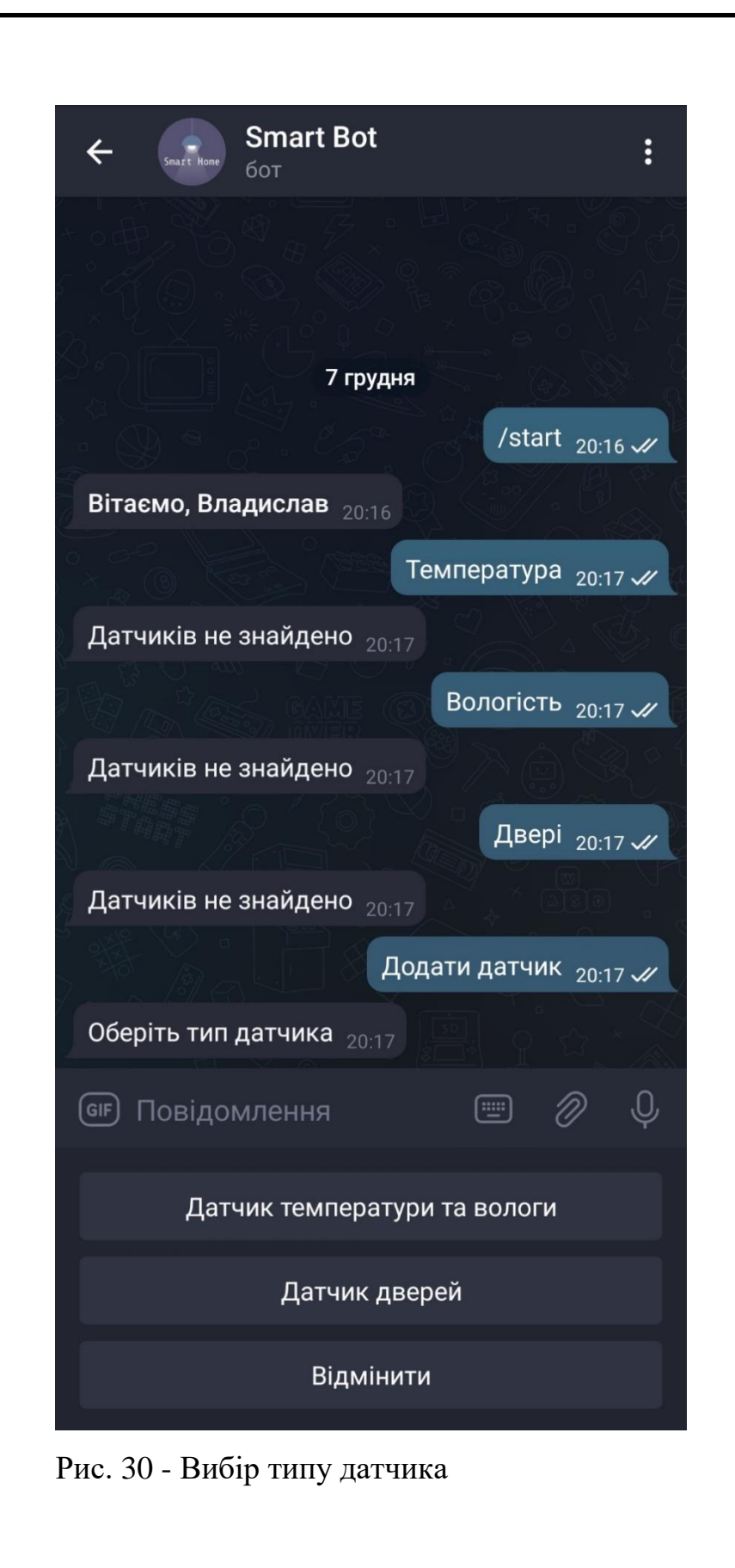

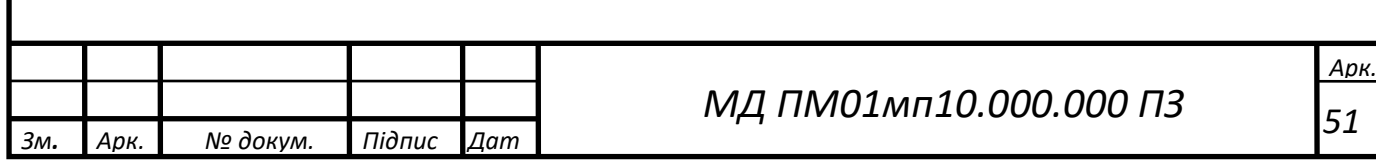

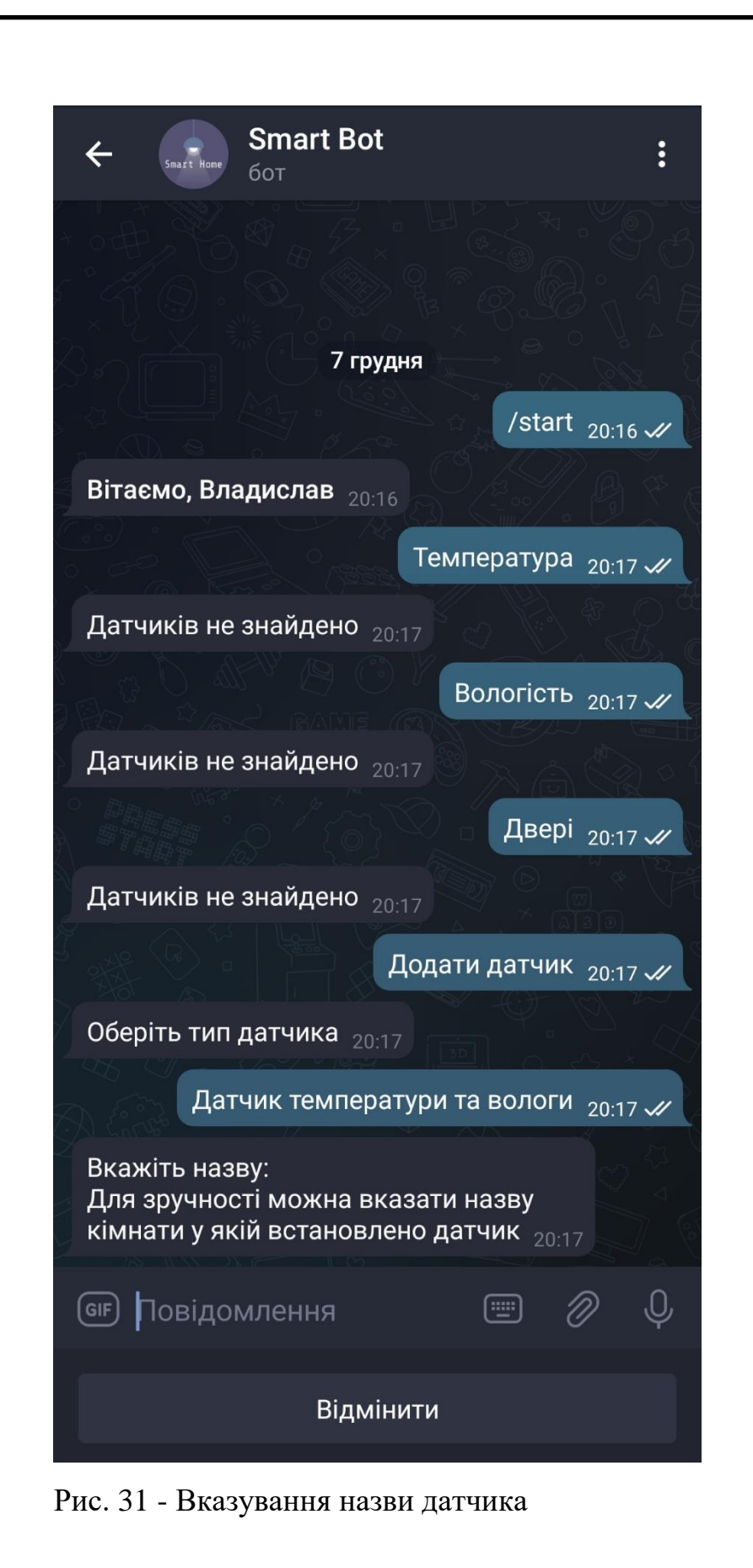

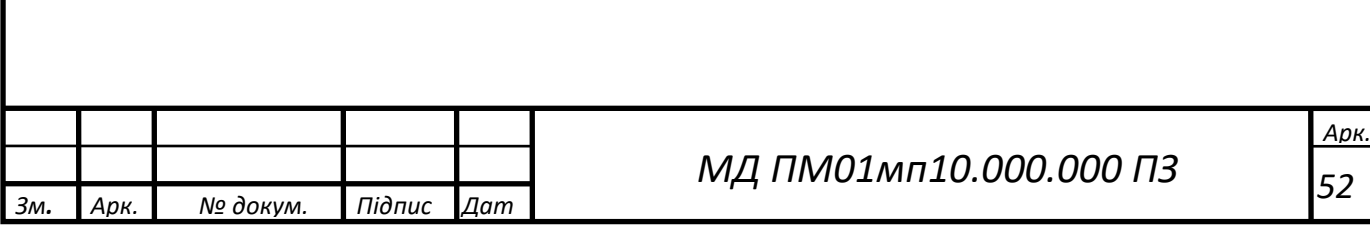

У результаті бот відправляє повідомлення про успішне додавання датчика (рис. 32) у систему і відправляє користувачу ідентифікатор датчика, який потрібно вказати у файлі config.json при налаштуванні датчика. За таким самим принципом додаються датчики дверей (рис. 33 та рис. 34).

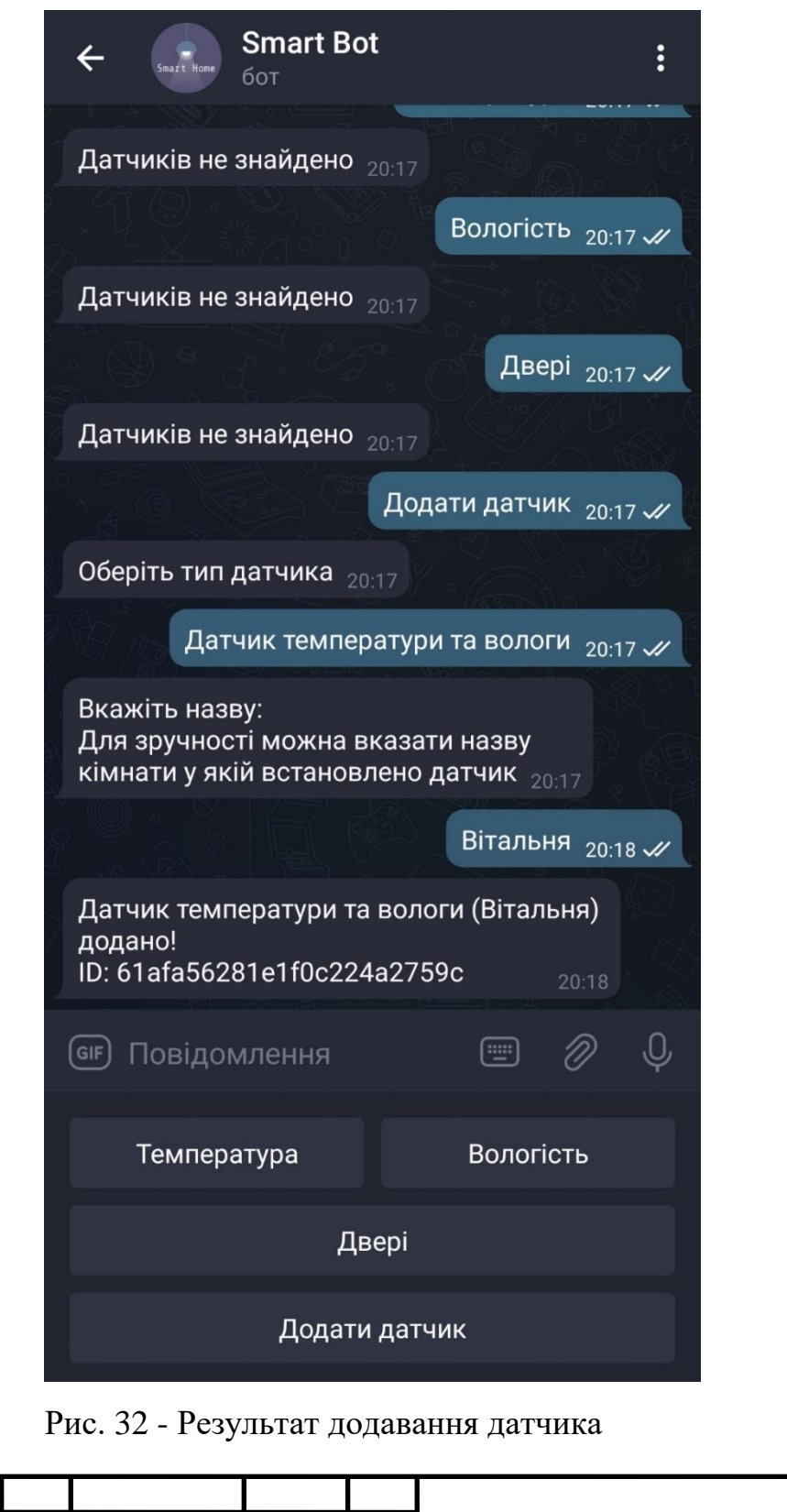

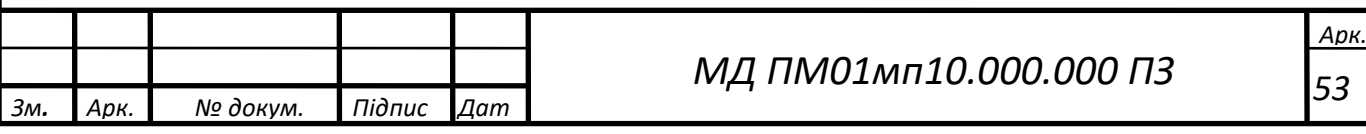

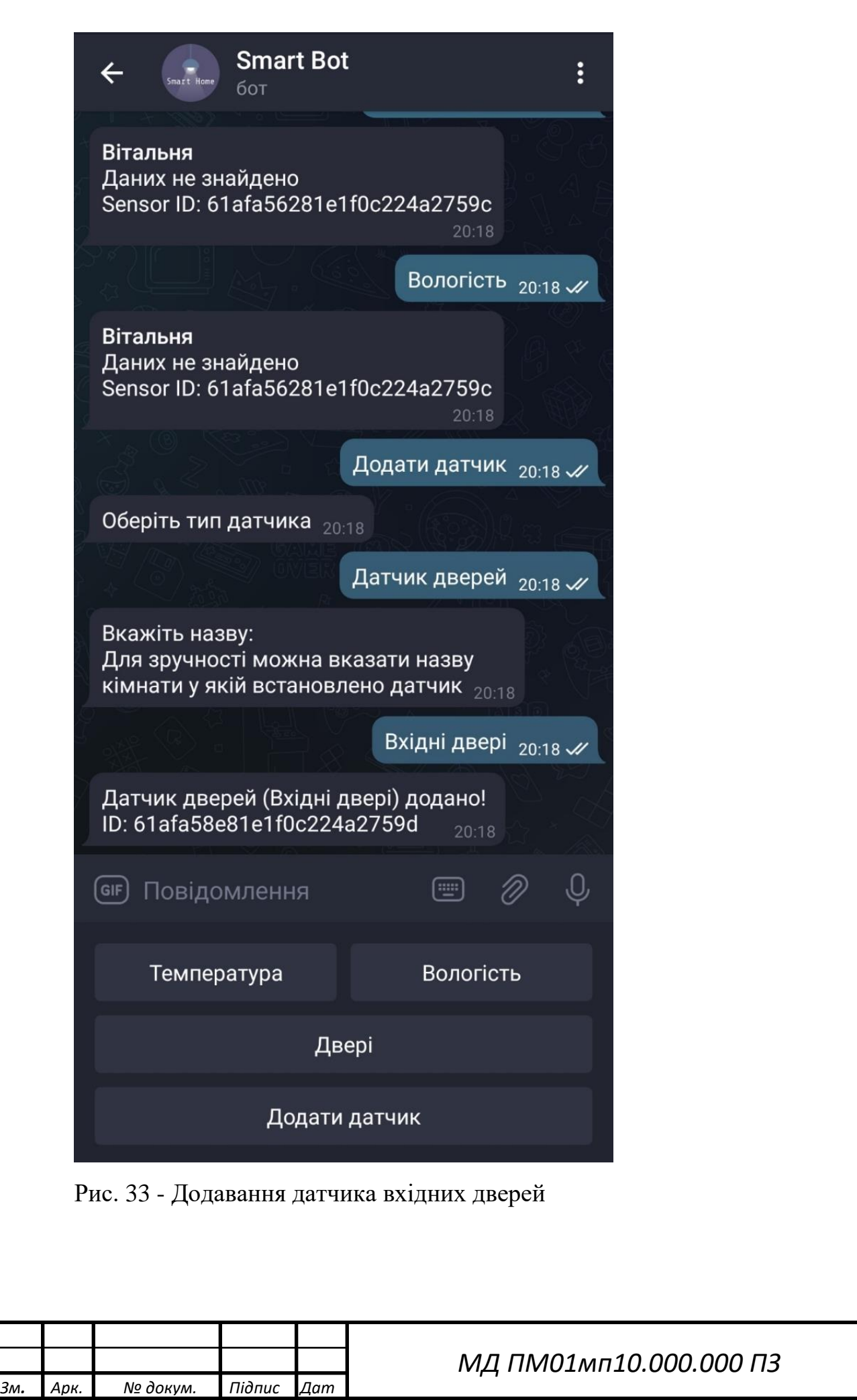

*Арк.*

 *54*

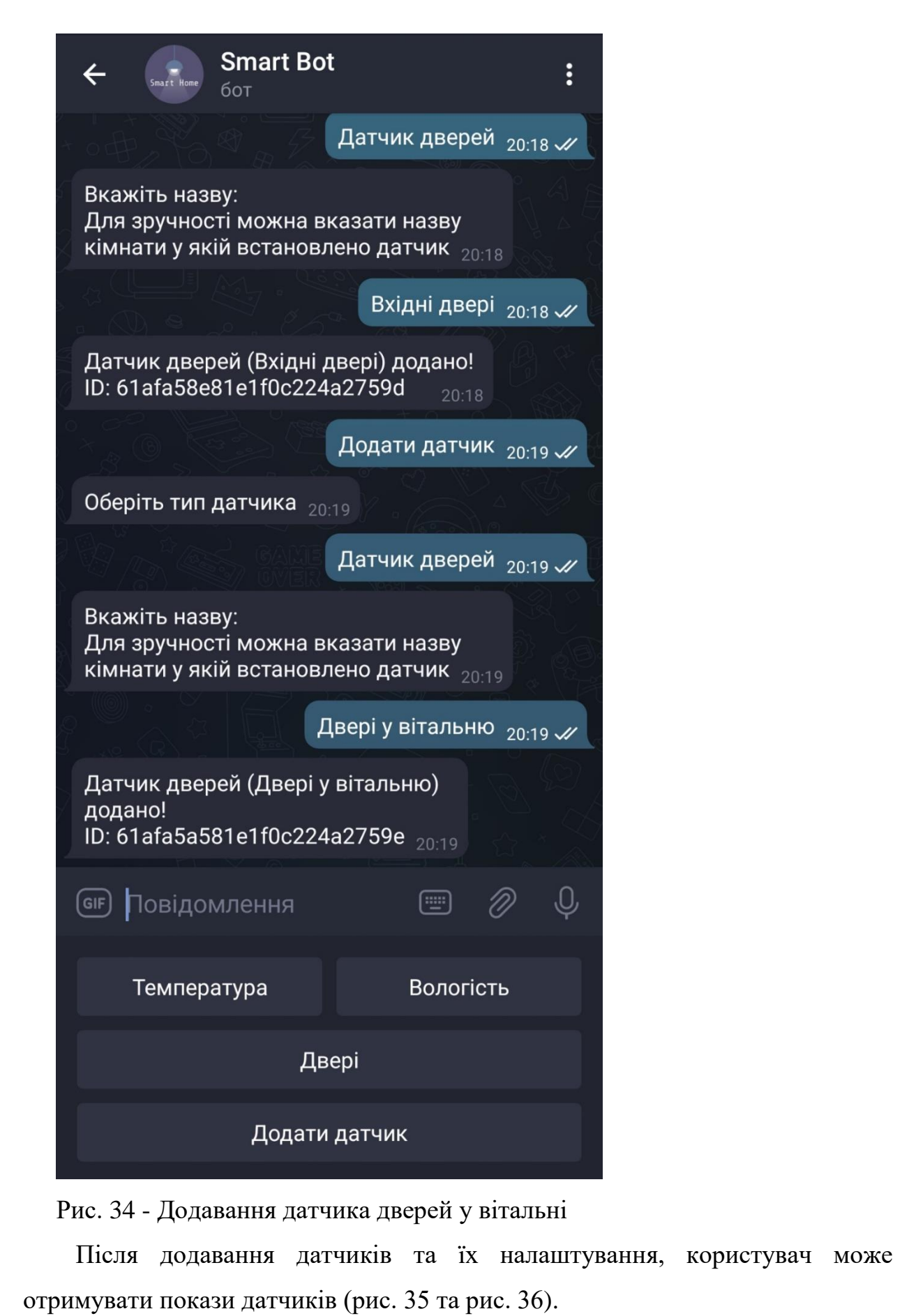

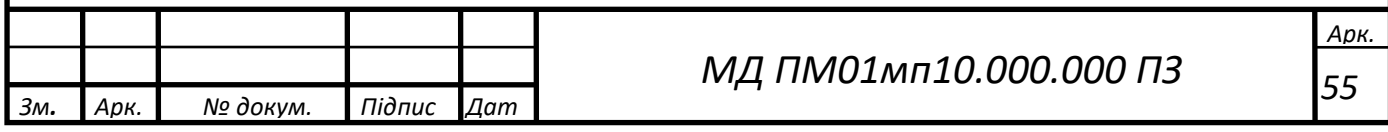

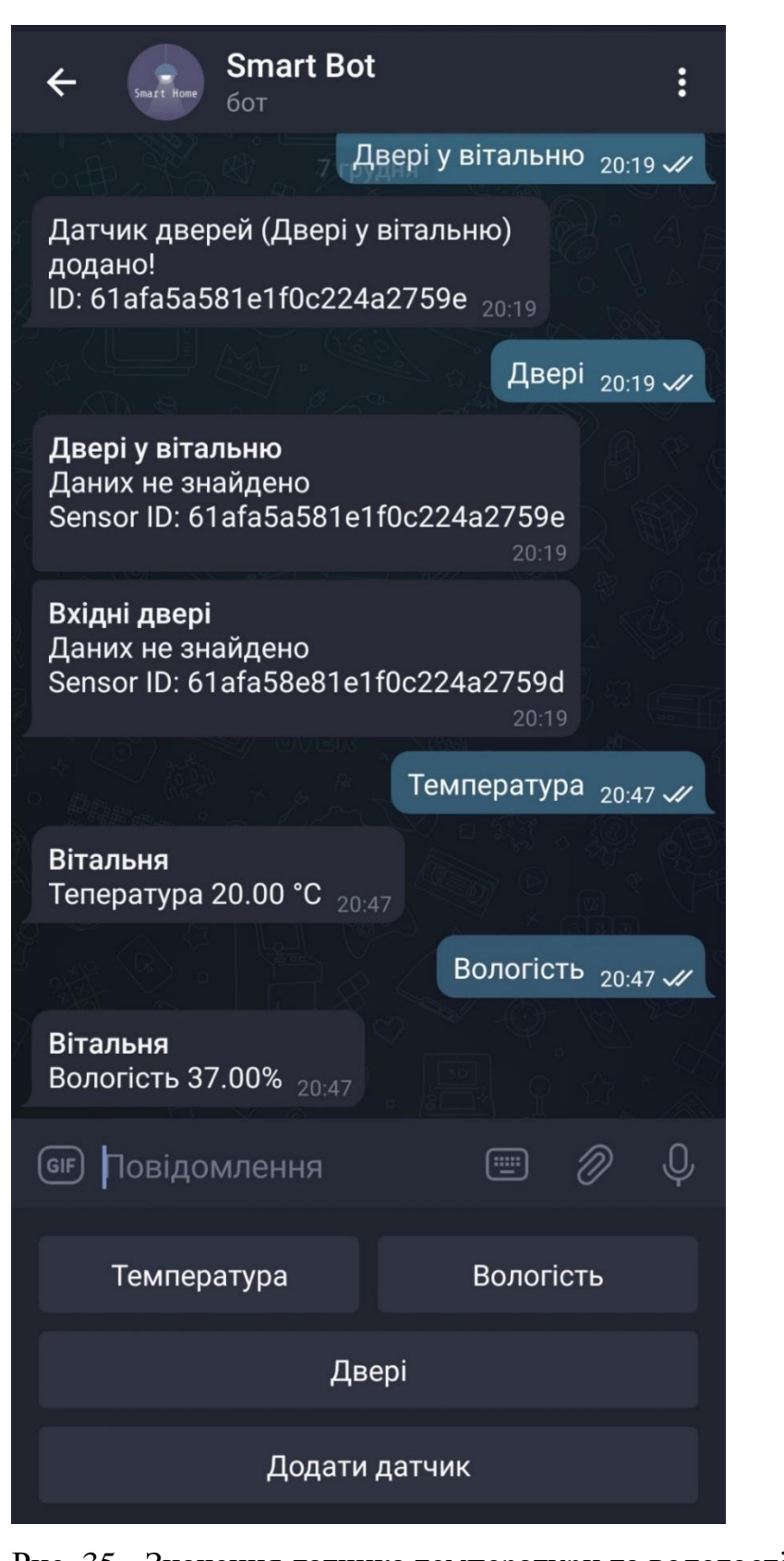

Рис. 35 - Значення датчика температури та вологості

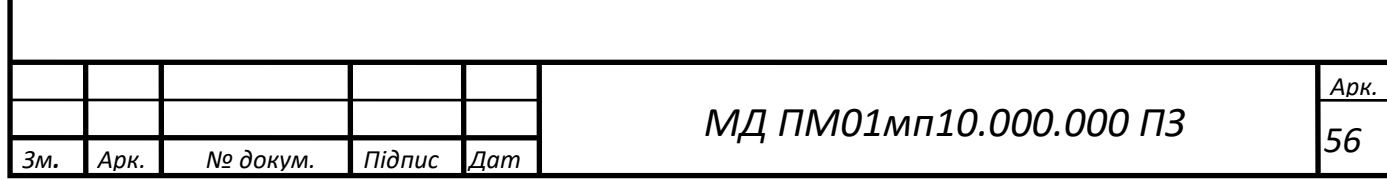

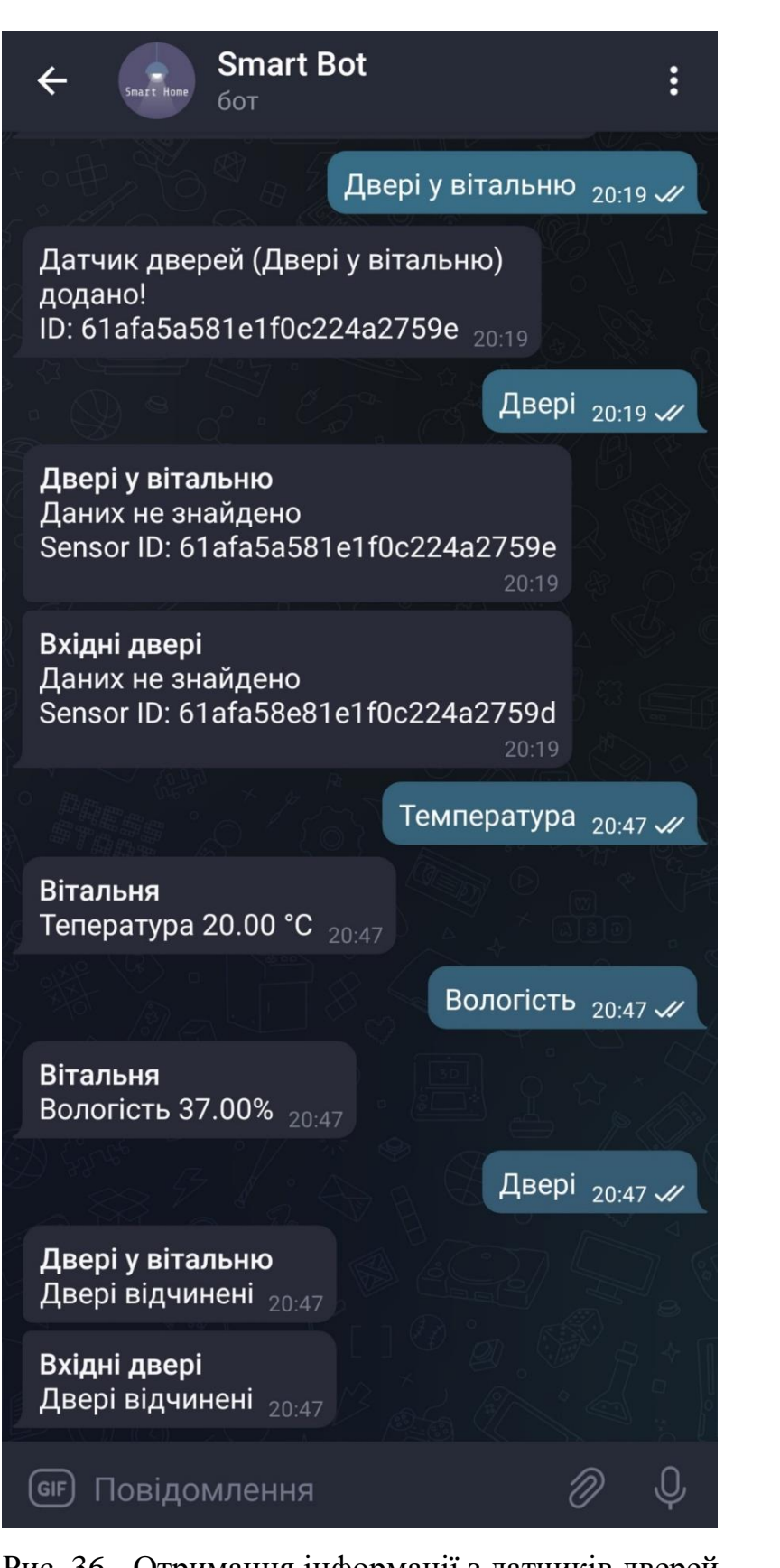

Рис. 36 - Отримання інформації з датчиків дверей

Коли двері будуть відчинятися та зачинятися, бот буде повідомляти користувача про такі дії (рис. 37)

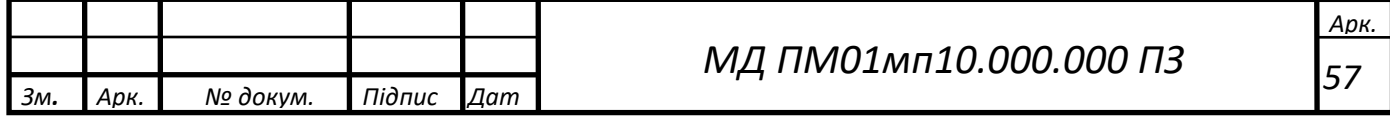

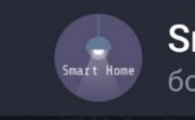

 $\leftarrow$ 

# mart Bot

 $\ddot{\cdot}$ 

ZU.OU W

Вітальня Вологість 37.00% 20:50

Двері у вітальню .<br>Двері зачинились  $_{20:50}$ 

Двері у вітальню .<br>Двері відкрились  $_{20:50}$ 

Двері у вітальню Двері зачинились 20:50

Двері у вітальню .<br>Двері відкрились  $_{20:50}$ 

Вхідні двері Двері зачинились 20:50

Вхідні двері Двері відкрились 20:50

Вхідні двері Двері зачинились 20:50

Вхідні двері Двері відкрились 20:50

(GIF) Повідомлення

Температура

Двері

Додати датчик

 $\textcircled{\scriptsize{}}$ 

Вологість

 $\oslash$ 

 $\odot$ 

Рис. 37 - Повідомлення про відкривання/закривання дверей

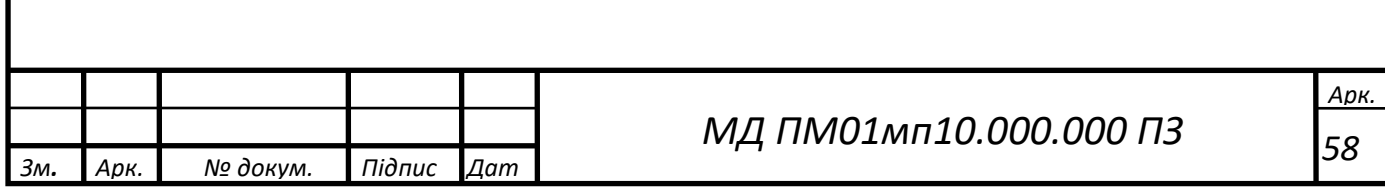

## 3. РОЗРОБКА СТАРТАП-ПРОЄКТУ

У цьому розділі буде проведено аналіз стартап проєкту «Інтелектуальна система моніторингу мікроклімату та безпеки будинку». Для аналізу використаний алгоритм наведений в [17].

3.1. Опис ідеї проєкту

Зміст ідеї та можливі базові потенційні ринки, в межах яких потрібно шукати групи потенційних клієнтів описано у таблиці 8.

Таблиця 8. Опис ідеї стартап-проєкту

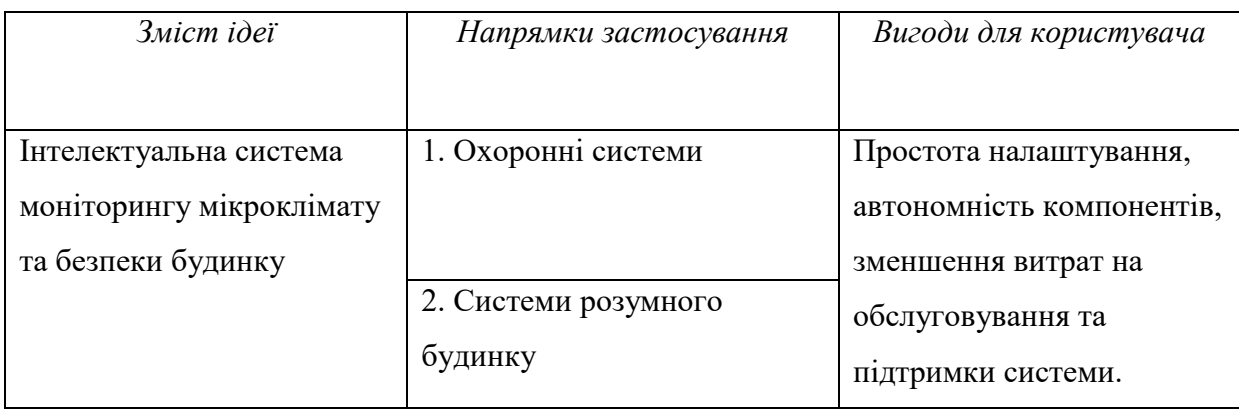

Запропонована система моніторингу мікроклімату та безпеки будинку забезпечить простоту налаштування, автономність компонентів системи, що в свою чергу робить її більш стійкою та дозволяє зменшити витрати на обслуговування та підтримку. У таблиці 1 приведені основні напрямки застосування запропонованої системи. Основними споживачами є люди які хочуть обладнати свій будинок системою моніторингу мікроклімату та в той же час контролювати безпеку будинку.

У таблиці 9 наведена інформаційна карта стартап проєкту.

Таблиця 9. Інформаційна картка стартап-проєкту

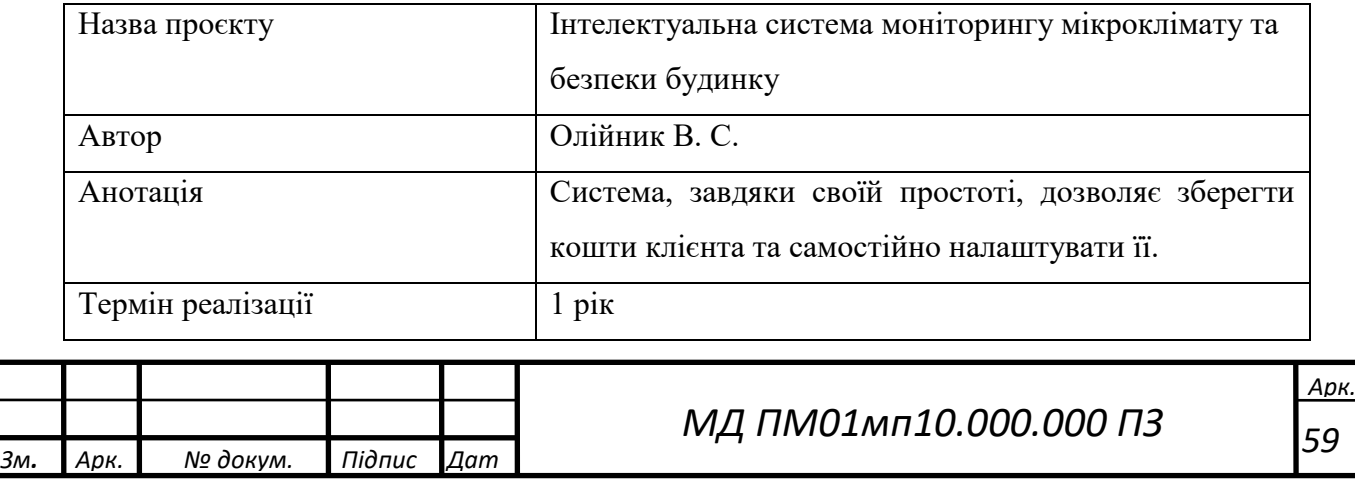

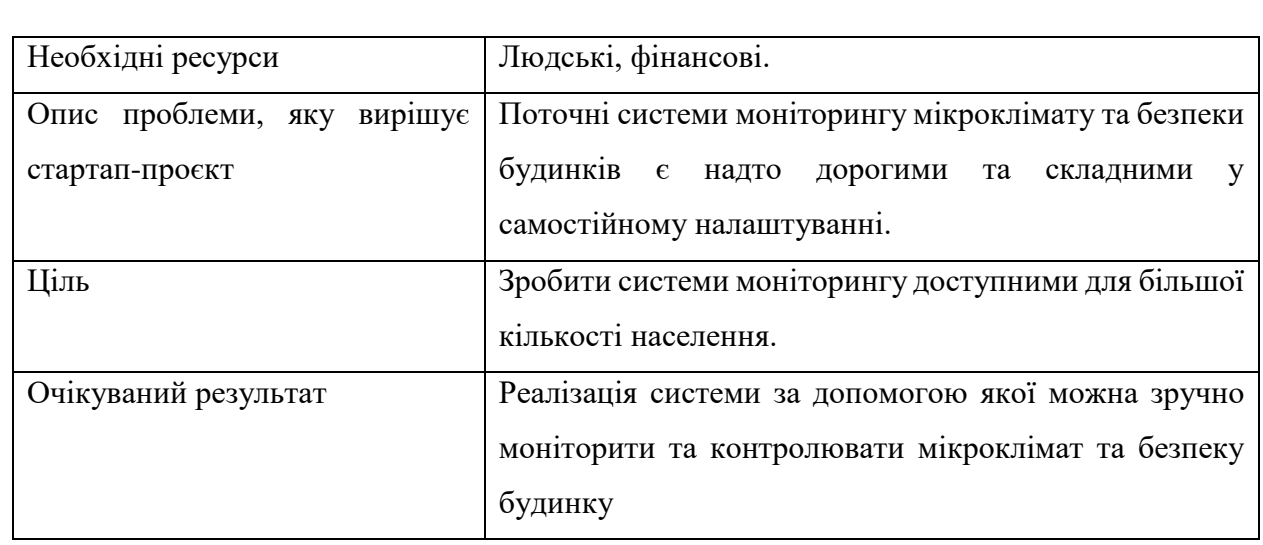

Аналіз потенційних слабких, нейтральних та сильних техніко-економічних характеристик ідеї порівняно із пропозиціями конкурентів є підґрунтям для формування його конкурентоспроможності у таблиці 10.

W – слабка сторона

N – нейтральна сторона

S – сильна сторона

Таблиця 10. Визначення сильних, слабких та нейтральних характеристик ідеї проєкту

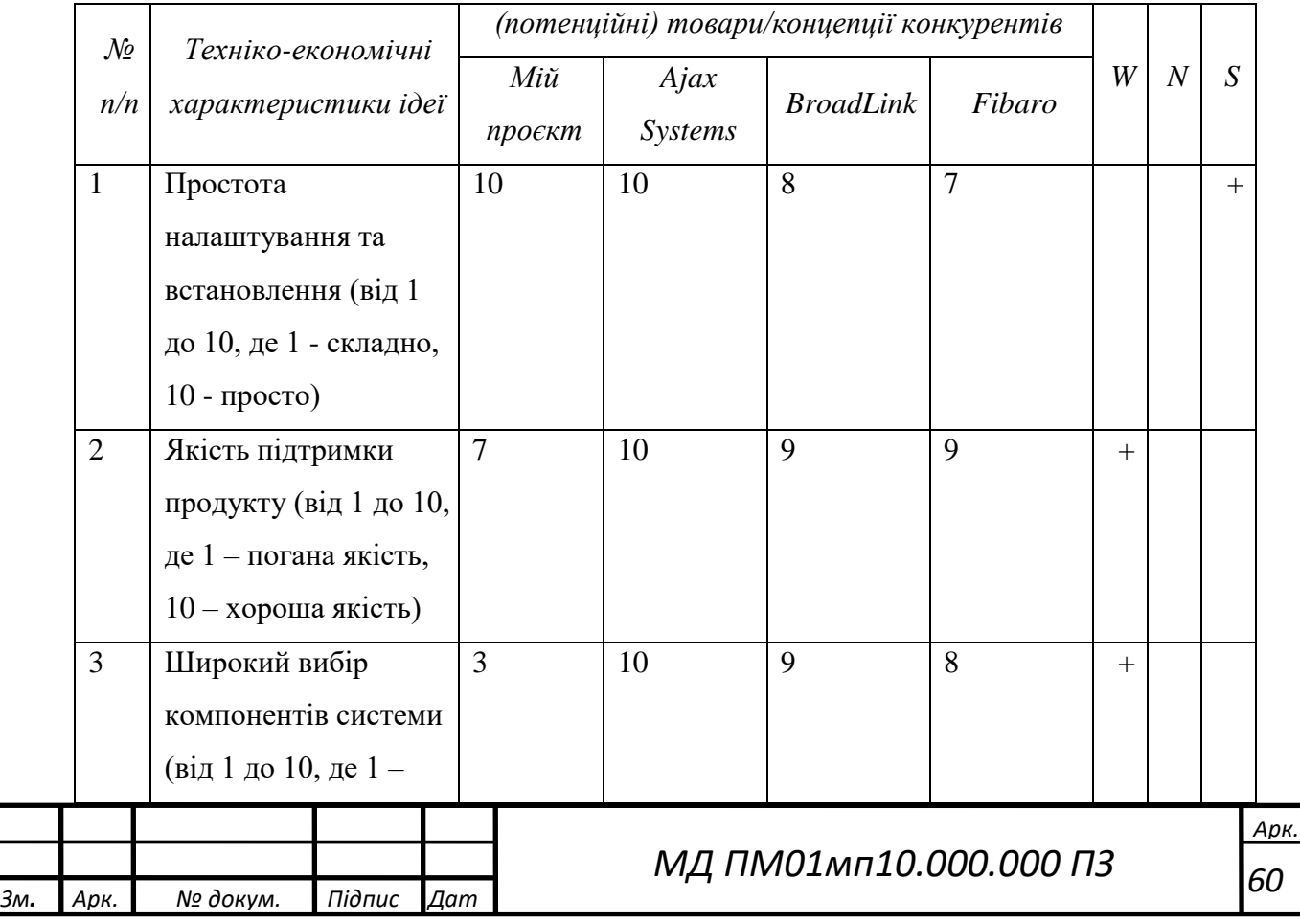

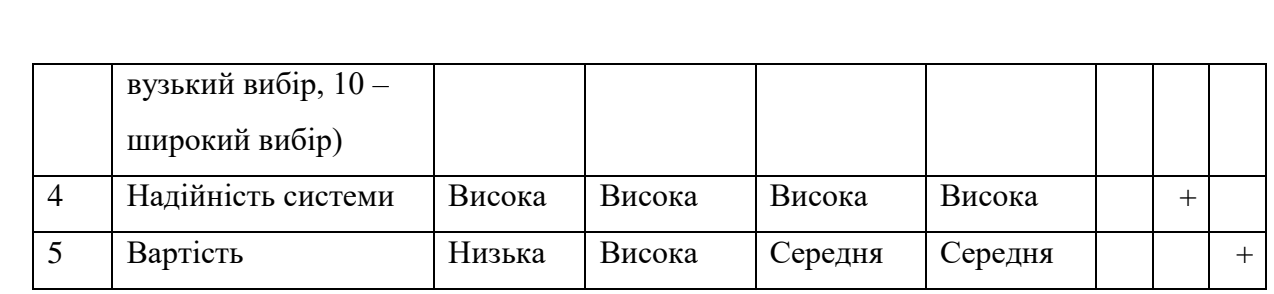

У порівнянні із головними конкурентами, перевагою даної системи є простота налаштування та низька вартість. Недоліками є нижча якість підтримки продукту та вузький вибір компонентів системи.

### 3.2. Технологічний аудит ідеї проєкту

В межах даного підрозділу необхідно провести аудит технології, за допомогою якої можна реалізувати ідею проєкту (табл. 11).

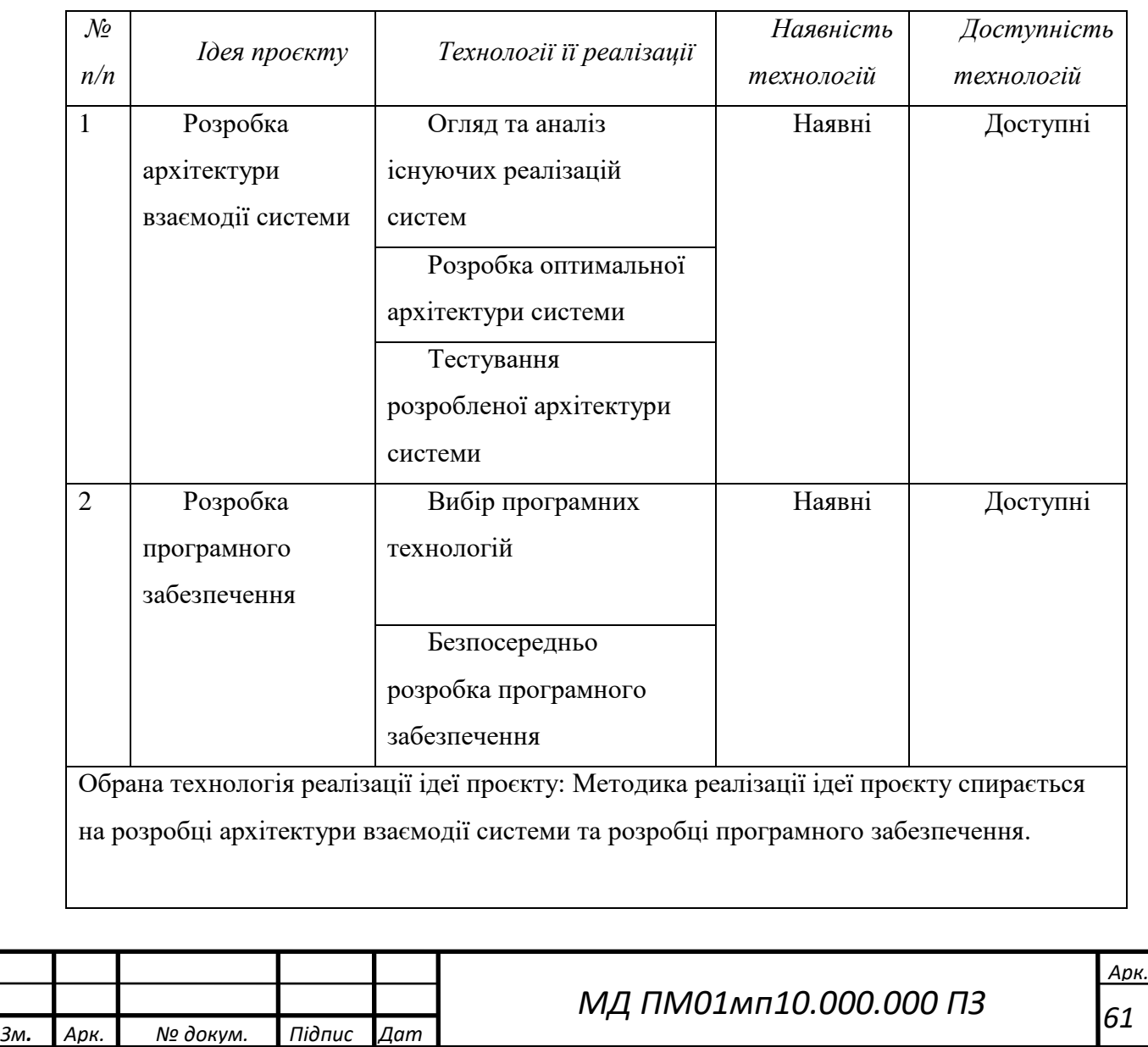

Таблиця 11. Технологічна здійсненність ідеї проєкту

За результатами аналізу таблиці можна зробити висновок, що реалізація ідеї можлива так як всі технології у наявності та доступності.

3.3. Аналіз ринкових можливостей запуску стартап-проєкту

Проведемо аналіз ринкових загроз, які можуть перешкодити реалізації проєкту, та ринкових можливостей, які можна використати під час ринкового впровадження проєкту.

Проаналізуємо попит: наявність попиту, обсяг, динаміка розвитку ринку (табл. 12).

Таблиця 12. Попередня характеристика потенційного ринку стартаппроєкту

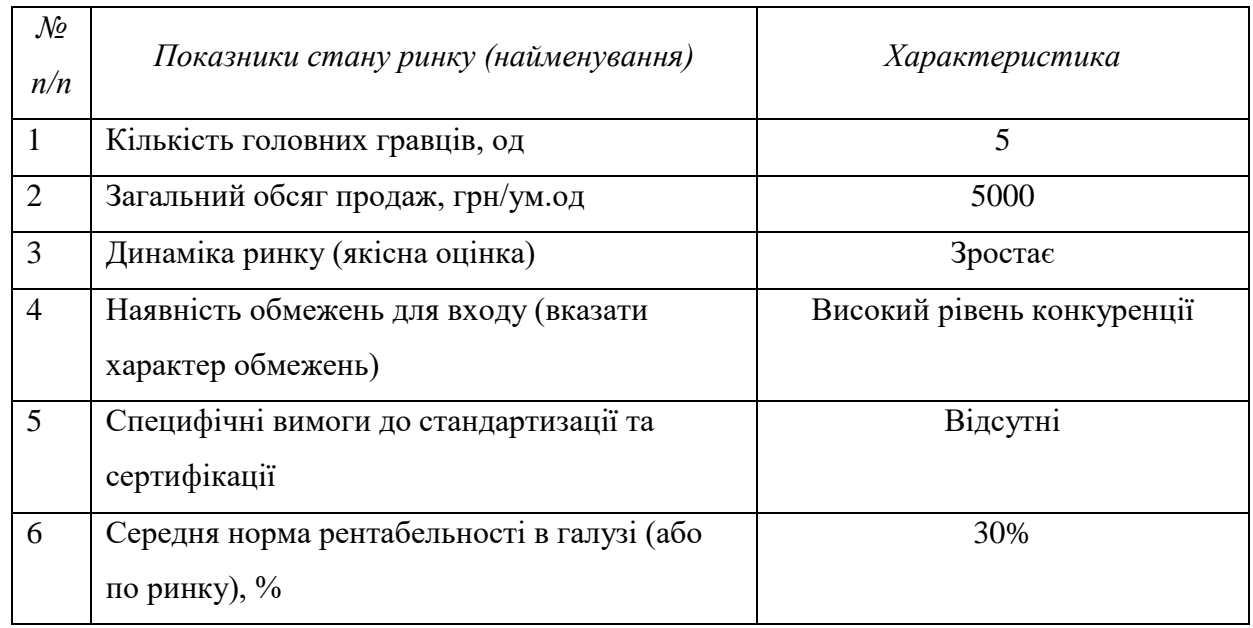

За результатами таблиці можна зробити висновок, що вихід на ринок є привабливим. Високий процент рентабельності та відсутність серйозних обмежень для входу дає змогу швидко вийти в прибуток.

Визначимо потенційні групи клієнтів, їх характеристики, та формується орієнтовний перелік вимог до товару для кожної групи (табл. 13).

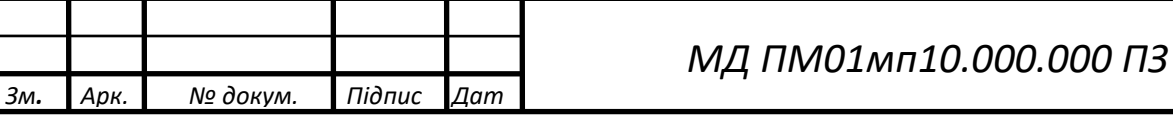

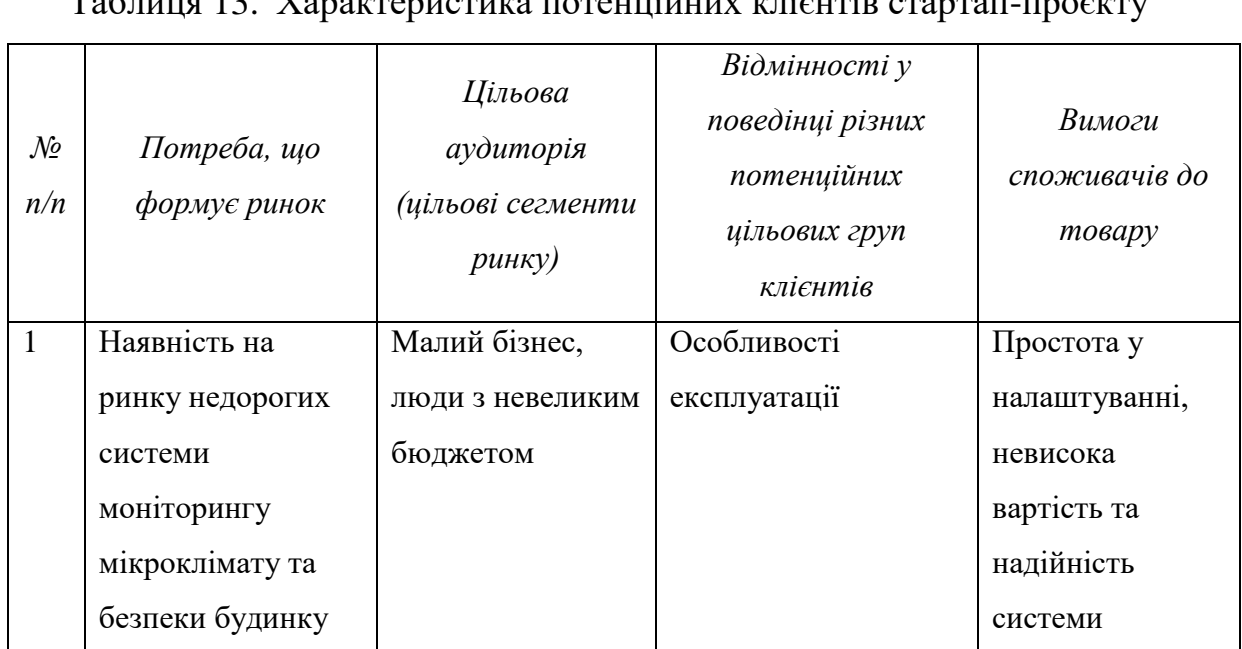

### Таблиця 13. Характеристика потенційних клієнтів стартап-проєкту

Формування ринку визначається потребою в невисокій вартості продукту, надійності та простоті у налаштуванні. Цільовою аудиторією є малий бізнес та люди з невеликим бюджетом.

У таблиці 14 наведено фактори ринкового середовища, що перешкоджають ринковому впровадженню проєкту.

Таблиця 14. Фактори загроз

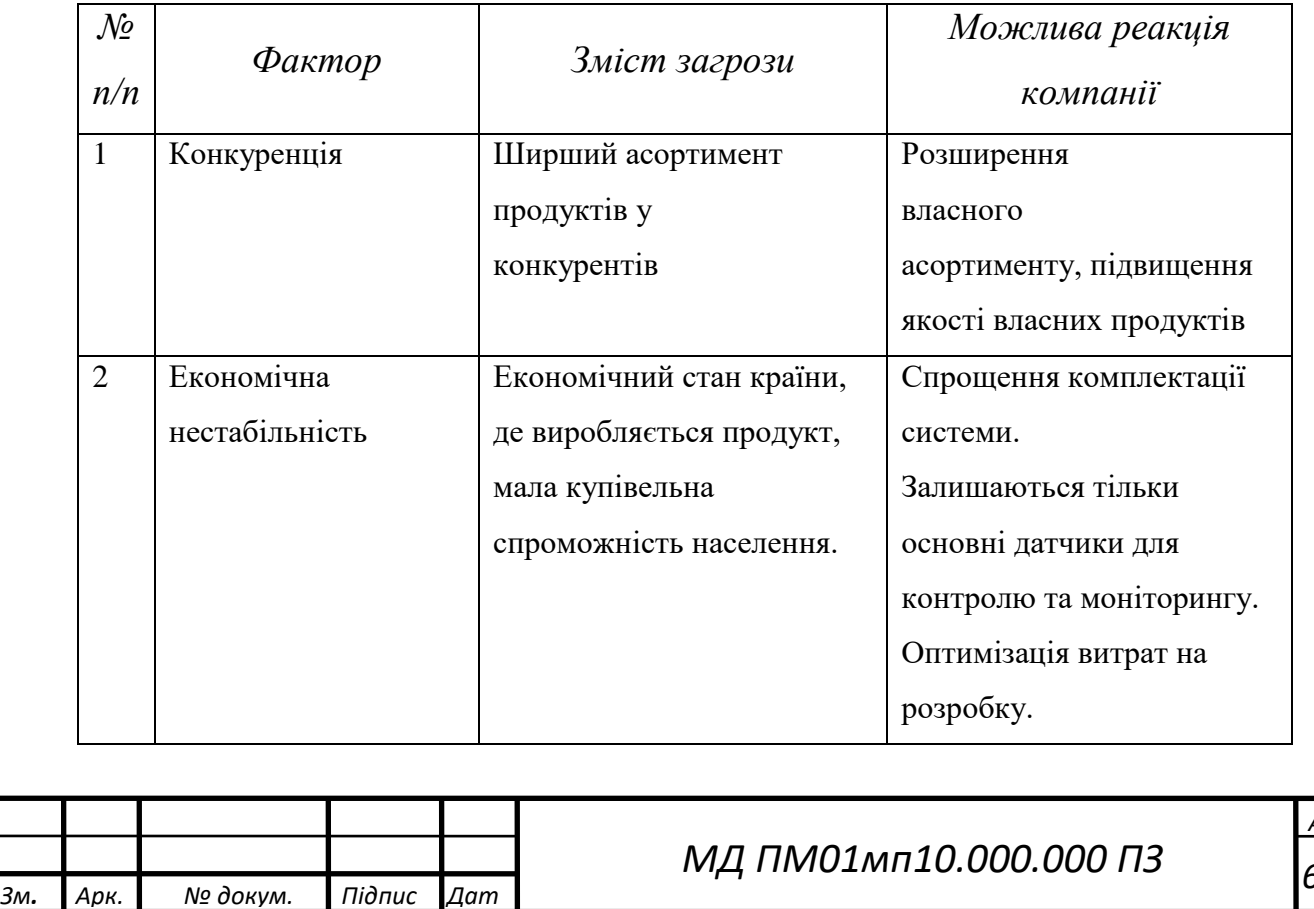

*Арк. 63*

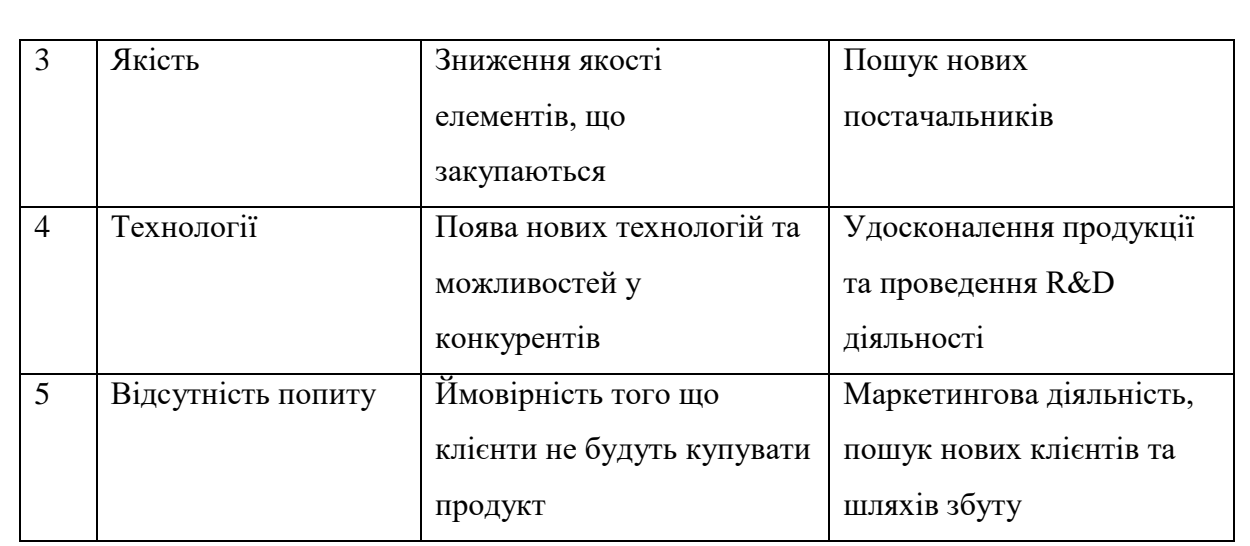

Основна загроза бізнесу – висока конкуренція. У конкурентів ширший асортимент продуктів, тому потрібно якнайшвидше розширювати власний асортимент та підвищувати якість власних продуктів. Також важливим моментом є попит на продукт. Для вирішення цього фактору потрібно проводити активні маркетингові кампанії.

У таблиці 15 наведено фактори ринкового середовища, що сприяють ринковому впровадженню проєкту.

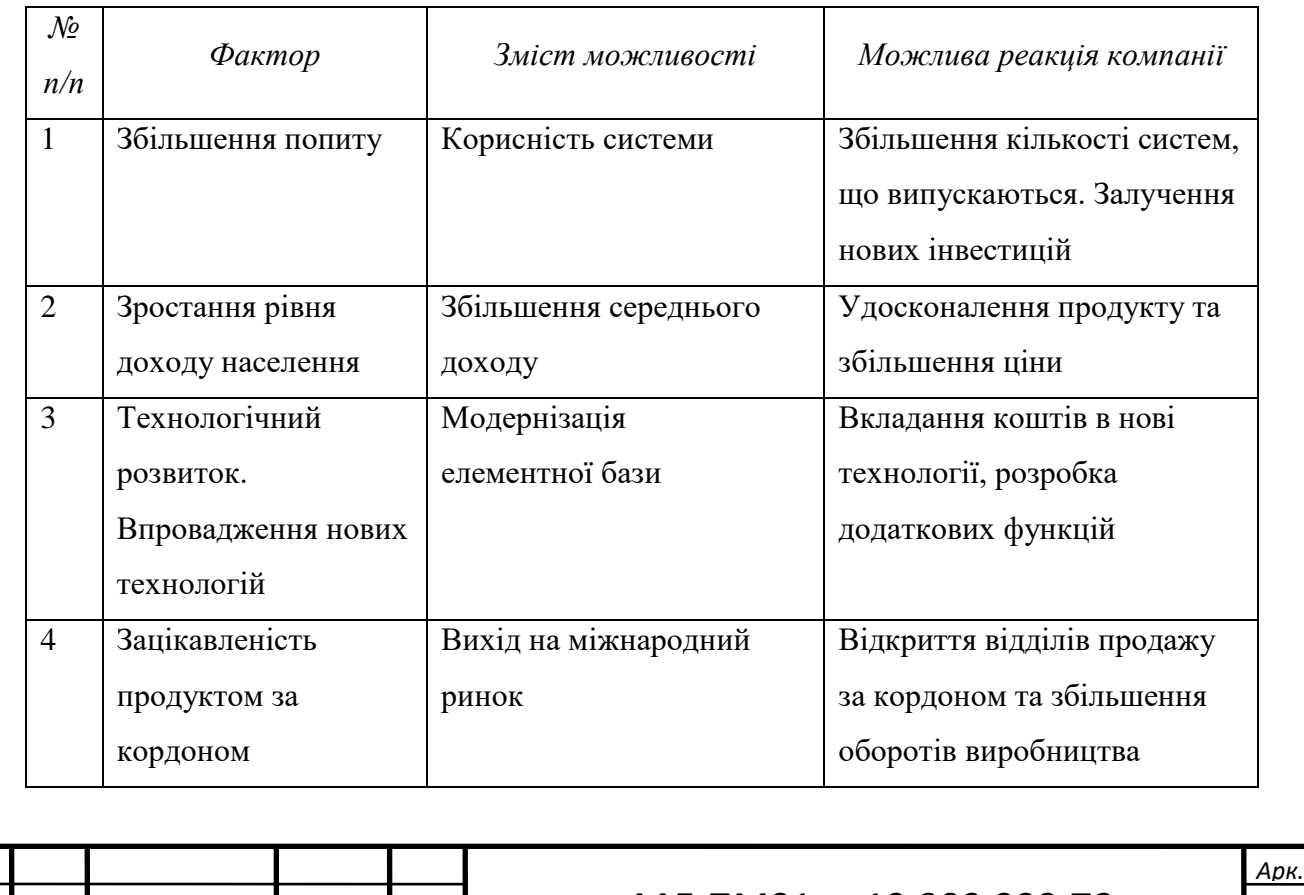

Таблиця 15. Фактори можливостей

*Зм. Арк. № докум. Підпис Дат*

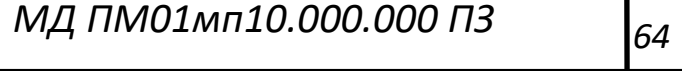

Головним фактором можливостей є збільшення попиту на продукт, що призведе до збільшення кількості клієнтів, а також кількості нових інвестицій. Зацікавленість продуктом за кордоном дає змогу вийти компанії на міжнародний ринок. Технологічний розвиток дозволить провести модернізацію та удосконалення системи.

Наступним кроком проводиться аналіз пропозиції, а саме визначити загальні риси конкуренції на ринку (табл. 16).

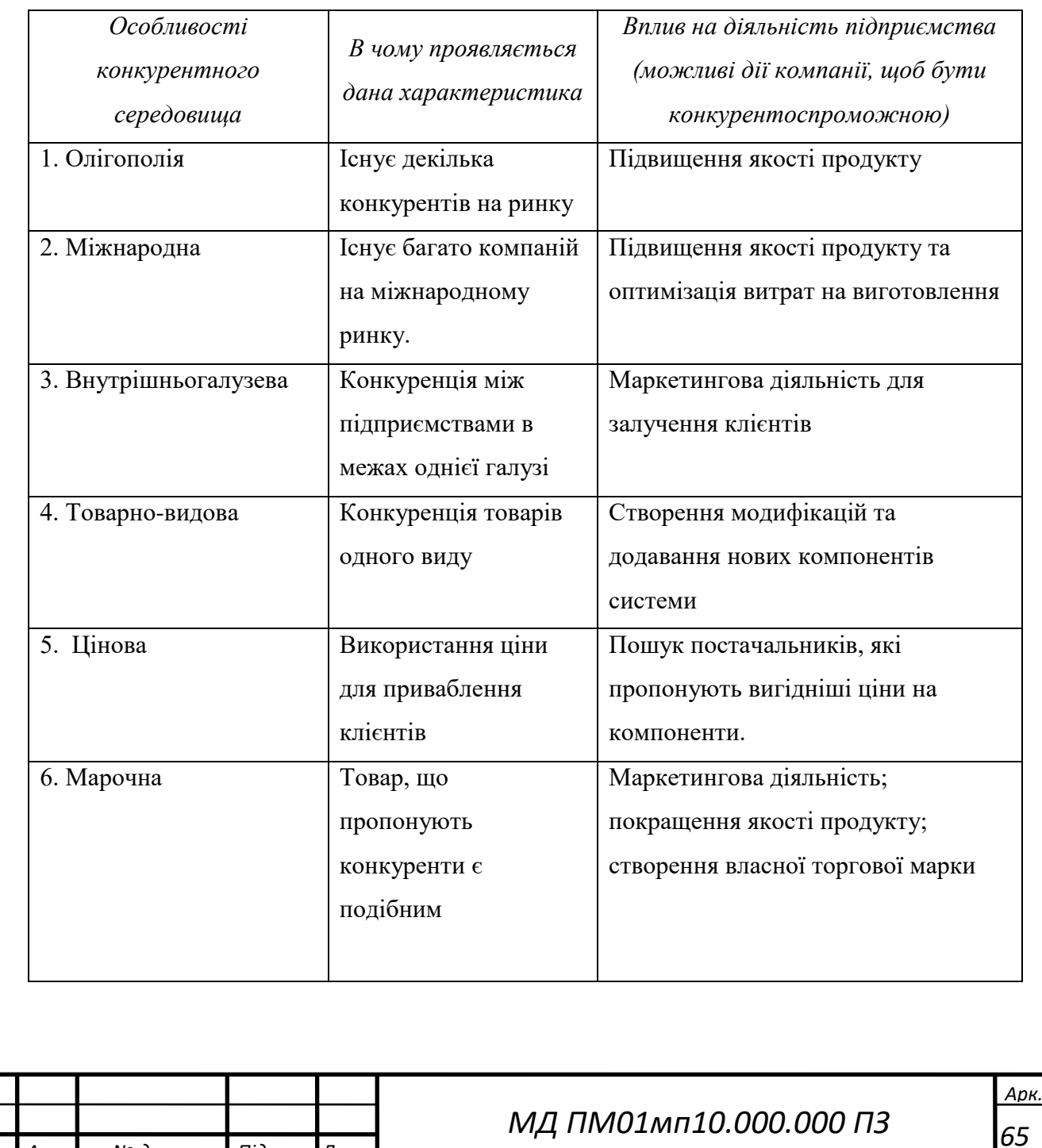

*Зм. Арк. № докум. Підпис Дат*

Таблиця 16. Ступеневий аналіз конкуренції на ринку

Аналіз конкуренції показав, що запропонована система демонструє високу конкурентоспроможність. Тип конкуренції – олігополія. Рівень конкурентної боротьби – міжнародна з внутрішньогалузевою ознакою. Конкуренція за видами товарів – товарно-видова, а за характером конкурентних переваг – цінова.

Аналіз умов конкуренції в галузі за моделлю 5 сил М. Портера навдено у табл. 17.

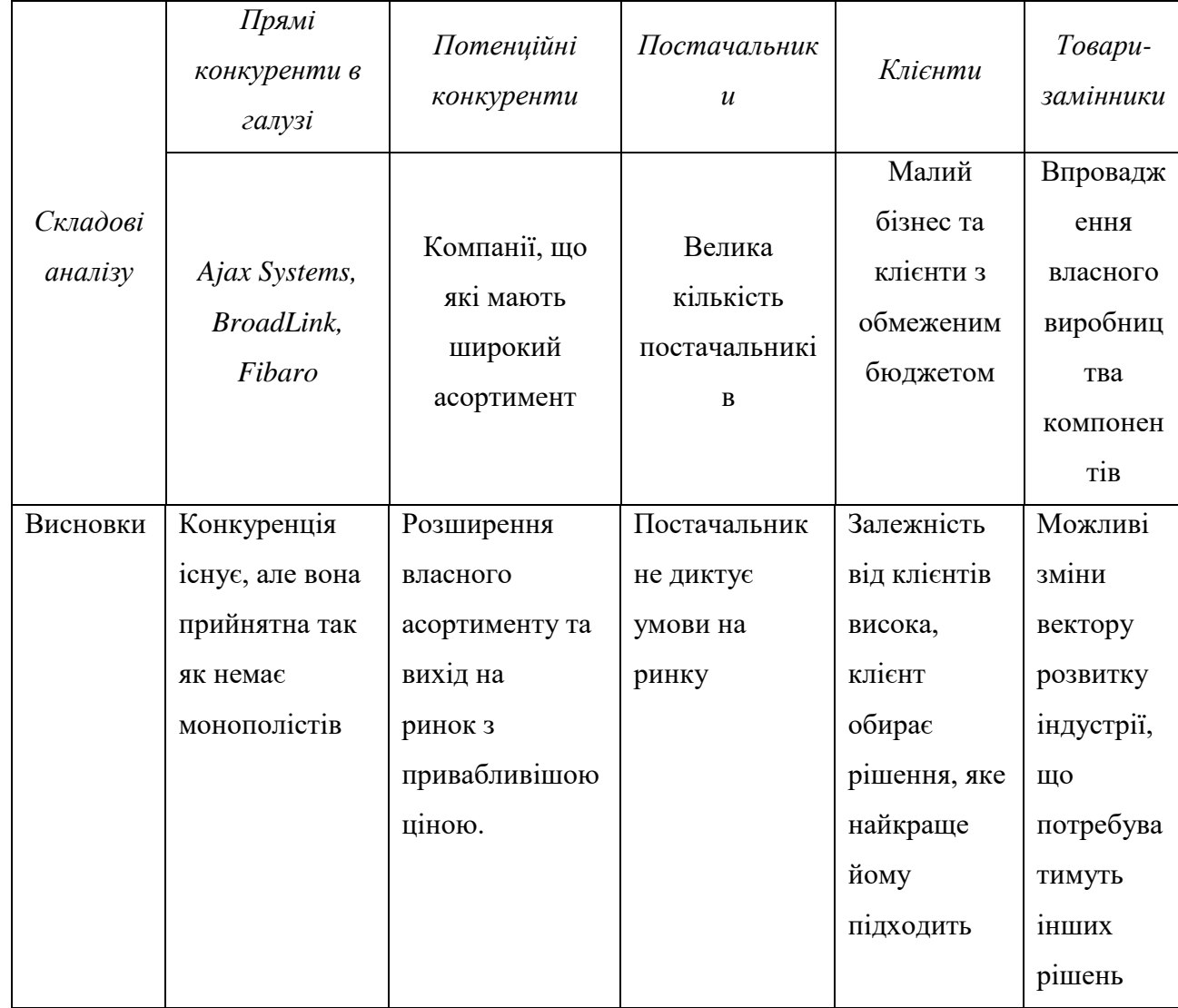

Таблиця 17. Аналіз конкуренції в галузі за М. Портером

За результатами аналізу таблиці 17 можна відмітити, що на ринку конкуренція існує, але вона прийнятна так як немає монополістів.

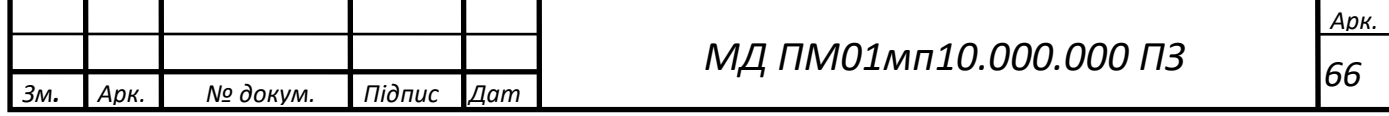

У таблиці 18 наведено обґрунтування факторів конкурентоспроможності, перелік факторів конкурентоспроможності, що базується на основі аналізу конкуренції, а також із урахуванням характеристик ідеї проєкту, вимог споживачів до товару та факторів маркетингового середовища.

Таблиця 18. Обґрунтування факторів конкурентоспроможності

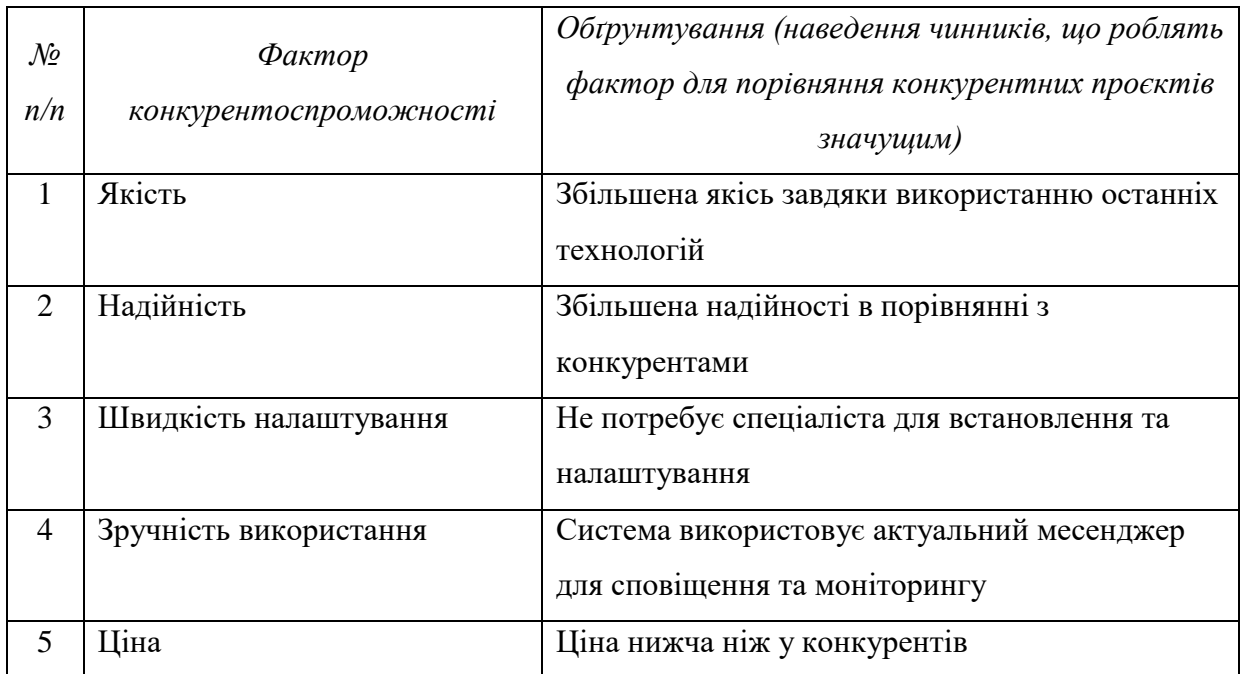

Підвищена надійність, якість та хороша цінова політика дає можливість вийти на ринок, та отримати частку покупців для яких ці параметри є важливими.

За визначеними факторами конкурентоспроможності (табл. 18) проводиться порівняльний аналіз сильних та слабких сторін стартап-проєкту (табл. 19).

Таблиця 19. Порівняльний аналіз сильних та слабких сторін

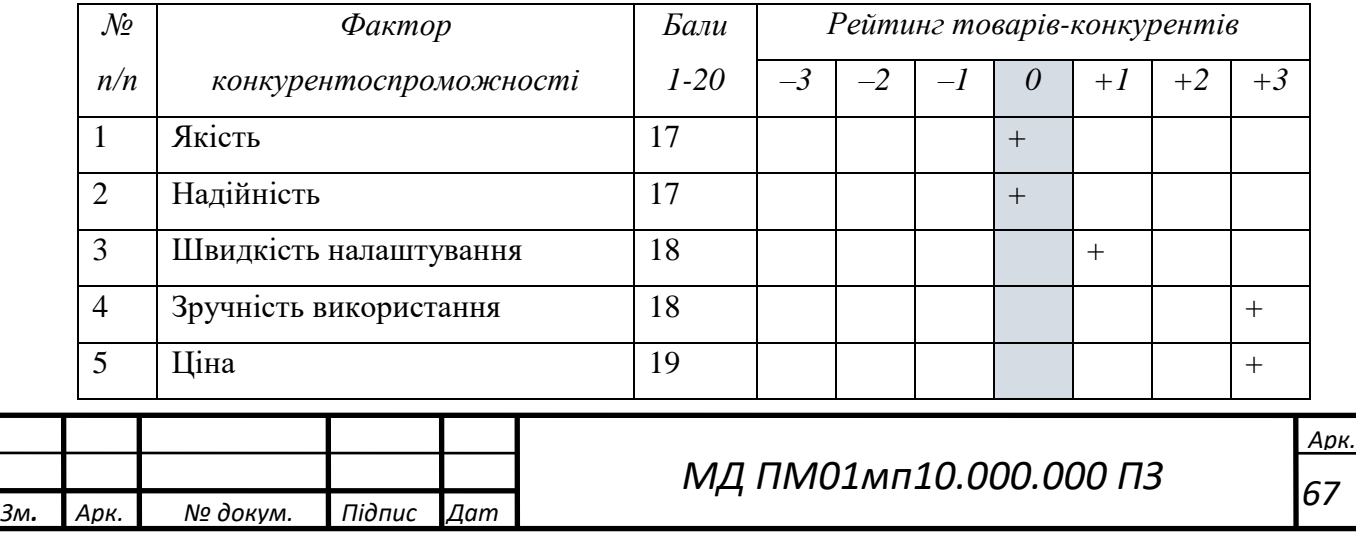

Останнім етапом ринкового аналізу можливостей впровадження проєкту є складання SWOT-аналізу (табл. 20) на основі виділених ринкових загроз та можливостей, та сильних і слабких сторін (табл. 19).

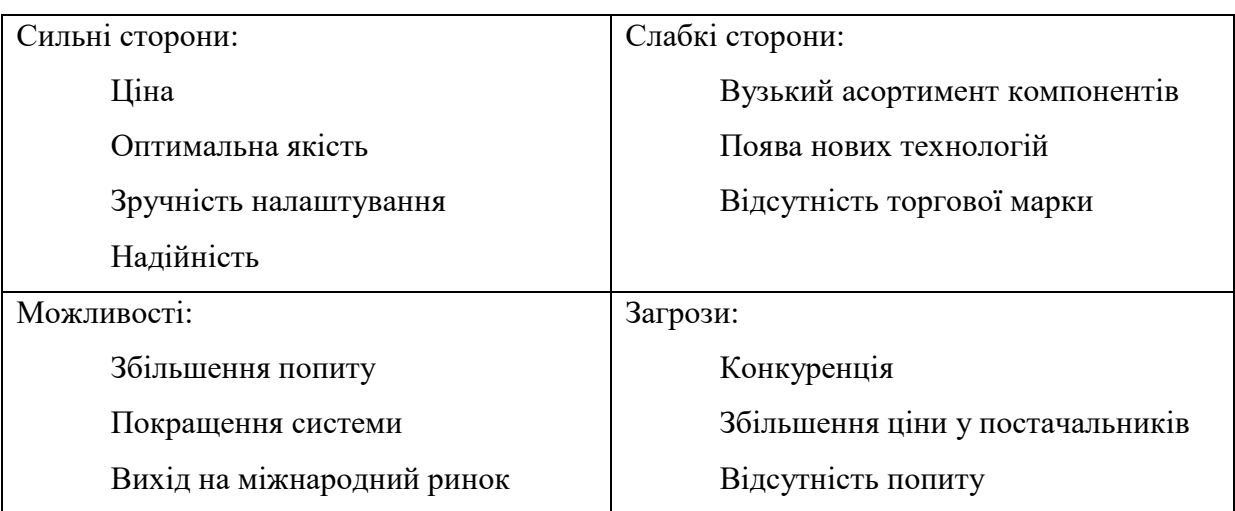

Таблиця 20. SWOT-аналіз стартап-проєкту

За результатами SWOT-аналізу було визначено, що за рахунок сильних сторін продукт має високу конкурентоспроможність на ринку.

Таблиця 21. Альтернативи ринкового впровадження стартап-проєкту

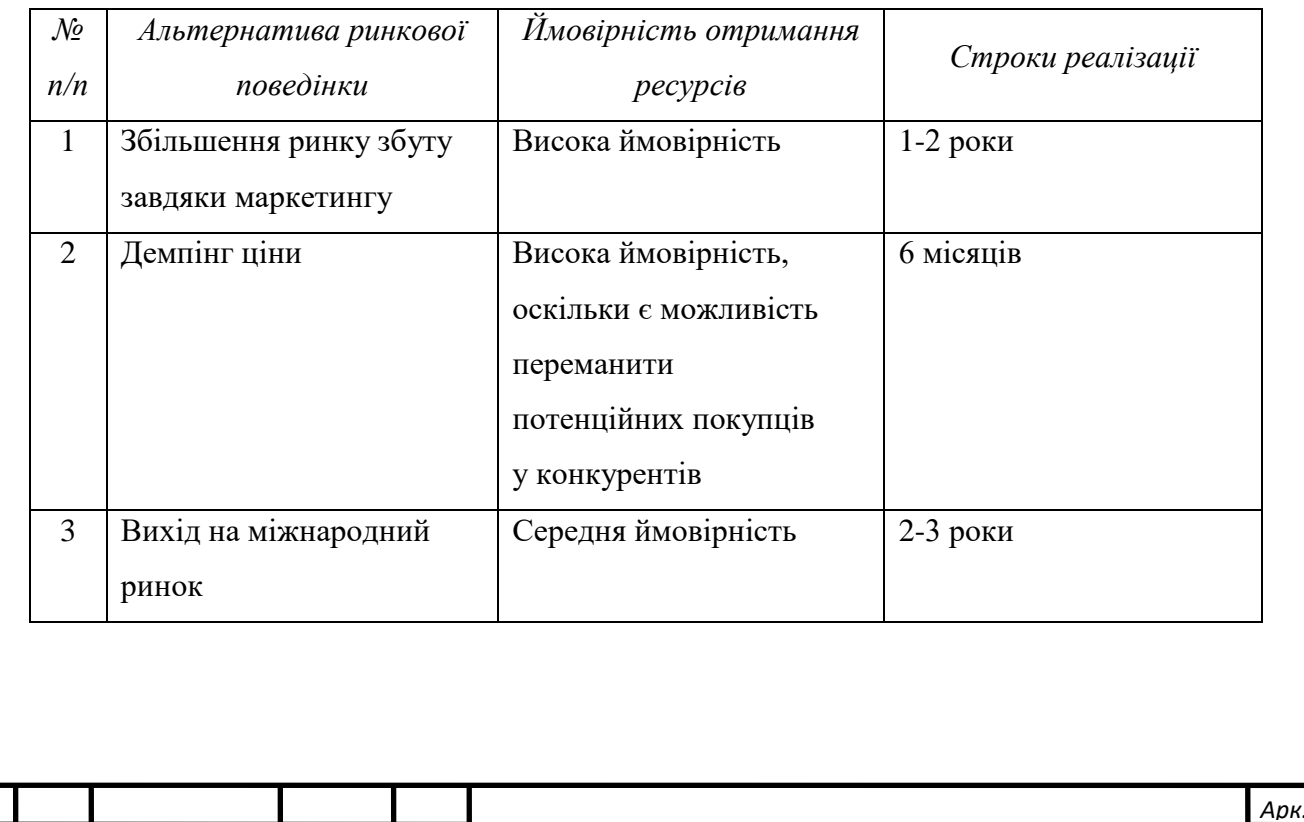

*МД ПМ01мп10.000.000 ПЗ*

*Зм. Арк. № докум. Підпис Дат*

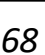

Серед можливих альтернатив більш надійним є варіант демпінгу ціни, так як є можливість переманити потенційних покупців у конкурентів.

3.4. Розроблення ринкової стратегії та маркетингової стратегії проєкту Розробимо ринкову стратегію, що передбачає визначення стратегії охоплення ринку: опис цільових груп потенційних споживачів (табл. 22).

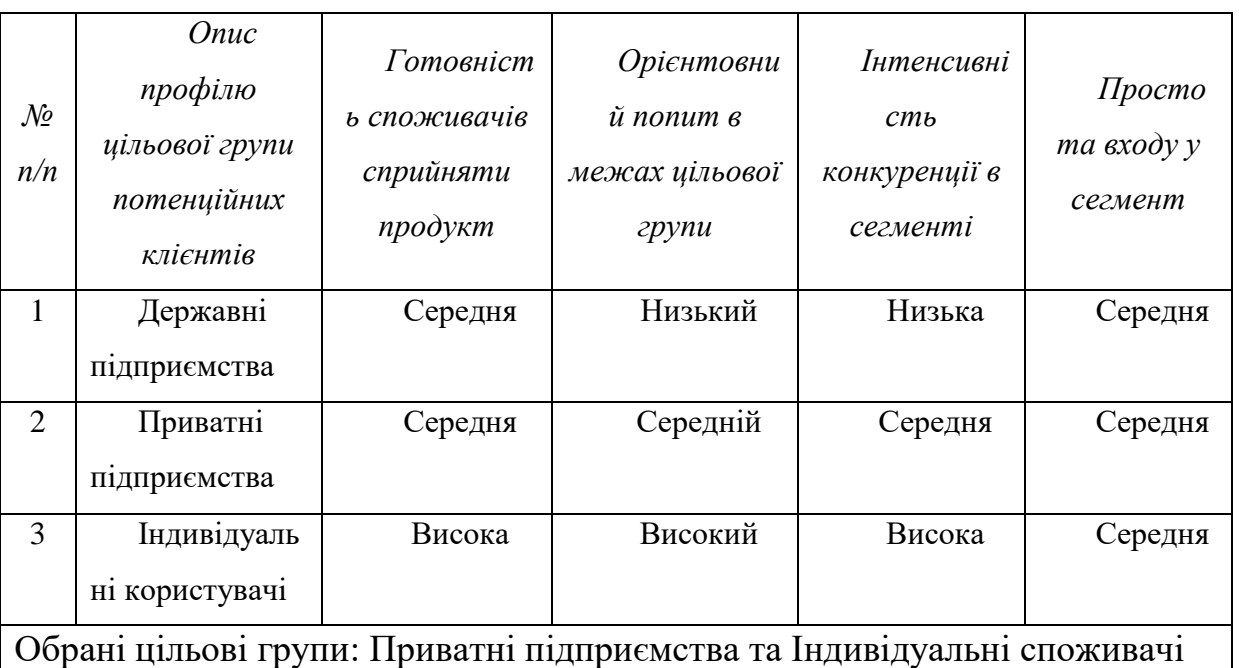

Таблиця 22. Вибір цільових груп потенційних споживачів

Формування базової стратегії розвитку для роботи в обраних сегментах ринку (табл. 23).

#### Таблиця 23. Визначення базової стратегії розвитку

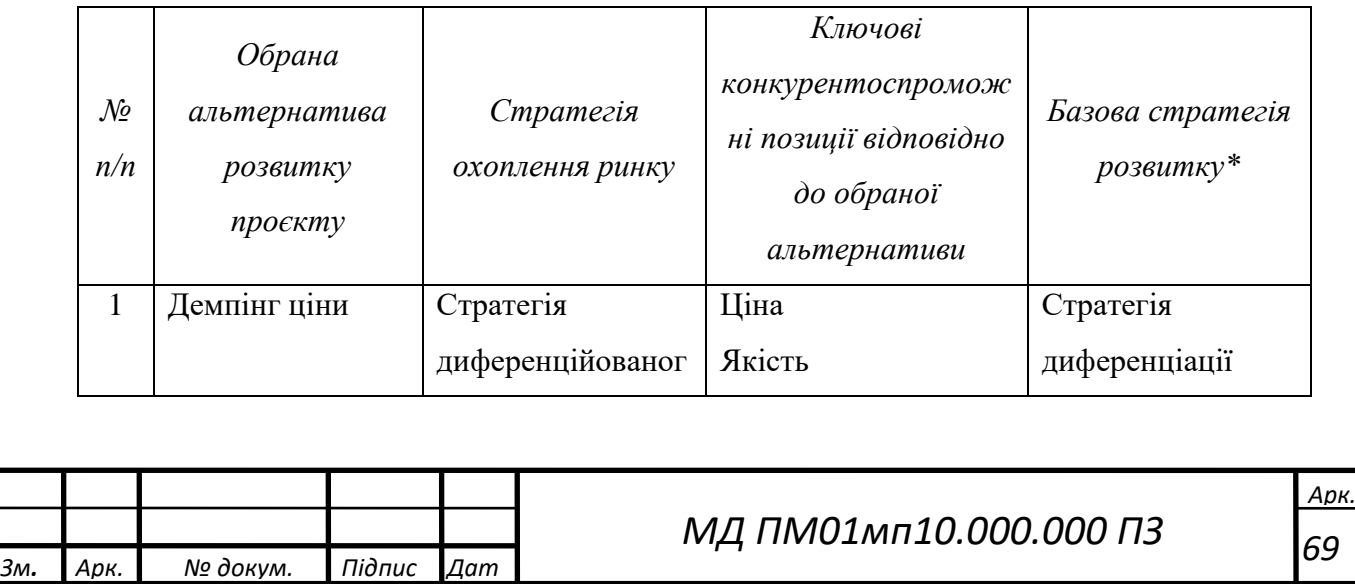

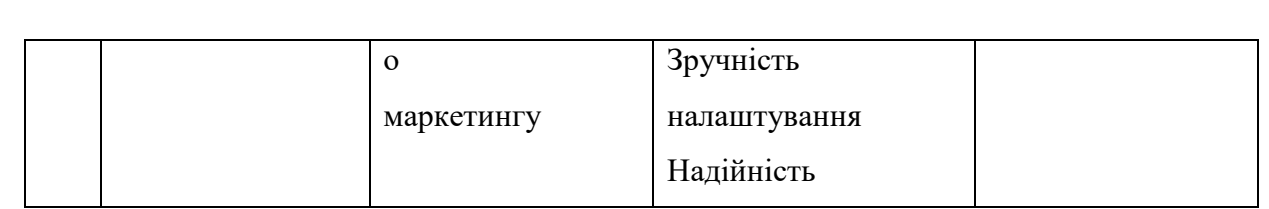

У якості базової стратегії розвитку було прийнято рішення використовувати стратегію диференціації. У якості стратегії охоплення ринку – стратегію диференційованого маркетингу. Визначення базової стратегії конкурентної поведінки описано в табл. 24.

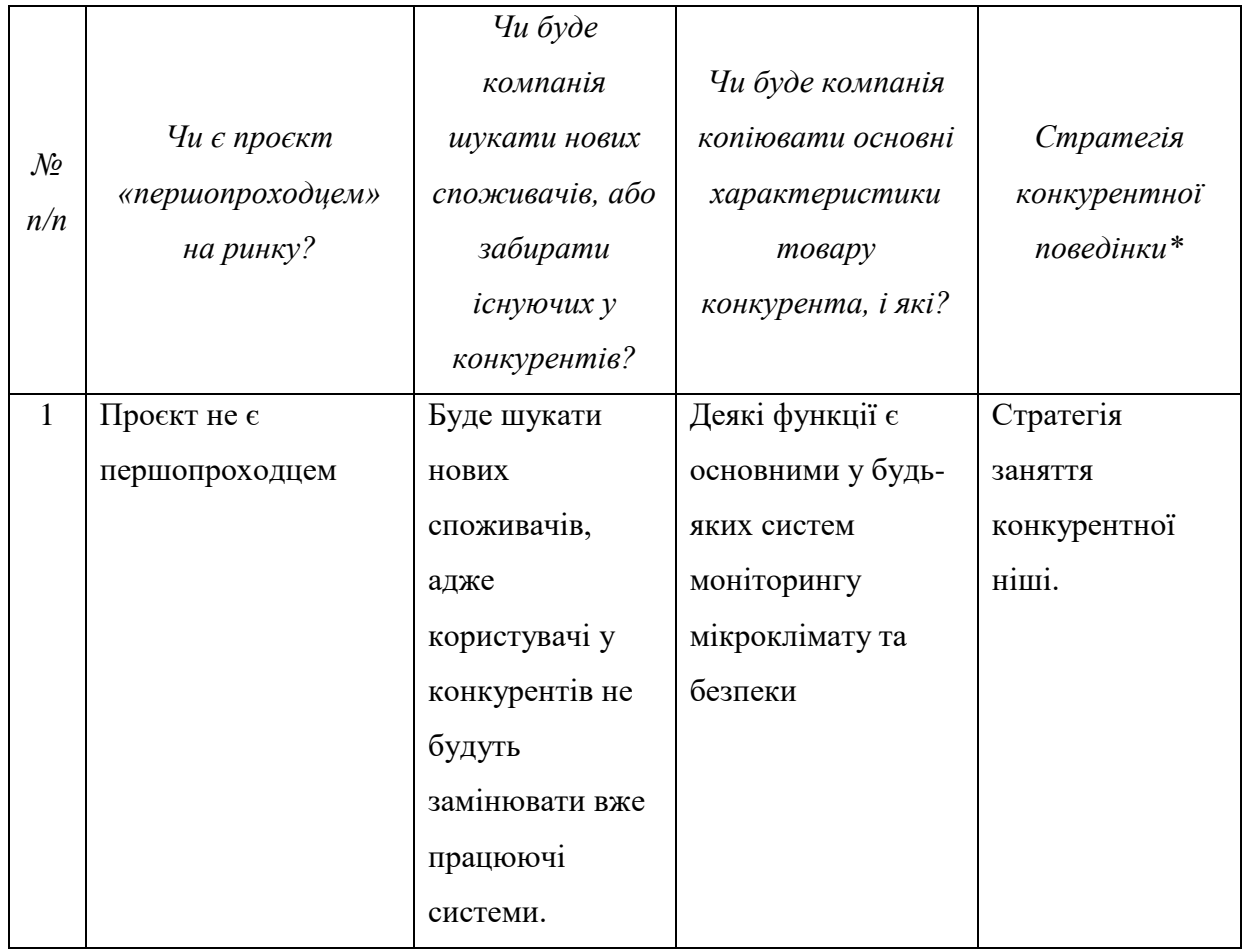

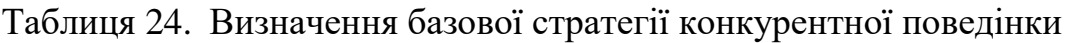

Оскільки продукт не є першим на ринку було прийнято рішення притримуватись стратегії зайняття конкурентної ніші. Так як продукт має вигіднішу ціну ця стратегія є оптимальною. Базуючись на вимогах споживачів з обраних сегментів до постачальника (стартап-компанії) та до продукту (див.

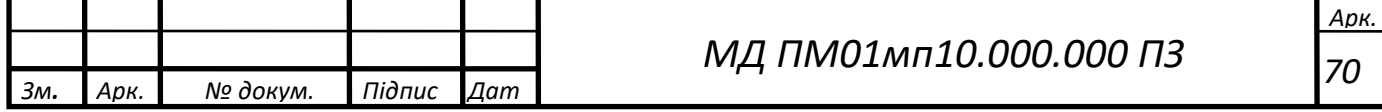

табл. 12), а також в залежності від обраної базової стратегії розвитку (табл. 23) та стратегії конкурентної поведінки (табл. 24) розробляється стратегія позиціонування (табл. 25) [17].

| $\mathcal{N}\!\varrho$<br>n/n | Вимоги до<br>товару<br>цільової<br>aydumopiï | Базова<br>стратегія<br>розвитку | Ключові<br>конкурентоспроможн<br>і позиції власного<br>$cmapman\text{-}npockmy$ | Вибір асоціацій, які мають<br>сформувати комплексну<br>позицію власного проєкту<br>(три ключових) |
|-------------------------------|----------------------------------------------|---------------------------------|---------------------------------------------------------------------------------|---------------------------------------------------------------------------------------------------|
| $\mathbf{1}$                  | Простота                                     | Стратегія                       | Самостійне                                                                      | Швидке та просте                                                                                  |
|                               | налаштування                                 | диференціа                      | налаштування                                                                    | налаштування системи                                                                              |
|                               |                                              | ції                             | системи                                                                         |                                                                                                   |
| 2                             | Надійність                                   | Стратегія                       | Якісний та надійний                                                             | Якість, гарантія надійності.                                                                      |
|                               | системи                                      | диференціа                      | продукт                                                                         |                                                                                                   |
|                               |                                              | ції                             |                                                                                 |                                                                                                   |
| 3                             | Ціна                                         | Стратегія                       | Доступна цінова                                                                 | Низька ціна                                                                                       |
|                               |                                              | диференціа                      | політика                                                                        |                                                                                                   |
|                               |                                              | ції                             |                                                                                 |                                                                                                   |

Таблиця 25. Визначення стратегії позиціонування

Виконання підрозділу дало можливість визначити стратегію

позиціювання стартап-проєкту на ринку, вибір асоціацій, які мають

сформувати комплексну позицію власного проєкту.

Таблиця 26. Визначення ключових переваг концепції потенційного товару

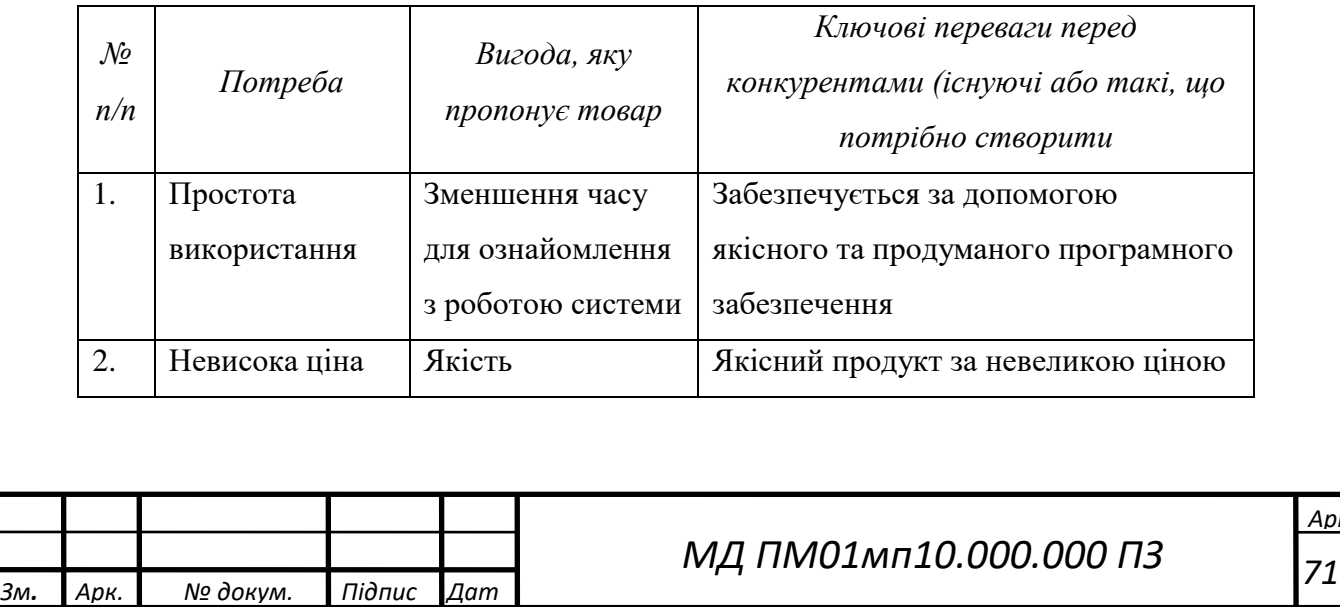

Виділено дві основні переваги перед конкурентами, на основі яких буде створено рекламні продукти для поширення серед потенційних

покупців.

Опис трьох рівнів моделі товару описано в табл. 27.

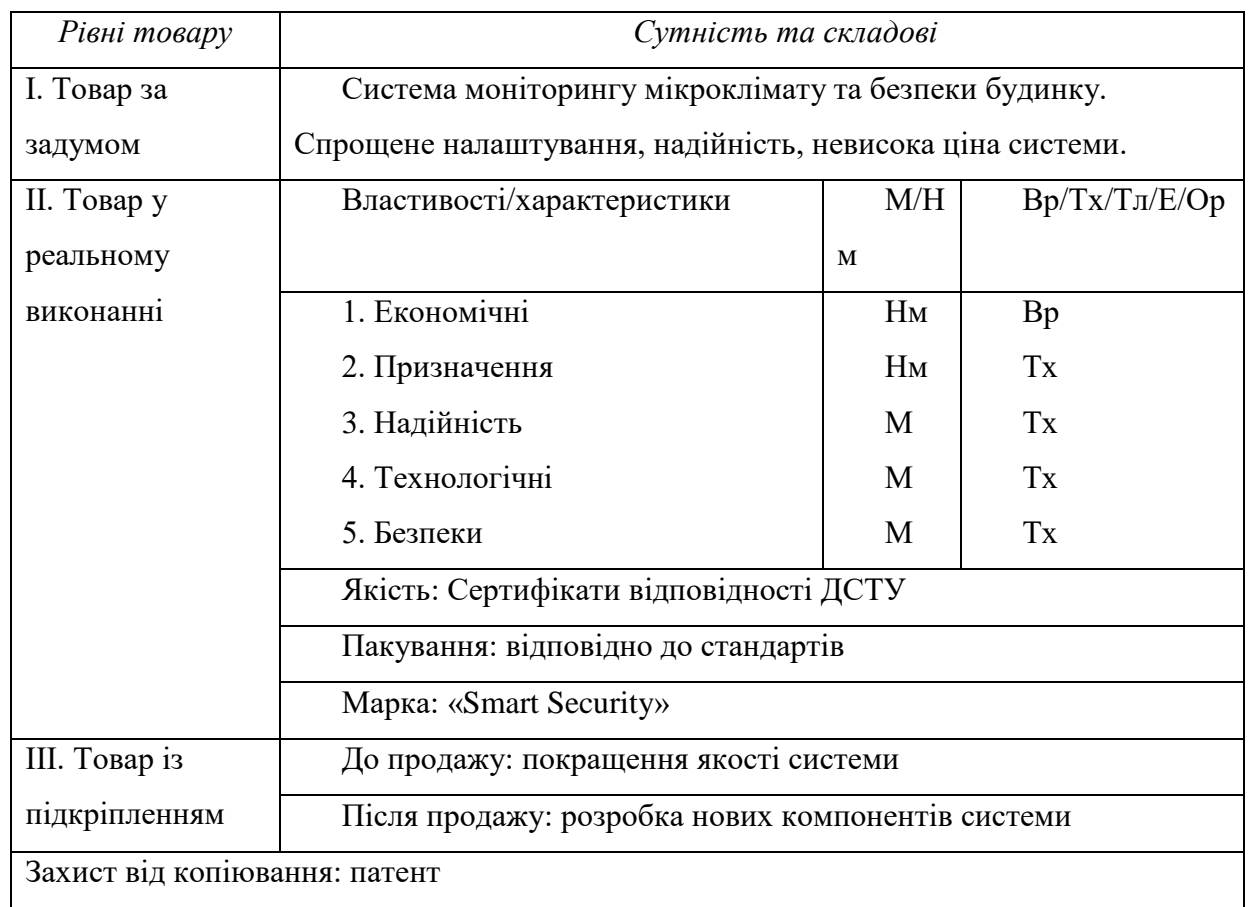

Таблиця 27. Опис трьох рівнів моделі товару

Продукт повинен мати патент для захисту від копіювання. Важливо відмітити відсутність прямого доступу до основного програмного коду за рахунок надання його як сервісу, що унеможливлює копіювання

Наступним кроком є визначення цінових меж, якими необхідно керуватись при встановленні ціни на потенційний товар (табл. 28).

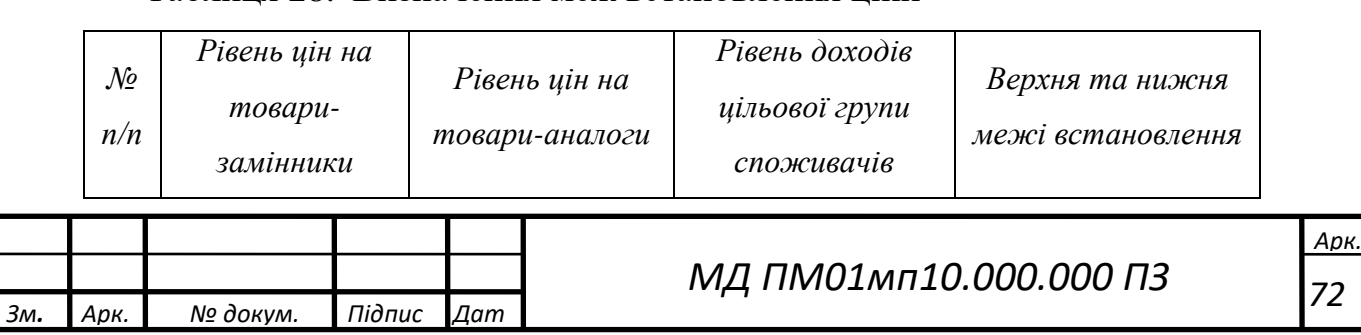

Таблиця 28. Визначення меж встановлення ціни
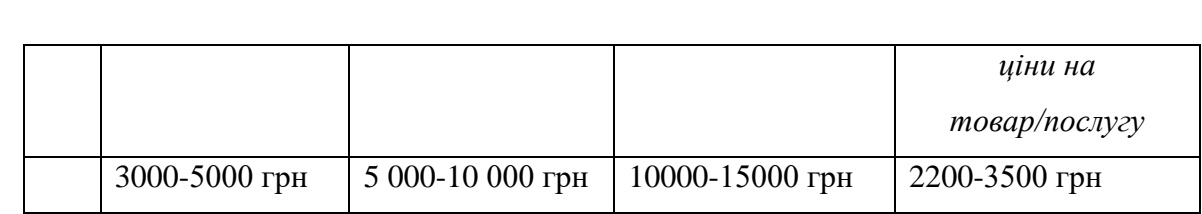

За результатами визначення меж встановлення ціни було визначено, що оптимальна ціна є від 2 200 грн до 3 500 грн, що робить продукт привабливим серед конкурентів, які пропонують системи починаючи від 5 000 грн.

Наступним кроком є визначення оптимальної системи збуту, в межах якого приймається рішення (табл. 29)

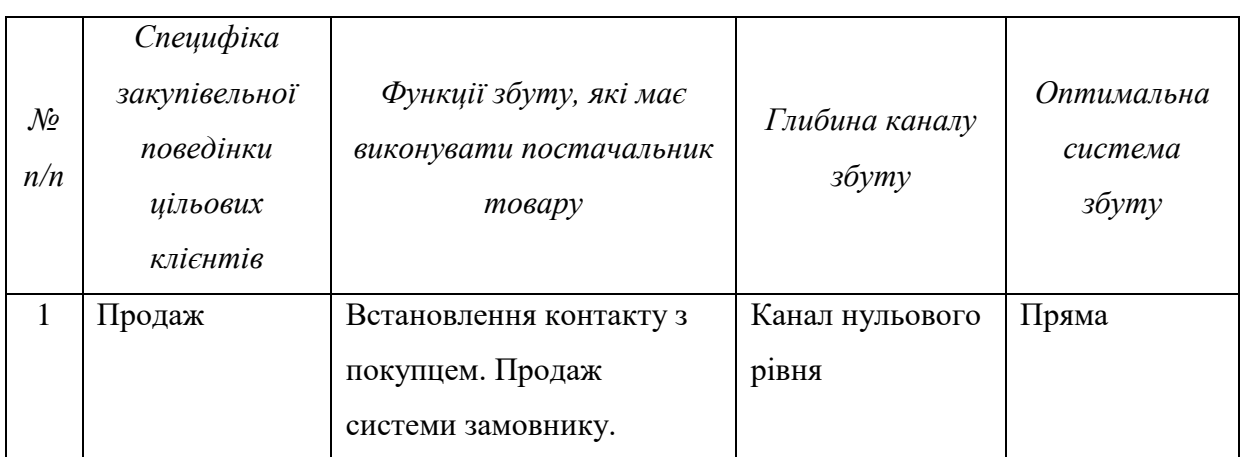

Таблиця 29. Формування системи збуту

Основним каналом збуту є продаж систем. Системою збуту – пряма із каналом нульового рівня, тобто без залучення посередників між виробником та споживачем.

Останньою складової маркетингової програми є розроблення концепції маркетингових комунікацій, що спирається на попередньо обрану основу для позиціонування, визначену специфіку поведінки клієнтів (табл. 30) [17].

Таблиця 30. Концепція маркетингових комунікацій

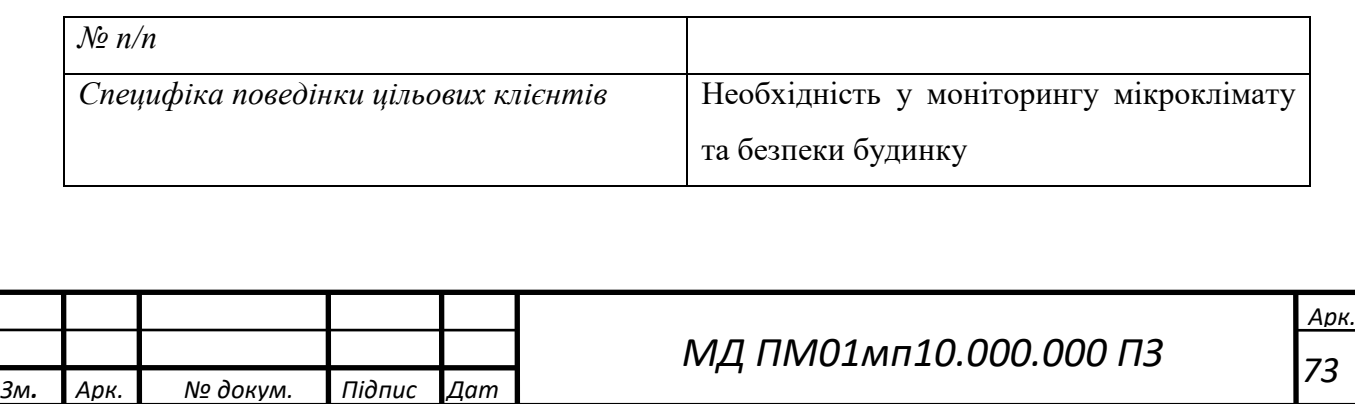

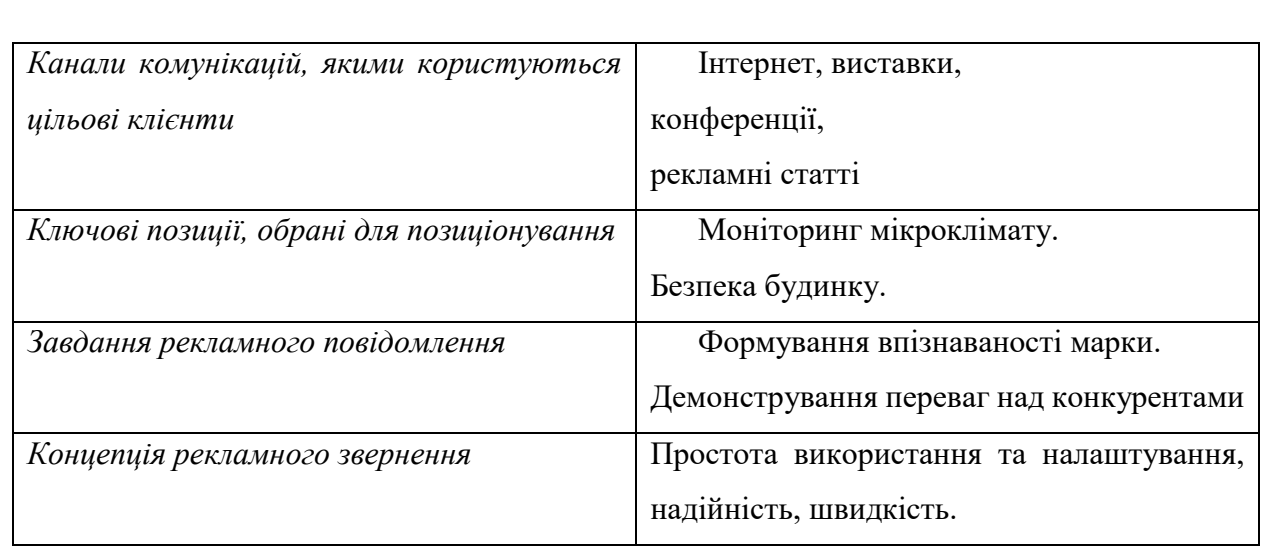

Розглянемо організаційний план стартап-проєкту. Опис команди стартапу представлено в таблиці 31.

# Таблиця 31. Початкові вкладення у стартап проєкт

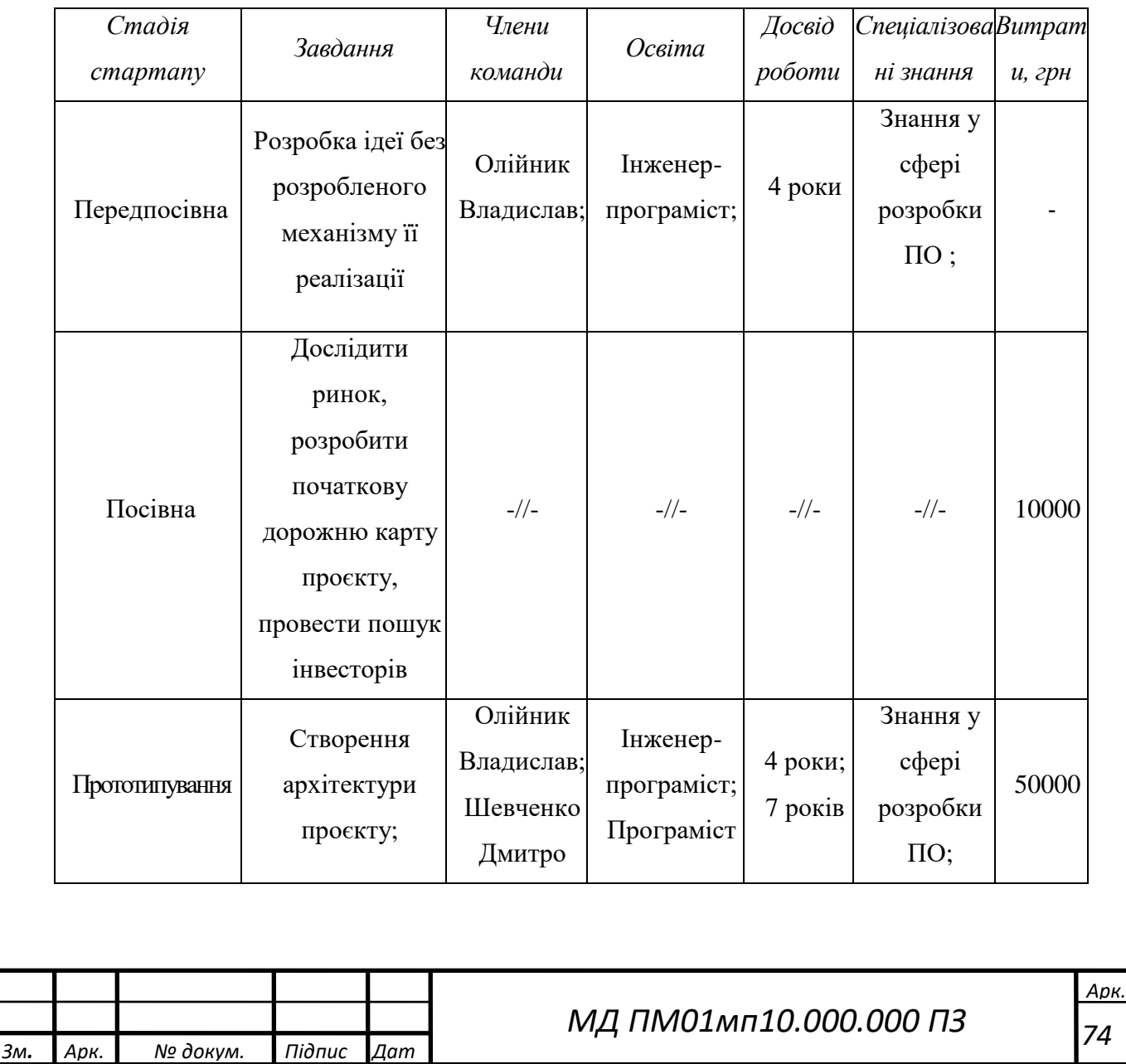

 *74*

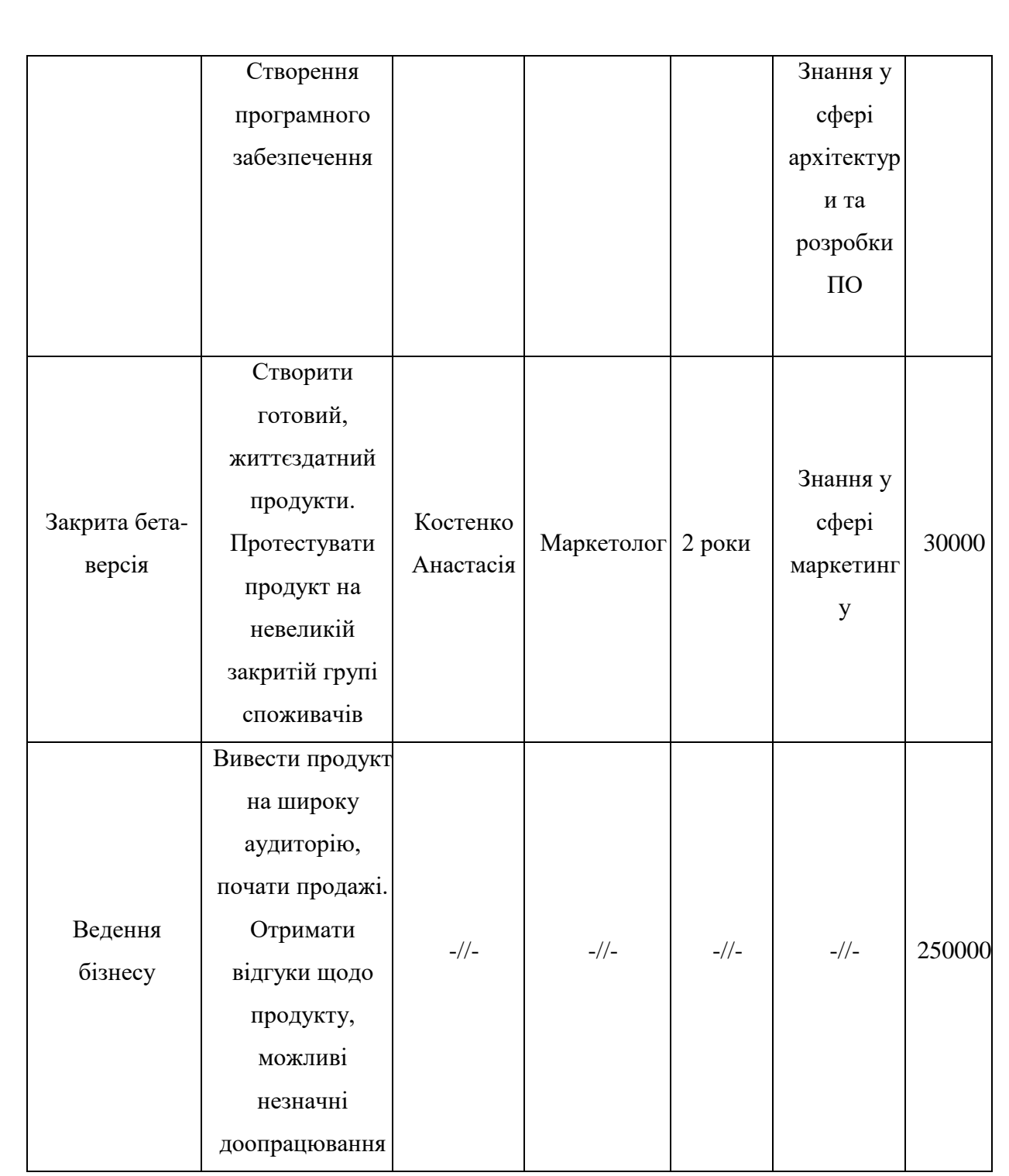

Отже, загальному команда складається з 4 людей:

- 1. Олійник Владислав, засновник, розробник програмного забезпечення;
- 2. Шевченко Дмитро, інженер-технолог, архітектор програмного забезпечення, займається проєктуванням та прийняттям ключових рішень щодо внутрішнього устрою програмної системи;

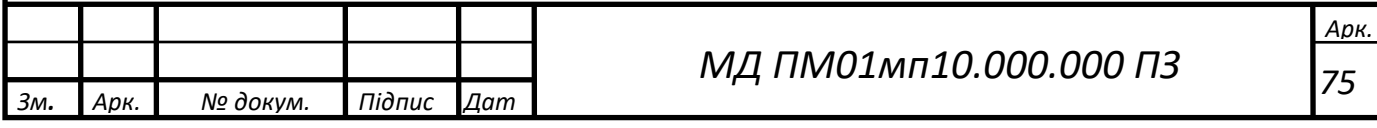

3. Костенко Анастасія, маркетолог, займається маркетинговою діяльністю та рекламою.

Складемо календарний план**-**графік підготовки стартапу (табл\ 32).

Таблиця 32. Календарний план**-**графік підготовки стартапу

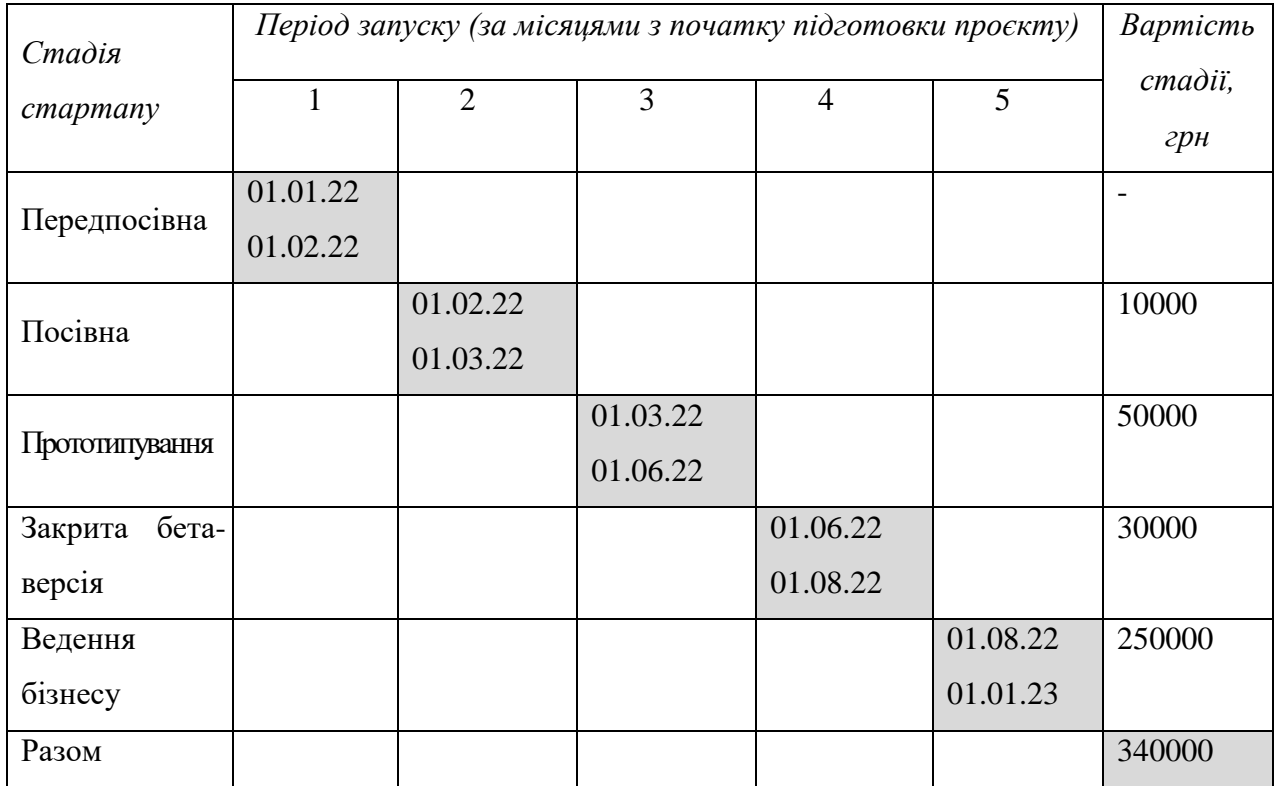

Отже, з календарного плану-графіку підготововки стартапу (табл. 25) можна зробити висновок, що на реалізацію проєкту знадобиться 1 рік та 340 тис. грн. Найдорожчим етапом є введення бізнесу через його довготривалість.

Розглянемо виробничий план стартап-проєкту. Сировина, матеріали та комплектуючі наведені в таблиці 26:

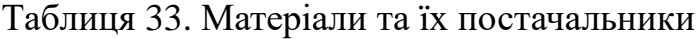

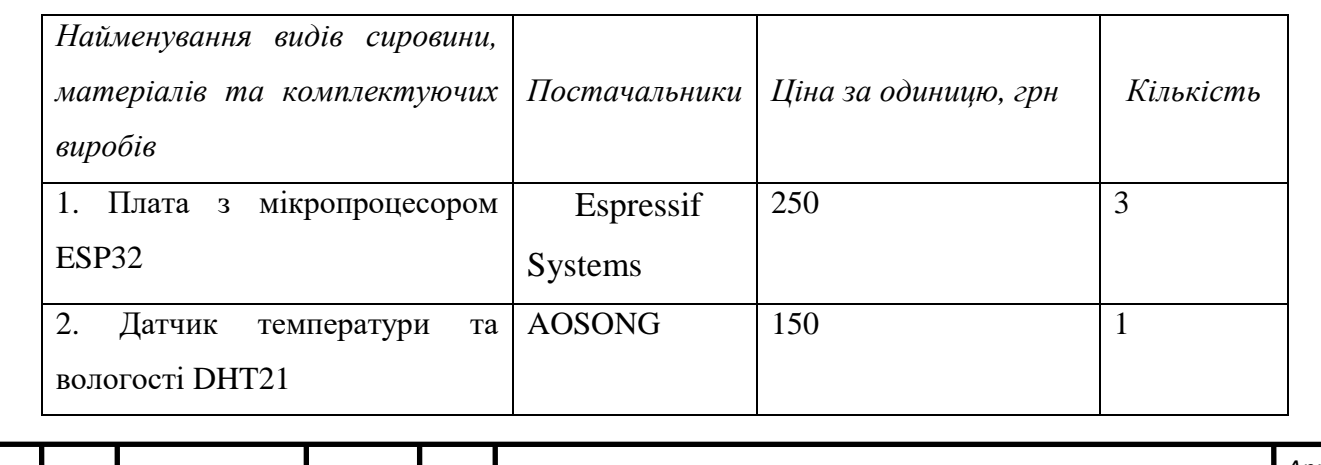

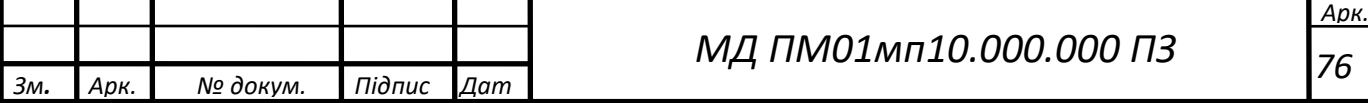

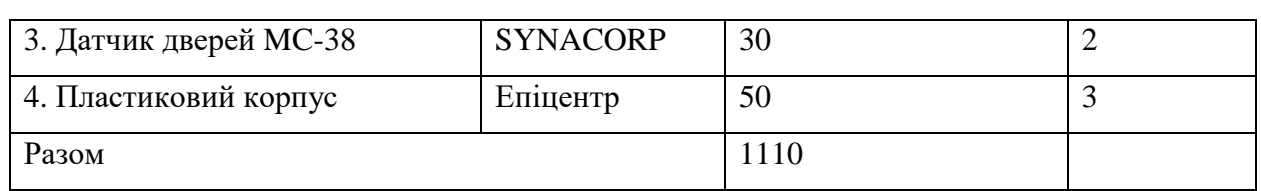

Отже, з таблиці 33 можна зробити висновок, що для виготовлення однієї одиниці продукту необхідно 1110 грн.

Потреба в промислово-виробничому персоналі розлянута в таблиці 34.

Таблиця 34. Потреба в промислово-виробничому персоналі

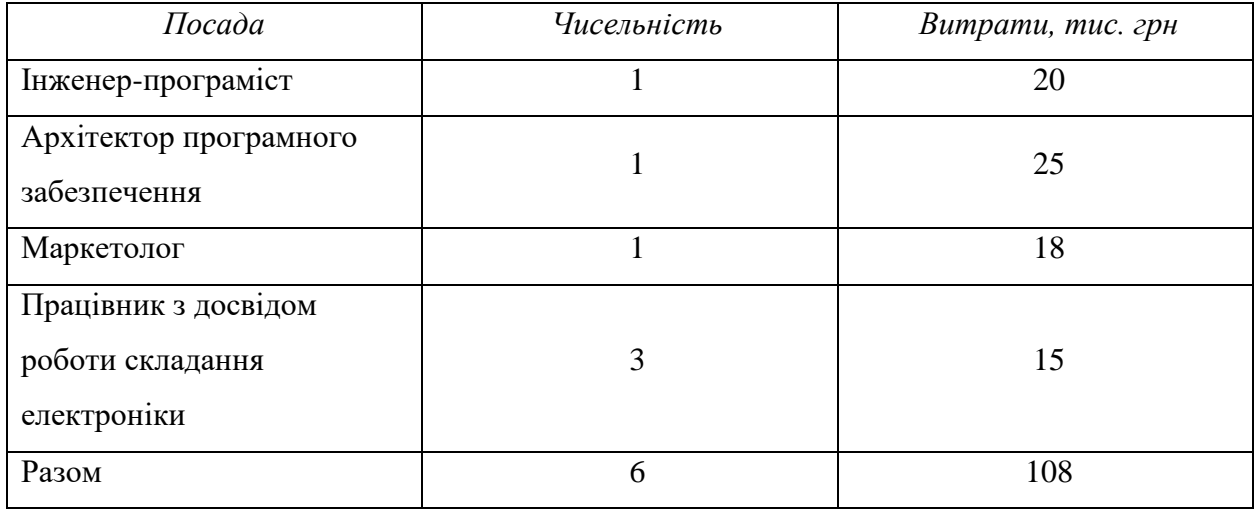

З таблиці 34 можемо зробити висновок, що необхідно 6 людей промислововиробничого персоналу та загальні витрати в кількості 108 тис. грн. на місяць для надання заробітної плати для персоналу.

Розглянемо зведений план витрат на запуск виробництва продукції (табл. 29).

Таблиця 35. Зведений план витрат на запуск виробництва продукції

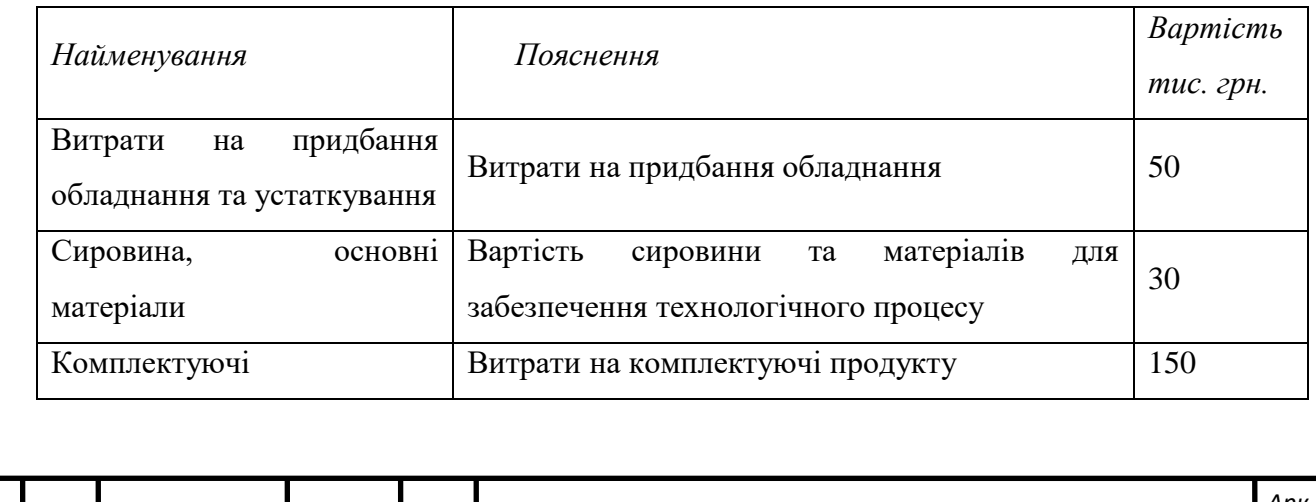

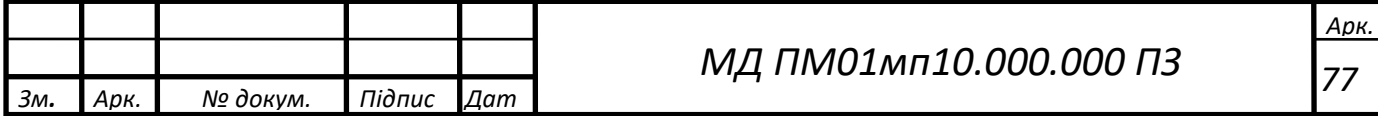

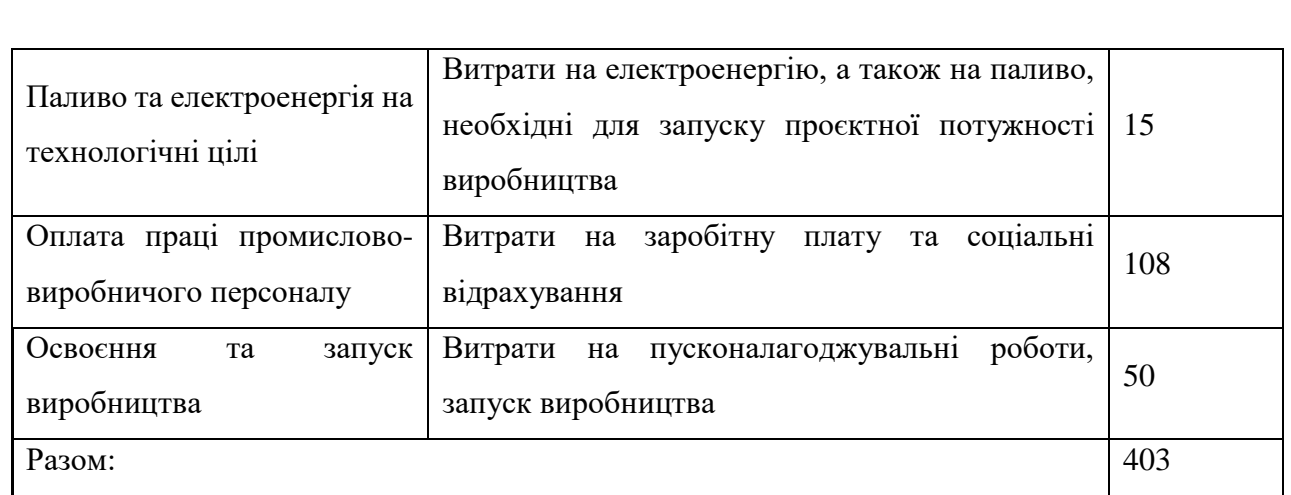

Отже, зведений план витрат на запуск виробництва продукції показує, що для реалізації та випуску продукції необхідно 403 тис. грн.

Розглянемо фінансову модель стартапу. Визначимо початкові вкладення для розвитку стартап-проєкту (табл. 36).

#### Таблиця 36. Початкові вкладення у стартап проєкт

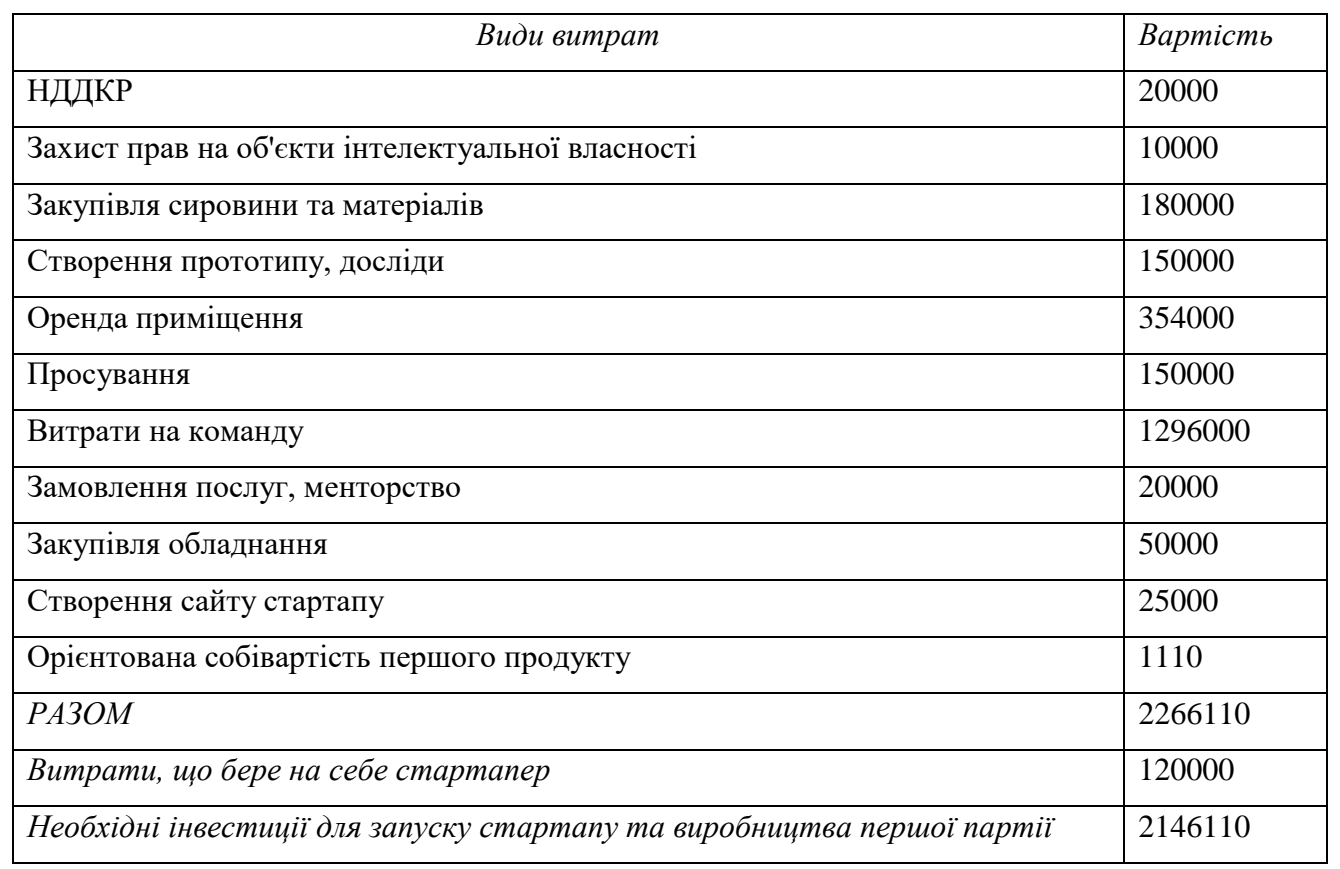

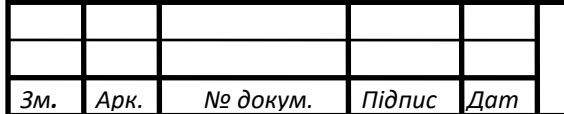

За результатами таблиці 36 можна зробимо висновок, що інвестиції необхідні для старту проєкту складають 568110 грн, а витрати, що бере на себе стартапер складають 120000 грн.

Планові фінансово-економічні показники проєкту наведені в таблиці 37.

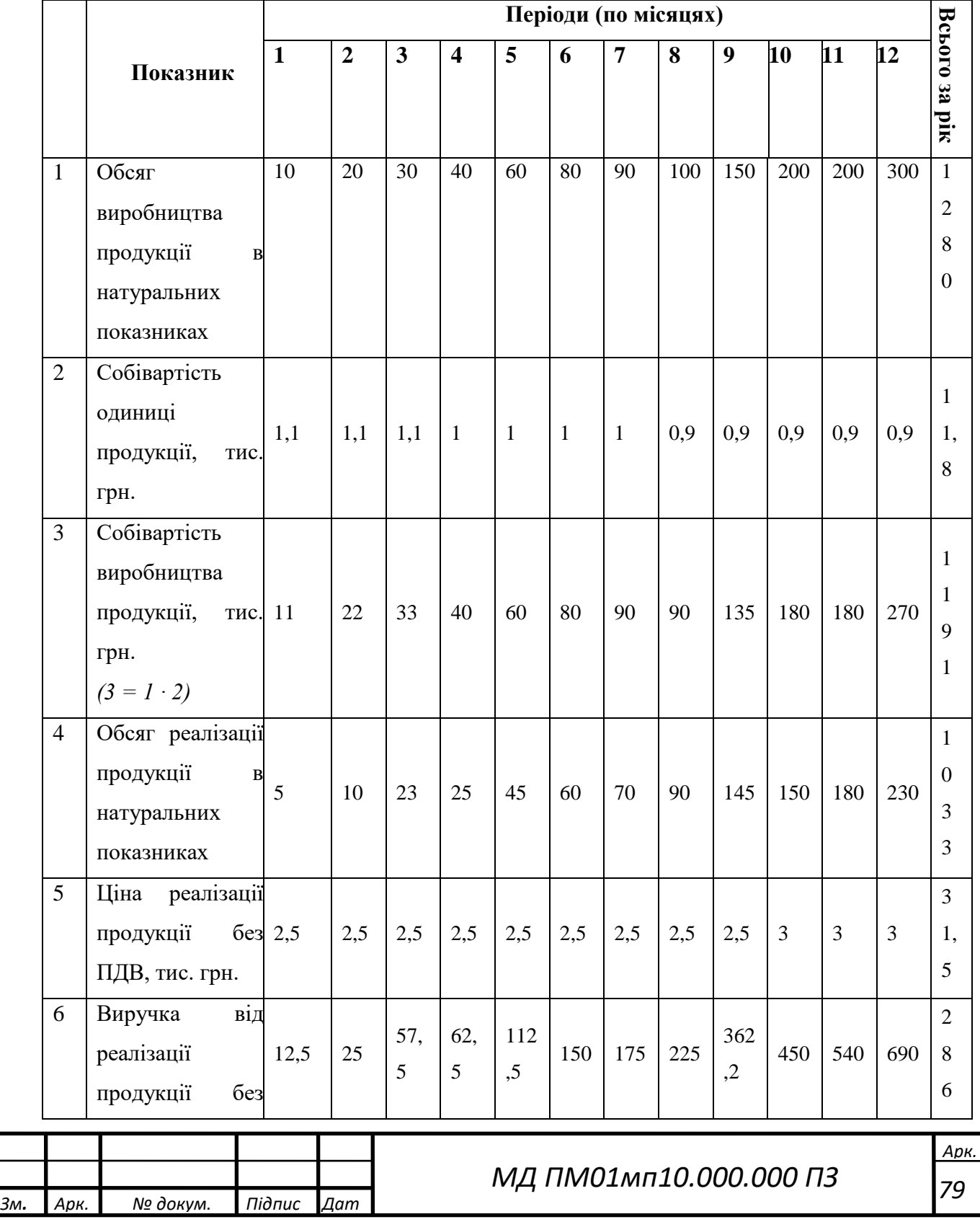

Таблиця 37. Планові фінансово-економічні показники

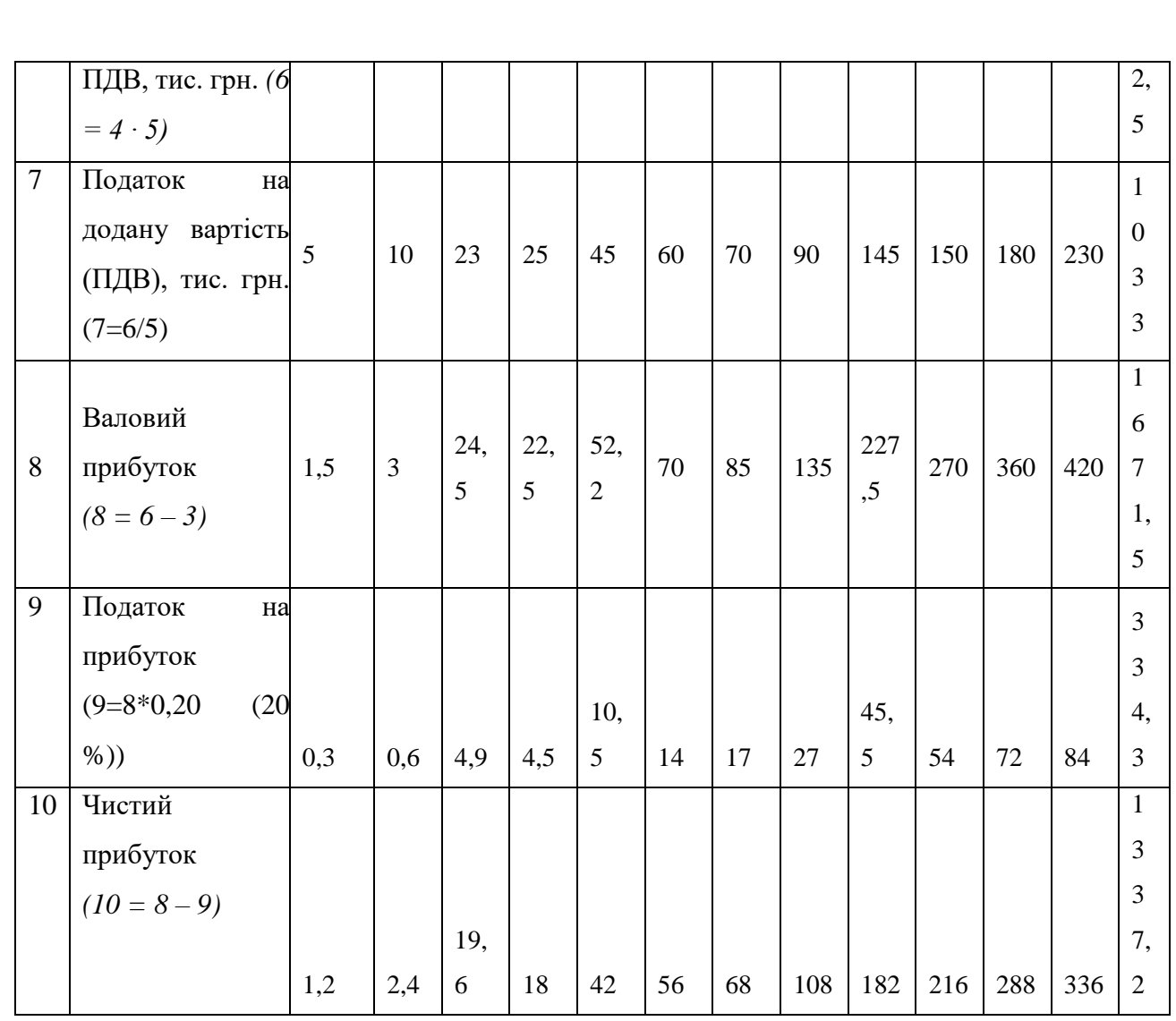

Згідно даних таблиці 37, можна зробити висновок, що при виробництві 1280 одиниць продукту на рік виручка від реалізації продукції (без ПДВ) складе 2 862 500 грн. Чистий прибуток складе 1 337 тис. грн.

Окупність інвестицій:

$$
ROI = \frac{ANP}{I} \cdot 100\% = \frac{1337,2}{2146,11} \cdot 100\% = 62,3\%
$$

### 3.5. Висновок

Результатом роботи над стартап-проєктом є сформована ідея реалізації системи моніторингу мікроклімату та безпеки будинку. Проведений технологічний аудит ідеї показав, що всі технології для реалізації наявні та доступні.

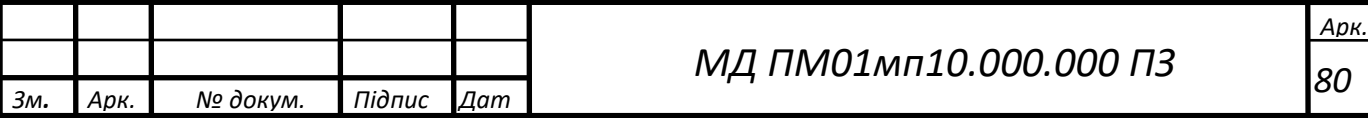

Проаналізувавши ринкові можливості можна сказати, що є можливість ринкової комерціалізації проєкту так як ринок зростає та має високий процент рентабельності.

Аналіз конкуренції показав що стартап демонструє високу конкурентоспроможність незважаючи на високий рівень конкуренції. Приваблива ціна та швидкість налаштування системи є ключовими факторами конкурентоспроможності.

Оскільки продукт не є «першопроходцем» на ринку було прийнято рішення притримуватись стратегії зайняття конкурентної ніші. Так як продукт має вигіднішу ціну ця стратегія є оптимальною. Також компанія буде шукати нових користувачі, адже користувачі, що обслуговуються у конкурентів не будуть змінювати вже працюючі системи, бо це дорого.

Серед можливих альтернатив ринкового впровадження більш підходящим є варіант демпінгу ціни, тобто продажу системи по заниженим цінам, для входу та закріплення на ринку.

Для початку роботи над стартапом потрібна команда. Було визначено, що потрібно 3 спеціалісти, саме архітектор програмного забезпечення, розробник програмного забезпечення та спеціаліст по маркетинговій діяльності. Маркетингова діяльність дуже важлива для даного проєкту так як на ринку існує висока конкуренція тому для успішного старту необхідно провести ряд маркетингових заходів для збільшення впізнаваності торгової марки для потенційних клієнтів.

Аналіз фінансової моделі стартапу показав, що на його реалізацію потрібно близько 2,3 млн. грн., а також один рік часу. При цьому чистий прибуток складе близько 1,3 млн.

Спираючись на аналіз проведений у цьому розділі можна впевнено сказати, що подальша імплементація проєкту є доцільною.

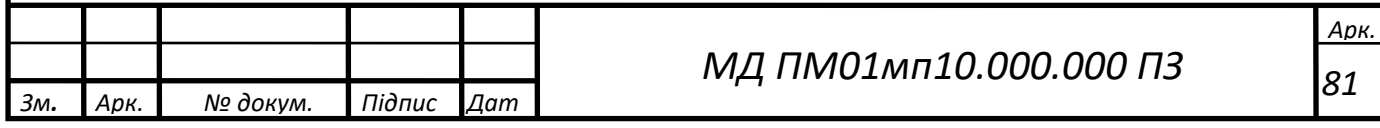

### ЗАГАЛЬНІ ВИСНОВКИ

У даній роботі було проведено огляд та аналіз систем безпеки будинку, визначено головні параметри мікроклімату та розроблено робочий прототип інтелектуальної системи моніторингу мікроклімату та безпеки будинку.

Використання хмарних технологій дозволило зменшити витрати на налаштування та обслуговування системи, так як усі складові цієї системи, крім датчиків, винесено у хмарні сервіси.

У процесі розробки проєкту було визначено модель реалізації (SaaS) програмного забезпечення, виконано підбір датчиків та мікроконтролерів для реалізації прототипу. У якості мікроконтролера вибрано ESP32. Датчик температури та вологості – DHT21 та датчики дверей – MC-38.

Було запропоновано та реалізовано децентралізовану архітектуру взаємодії компонентів у системі.

Проаналізовано протоколи передачі даних та, опираючись на дані тестування швидкості та енергоефективності, вибрано оптимальний протокол – MQTT.

Розроблено алгоритми роботи компонентів системи та програмне забезпечення для датчика температури та вологості, датчиків дверей, Telegram бота та backend частини проєкту. Створено схему бази даних.

Розгорнуто програмне забезпечення на хмарних сервісах. Telegram бот та backend частину системи розгорнуто на хмарному сервісі Heroku. Налаштовано базу даних Mongo DB у хмарі та вибрано оптимальний хмарний MQTT брокер.

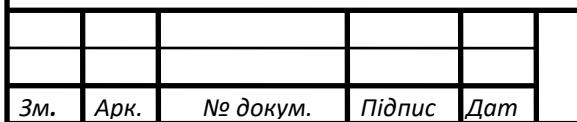

## ПЕРЕЛІК ВИКОРИСТАНИХ ДЖЕРЕЛ

1. Микроклимат в доме [Електронний ресурс] – Режим доступу до ресурсу: https://www.promstok.com/articles/raznoe/mikroklimat-v-domeosnovnye-parametry-i-sposoby-kontrolya/ (дата звернення: 5.12.2021)

2. What Is A Home Security System and How Does It Work? [Електронний ресурс] – Режим доступу до ресурсу:

https://www.security.org/home-security-systems/what-is-a-home-security-system/ (дата звернення: 5.12.2021)

3. MotionProtect [Електронний ресурс] – Режим доступу до ресурсу: https://ajax.systems/ru-ua/products/motionprotect/ (дата звернення: 5.12.2021)

4. DoorProtect [Електронний ресурс] – Режим доступу до ресурсу: https://ajax.systems/ru-ua/products/doorprotect/ (дата звернення: 5.12.2021)

5. GlassProtect [Електронний ресурс] – Режим доступу до ресурсу: https://ajax.systems/ru-ua/products/glassprotect/ (дата звернення: 5.12.2021)

6. ESP32 [Електронний ресурс] – Режим доступу до ресурсу: https://uk.wikipedia.org/wiki/ESP32 (дата звернення: 5.12.2021)

7. ESP32 [Електронний ресурс] – Режим доступу до ресурсу: http://developer.alexanderklimov.ru/arduino/esp32/img/esp32-7.png (дата звернення: 5.12.2021)

8. Getting Started with the ESP32 Development Board [Електронний ресурс] – Режим доступу до ресурсу: https://randomnerdtutorials.com/gettingstarted-with-esp32/ (дата звернення: 5.12.2021)

9. Терморезистор [Електронний ресурс] – Режим доступу до ресурсу: https://uk.wikipedia.org/wiki/ Терморезистор (дата звернення: 5.12.2021)

10. Datasheet MC-38 [Електронний ресурс] – Режим доступу до ресурсу:

https://blogmasterwalkershop.com.br/arquivos/datasheet/Datasheet%20MC-38.pdf (дата звернення: 5.12.2021)

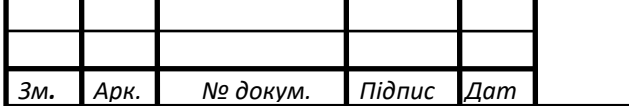

*МД ПМ01мп10.000.000 ПЗ*

11. HTTP vs MQTT performance tests [Електронний ресурс] – Режим доступу до ресурсу: https://flespi.com/blog/http-vs-mqtt-performance-tests (дата звернення: 5.12.2021)

12. Introducing the MQTT Protocol [Електронний ресурс] – Режим доступу до ресурсу: https://www.hivemq.com/blog/mqtt-essentials-part-1 introducing-mqtt/ (дата звернення: 5.12.2021)

13. Что такое MQTT и для чего он нужен в IIoT? Описание протокола MQTT [Електронний ресурс] – Режим доступу до ресурсу: https://ipc2u.ru/articles/prostye-resheniya/chto-takoe-mqtt/ (дата звернення: 5.12.2021)

14. MongoDB - Overview [Електронний ресурс] – Режим доступу до ресурсу: https://www.tutorialspoint.com/mongodb/mongodb\_overview.htm (дата звернення: 5.12.2021)

15. MongoDB - Advantages [Електронний ресурс] – Режим доступу до ресурсу: https://www.tutorialspoint.com/mongodb/mongodb\_advantages.htm (дата звернення: 5.12.2021)

16. Олійник В. С. Система моніторингу будинку з використанням хмарних

технологій // Ефективність та автоматизація інженерних рішень у приладобудуванні. – 2021. – С. 167-170.

17. Розроблення стартап-проєкту [Електронний ресурс]: Методичні рекомендації до виконання розділу магістерських дисертацій для студентів інженерних спеціальностей / За заг. ред. О.А. Гавриша. – Київ : НТУУ «КПІ», 2016. – 28 с.

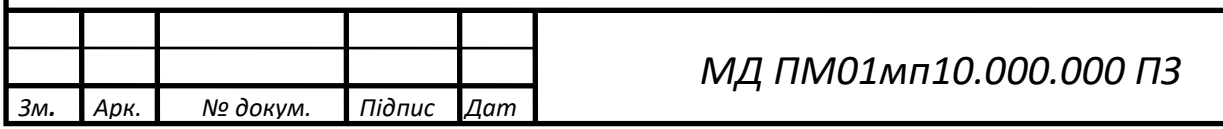

```
Зм. Арк. № докум. Підпис Дат
                                                                                           Арк.
                                               МД ПМ01мп10.000.000 ПЗ
                                                                                            85
                                          Додаток А
                                           Backend
    Лістинг файлу models.py
    import datetime
    from utils.constants import MONGO_DB_USER, MONGO_DB_PASS
    from mongoengine import *
    MONGO DB CONNECTION STRING = f'mongodb+srv://' \ \ \ \ \ \ f'{MONGO_DB_USER}:{MONGO_DB_PASS}' \
    f'@cluster.vkvzs.mongodb.net/SmartHome?retryWrites=true&w=majority'
    connect(host=MONGO_DB_CONNECTION_STRING)
    class User(Document):
         tg_id = IntField(unique=True)
         tg_first_name = StringField()
         tg_last_name = StringField(required=False)
         tg_username = StringField(required=False)
        date\,\, created = DateTimeField()date modified = DateTimeField()
         def save(self, *args, **kwargs):
             if not self.date_created:
                 self.date_created = datetime.datetime.now()
            self.date modified = datetime.datetime.now()
             return super().save(*args, **kwargs)
         @property
         def tg_full_name(self):
            return f"{self.tg first name} {self.tg last name}" if self.tg last name else
    self.tg first name
    class DHT(Document):
        name = StringField()
         user = ReferenceField(User)
        date created = DateTimeField()date modified = DateTimeField()
        meta = \{ 'ordering': ['-date_created']
         }
         def save(self, *args, **kwargs):
             if not self.date_created:
                 self.date_created = datetime.datetime.now()
            self.date modified = datetime.datetime.now()
             return super().save(*args, **kwargs)
    class TemperatureValue(Document):
         sensor = ReferenceField(DHT)
         value = DecimalField(precision=2)
        date\ created = DateTimeField()
```

```
МД ПМ01мп10.000.000 ПЗ
    meta = { 'ordering': ['-date_created']
     }
     def save(self, *args, **kwargs):
        if not self.date_created:
             self.date_created = datetime.datetime.now()
         return super().save(*args, **kwargs)
class HumidityValue(Document):
     sensor = ReferenceField(DHT)
     value = DecimalField(precision=2)
    date created = DateTimeField()
    meta = f 'ordering': ['-date_created']
     }
     def save(self, *args, **kwargs):
        if not self.date created:
            self.date created = datetime.datetime.now()
         return super().save(*args, **kwargs)
class DoorSensor(Document):
    name = StringField()
    user = ReferenceField(User)
    value = IntField()
     date_created = DateTimeField()
    date modified = DateTimeField()
    meta = f 'ordering': ['-date_created']
     }
     def save(self, *args, **kwargs):
         if not self.date_created:
            self.date created = datetime.datetime.now()
        self.date modified = datetime.datetime.now()
         return super().save(*args, **kwargs)
Лістинг файлу utils/constants.py
from dotenv import load_dotenv
import os
load_dotenv()
TELEGRAM_BOT_TOKEN = os.getenv('TELEGRAM_BOT_TOKEN')
MONGO_DB_USER = os.getenv('MONGO_DB_USER')
MONGO_DB_PASS = os.getenv('MONGO_DB_PASS')
MQTT_SERVER = os.getenv('MQTT_SERVER')
MQTT_PORT = int(os.getenv('MQTT_PORT'))
MQTT_USER = os.getenv('MQTT_USER')
MQTT_PASSWORD = os.getenv('MQTT_PASSWORD')
```
*Зм. Арк. № докум. Підпис Дат*

 *86*

```
Зм. Арк. № докум. Підпис Дат
                                                                                          Арк.
                                              МД ПМ01мп10.000.000 ПЗ
                                                                                           87
    DHT_TOPIC = 'dht'
    DOOR_TOPIC = 'door'
    Лістинг файлу utils/misc.py
    import requests
    class TelegramBot:
        def __init_(self, token):
             self.token = token
             self.url = "https://api.telegram.org/bot" + self.token
        def send message(self, chat id, text, parse mode=None,
    disable notification=False, reply markup=None):
            params = {
                "chat id": chat_id,
                 "text": text,
                "parse mode": parse mode,
                 "disable_notification": disable_notification,
                 "reply_markup": reply_markup
             }
             return requests.get(self.url + "/sendMessage", params=params)
    Лістинг файлу main.py
    import paho.mqtt.client as mqtt
    import json
    from models import DHT, TemperatureValue, HumidityValue, DoorSensor
    from utils.constants import DHT_TOPIC, DOOR_TOPIC, TELEGRAM_BOT_TOKEN, MQTT_USER, 
    MQTT_PASSWORD, MQTT_SERVER, MQTT_PORT
    from utils.misc import TelegramBot
    tg_bot = TelegramBot(token=TELEGRAM_BOT_TOKEN)
    def on_connect(client, obj, flags, rc):
         print("rc: " + str(rc))
    def on message(client, obj, msg):
        # print(msg.topic + " " + str(msg.gov) + " " + str(msg.gov)payload = json.loads(msg.payload.decode()) print(payload)
         if msg.topic == DHT_TOPIC:
             dht = DHT.objects.get(id=payload['sensor_id'])
             temp = TemperatureValue(sensor=dht, value=float(payload['temperature']))
             hum = HumidityValue(sensor=dht, value=float(payload['humidity']))
             temp.save()
             hum.save()
         elif msg.topic == DOOR_TOPIC:
             new_value = int(payload['value'])
            door = DoorSensor.objects.get(id=payload['sensor_id'])
             if door:
                if door.value != new value:
                     door.value = new_value
                     door.save()
                    if bool(new value):
```

```
Зм. Арк. № докум. Підпис Дат
                                        МД ПМ01мп10.000.000 ПЗ
                                                                              88
                    tg bot.send message(chat id=door.user.tg id,
   text=f'{door.name}\n'
    f'Двері 
   відкрились')
                  else:
                     tg_bot.send_message(chat_id=door.user.tg_id, 
   text=f'{door.name}\n'
    f'Двері 
   зачинились')
           else:
              tg_bot.send_message(chat_id=door.user.tg_id, text='Ви не додали датчик 
   дверей')
   def on_publish(client, obj, mid):
       print("mid: " + str(mid))
   def on_subscribe(client, obj, mid, granted_qos):
       print("Subscribed: " + str(mid) + " " + str(granted_qos))def on_log(client, obj, level, string):
        print(string)
   mqtt cl = mqtt.Client()
   mqtt_cl.username_pw_set(MQTT_USER, MQTT_PASSWORD)
   mqtt_cl.on_message = on_message
   mqtt_cl.on_connect = on_connect
   mqtt_cl.on_publish = on_publish
   mqtt_cl.on_subscribe = on_subscribe
   mqtt cl.connect(MQTT_SERVER, MQTT_PORT, 60)
   mqtt_cl.subscribe(DHT_TOPIC)
   mqtt_cl.subscribe(DOOR_TOPIC)
   mqtt_cl.loop_forever()
```
### Додаток Б

#### DHT21 Sensor

Лістинг файлу main.py

```
Зм. Арк. № докум. Підпис Дат
                                                                                          Арк.
                                               МД ПМ01мп10.000.000 ПЗ
                                                                                           89
    import dht
    import time
    import machine
    import ubinascii
    import json
    from matt import MOTTClient
    DHT21 = 5f = open('config.json')
    config = json.load(f)SENSOR_ID = config['sensor_id']
    DHT_TOPIC = config['dht_topic'].encode()
    # WiFi
    SSID = config['wifi']['ssid']
    PASSWORD = config['wifi']['password']
    # MQTT
   MQTT CLIENT ID = ubinascii.hexlify(machine.unique id())
    MQTT_SERVER = config['mqtt']['server']
    MQTT_PORT = config['mqtt']['port']
    MQTT_USER = config['mqtt']['user']
    MQTT_PASSWORD = config['mqtt']['password']
   MQTT_SSL = True
    f.close()
    def connect_mqtt():
         client = MQTTClient(client_id=MQTT_CLIENT_ID,
                             server=MQTT_SERVER,
                            port=MQTT_PORT,
                            user=MQTT_USER,
                            password=MQTT_PASSWORD,
                            ssl=MQTT_SSL)
         client.connect()
         print("MQTT Client ID" + MQTT_CLIENT_ID.decode())
         print('Connected to %s MQTT broker' % MQTT_SERVER)
         return client
    def restart and reconnect mqtt():
         print('Failed to connect to MQTT broker. Reconnecting...')
         time.sleep(10)
        machine.reset()
    def do_wifi_connect():
         import network
        sta if = network.WLAN(network.STA_IF)
        while not sta if.isconnected():
```

```
Зм. Арк. № докум. Підпис Дат
                                               МД ПМ01мп10.000.000 ПЗ
             print('Connecting to network...')
             sta_if.active(True)
            sta if.connect(SSID, PASSWORD)
            if not sta if.isconnected():
                 print('Connection error. Trying to reconnect in 5 sec')
                time.sleep(5)
         print('Connected!')
         print('Network config:', sta_if.ifconfig())
    if __name__ == '__main__':dht21 = dht.DHT22(machine.Pin(DHT21)) do_wifi_connect()
        mqtt_client = None
        try:
             mqtt_client = connect_mqtt()
         except OSError as e:
             restart_and_reconnect_mqtt()
         while True:
             dht21.measure()
            data = \{ 'sensor_id': SENSOR_ID,
                 'temperature': '{0:3.1f}'.format(dht21.temperature()),
                 'humidity': '{0:3.1f}'.format(dht21.humidity())
             }
             if mqtt_client:
                 mqtt_client.publish(DHT_TOPIC, json.dumps(data).encode())
             time.sleep(30)
```
### Додаток В

#### Door Sensor

```
Зм. Арк. № докум. Підпис Дат
                                                                                          Арк.
                                              МД ПМ01мп10.000.000 ПЗ
                                                                                          91
    Лістинг файлу main.py
    import time
    import machine
    import ubinascii
    import json
    from mqtt import MQTTClient
    DOOR PIN = 5f = open('config.json')
    config = json.load(f)SENSOR_ID = config['sensor_id']
    DOOR TOPIC = config['door topic'].encode()
    # WiFi
    SSID = config['wifi']['ssid']
    PASSWORD = config['wifi']['password']
    # MQTT
   MQTT_CLIENT_ID = ubinascii.hexlify(machine.unique_id())
    MQTT_SERVER = config['mqtt']['server']
    MQTT_PORT = config['mqtt']['port']
    MQTT_USER = config['mqtt']['user']
    MQTT_PASSWORD = config['mqtt']['password']
   MQTT_SSL = True
    f.close()
    def connect_mqtt():
        client = MQTTClient(client_id=MQTT_CLIENT_ID,
                             server=MQTT_SERVER,
                            port=MQTT_PORT,
                            user=MQTT_USER,
                            password=MQTT_PASSWORD,
                            ssl=MQTT_SSL)
         client.connect()
         print("MQTT Client ID" + MQTT_CLIENT_ID.decode())
         print('Connected to %s MQTT broker' % MQTT_SERVER)
         return client
    def restart and reconnect mqtt():
         print('Failed to connect to MQTT broker. Reconnecting...')
         time.sleep(10)
        machine.reset()
    def do_wifi_connect():
         import network
        sta if = network.WLAN(network.STA_IF)
        while not sta if.isconnected():
             print('Connecting to network...')
```

```
Зм. Арк. № докум. Підпис Дат
                                               МД ПМ01мп10.000.000 ПЗ
             sta_if.active(True)
             sta_if.connect(SSID, PASSWORD)
             if not sta_if.isconnected():
                 print('Connection error. Trying to reconnect in 5 sec')
                time.sleep(5)
    if __name__ == '__main__': door = machine.Pin(DOOR_PIN)
         do_wifi_connect()
         mqtt_client = None
         try:
             mqtt_client = connect_mqtt()
         except OSError as e:
             restart_and_reconnect_mqtt()
         while True:
            data = \{ 'sensor_id': SENSOR_ID,
                 'value': f'{door.value()}'
             }
             if mqtt_client:
                 mqtt_client.publish(DOOR_TOPIC, json.dumps(data).encode())
             time.sleep(1)
```
### Додаток Г

#### MQTT

#### Лістинг файлу mqtt.py

try:

```
Зм. Арк. № докум. Підпис Дат
                                                МД ПМ01мп10.000.000 ПЗ
         import usocket as socket
    except:
         import socket
    import ustruct as struct
    from ubinascii import hexlify
    class MQTTException(Exception):
         pass
    class MQTTClient:
         def __init__(self, client_id, server, port=0, user=None, password=None, 
    keepalive=0,
                     ssl=False, ssl params={}):
            if port == 0:
                 port = 8883 if ssl else 1883
             self.client_id = client_id
             self.sock = None
             self.server = server
             self.port = port
             self.ssl = ssl
             self.ssl_params = ssl_params
            self.pid = 0 self.cb = None
             self.user = user
             self.pswd = password
             self.keepalive = keepalive
             self.lw_topic = None
             self.lw_msg = None
            self.Iw_qos = 0
             self.lw_retain = False
         def _send_str(self, s):
             self.sock.write(struct.pack("!H", len(s)))
             self.sock.write(s)
         def _recv_len(self):
            n = 0sh = 0 while 1:
                b = self.sock.read(1)[0]n = (b \& 0x7f) \& 15h if not b & 0x80:
                     return n
                sh += 7
         def set_callback(self, f):
             self.cb = f
         def set_last_will(self, topic, msg, retain=False, qos=0):
            assert \theta \leq qos \leq 2
```
*Арк.*

 *93*

```
Зм. Арк. № докум. Підпис Дат
                                                                                             Арк.
                                                МД ПМ01мп10.000.000 ПЗ
                                                                                             94
             assert topic
             self.lw_topic = topic
            self.lw msg = msg
             self.lw_qos = qos
             self.lw_retain = retain
         def connect(self, clean_session=True):
             self.sock = socket.socket()
             addr = socket.getaddrinfo(self.server, self.port)[0][-1]
             self.sock.connect(addr)
             if self.ssl:
                 import ussl
                 self.sock = ussl.wrap_socket(self.sock, **self.ssl_params)
            premsg = bytearray(b"\x10\0\0\0\0\0")
            msg = bytearray(b" \x04MQTT \x04 \x02 \00"sz = 10 + 2 + len(self.client id)
            msg[6] = clean session \leq 1 if self.user is not None:
                sz \leftarrow 2 + len(self.user) + 2 + len(self.pswd)
                msg[6] = 0xC0
             if self.keepalive:
                 assert self.keepalive < 65536
                msg[7] = self.keepalive >> 8
                msg[8] = self.keepalive & 0x00FF
             if self.lw_topic:
                sz += 2 + len(self.lw topic) + 2 + len(self.lw msg)msg[6] = 0 \times 4 (self.lw_qos & 0x1) << 3 | (self.lw_qos & 0x2) << 3
                msg[6] = self. Lw retain << 5
            i = 1while sz > 0x7f:
                 premsg[i] = (sz & 0x7f) | 0x80
                sz \rightarrow = 7i \neq 1premsg[i] = sz self.sock.write(premsg, i + 2)
             self.sock.write(msg)
             # print(hex(len(msg)), hexlify(msg, ":"))
            self. send str(self.client id)
             if self.lw_topic:
                self. send str(self.lw topic)
                 self._send_str(self.lw_msg)
             if self.user is not None:
                 self._send_str(self.user)
                 self._send_str(self.pswd)
            resp = self.sock.read(4)assert resp[0] == 0x20 and resp[1] == 0x02if resp[3] != 0:
                 raise MQTTException(resp[3])
             return resp[2] & 1
         def disconnect(self):
             self.sock.write(b"\xe0\0")
             self.sock.close()
         def ping(self):
             self.sock.write(b"\xc0\0")
        def publish(self, topic, msg, retain=False, qos=0):
```

```
МД ПМ01мп10.000.000 ПЗ
    pkt = bytearray(b"\x30\0\0\0")
    pkt[0] = qos << 1 | retain
    sz = 2 + len(topic) + len(msg)if qos > 0:
        sz += 2
     assert sz < 2097152
    i = 1while sz > 0x7f:
        pk[t] = (sz & 0x7f) | 0x80sz \rightarrow = 7i += 1pkt[i] = sz # print(hex(len(pkt)), hexlify(pkt, ":"))
     self.sock.write(pkt, i + 1)
    self. send str(topic)
    if qos > 0:
         self.pid += 1
         pid = self.pid
        struct.pack_into("!H", pkt, 0, pid)
         self.sock.write(pkt, 2)
     self.sock.write(msg)
    if qos == 1:
         while 1:
             op = self.wait_msg()
            if op == 0x40:
                 sz = self.sock.read(1)
                assert sz == b''\x02"rcv pid = self.sock.read(2)rcv\_pid = rcv\_pid[0] \ll 8 | rcv\_pid[1] if pid == rcv_pid:
                     return
    elif qos == 2:
         assert 0
def subscribe(self, topic, qos=0):
     assert self.cb is not None, "Subscribe callback is not set"
    pkt = bytearray(b"\x82\0\0\0")
     self.pid += 1
    struct.pack into("!BH", pkt, 1, 2 + 2 + len(topic) + 1, self.pid)
     # print(hex(len(pkt)), hexlify(pkt, ":"))
     self.sock.write(pkt)
    self. send str(topic)
     self.sock.write(qos.to_bytes(1, "little"))
     while 1:
        op = self.wait msg()if op == 0x90:
            resp = self.sock.read(4) # print(resp)
            assert resp[1] == pkt[2] and resp[2] == pkt[3]if resp[3] == 0x80:
                 raise MQTTException(resp[3])
             return
 # Wait for a single incoming MQTT message and process it.
 # Subscribed messages are delivered to a callback previously
# set by .set callback() method. Other (internal) MOTT
 # messages processed internally.
 def wait_msg(self):
     res = self.sock.read(1)
     self.sock.setblocking(True)
     if res is None:
```
*Зм. Арк. № докум. Підпис Дат*

```
Зм. Арк. № докум. Підпис Дат
                                                МД ПМ01мп10.000.000 ПЗ
                 return None
            if res == b"":
                 raise OSError(-1)
            if res == b''\x00": # PINGRESP
                sz = self.sock.read(1)[0]assert sz == 0 return None
            op = res[0] if op & 0xf0 != 0x30:
                 return op
             sz = self._recv_len()
             topic_len = self.sock.read(2)
            topic_len = (topic_len[0] \langle \langle 8 \rangle | topic_len[1]
             topic = self.sock.read(topic_len)
            sz -= topic_len + 2
             if op & 6:
                 pid = self.sock.read(2)
                pid = pid[0] \lt k 8 | pid[1]sz - = 2 msg = self.sock.read(sz)
             self.cb(topic, msg)
            if op & 6 == 2:
                pkt = bytearray(b"\x40\x02\0\0")
                 struct.pack_into("!H", pkt, 2, pid)
                 self.sock.write(pkt)
            elif op & 6 == 4:
                 assert 0
         # Checks whether a pending message from server is available.
         # If not, returns immediately with None. Otherwise, does
         # the same processing as wait_msg.
         def check_msg(self):
             self.sock.setblocking(False)
             return self.wait_msg()
```

```
Зм. Арк. № докум. Підпис Дат
                                                                                           Арк.
                                               МД ПМ01мп10.000.000 ПЗ
                                                                                            97
                                         Додаток Д
                                        Telegram Bot
    Лістинг файлу models.py
    import datetime
    from utils.constants import MONGO_DB_USER, MONGO_DB_PASS
    from mongoengine import *
    MONGO DB CONNECTION STRING = f'mongodb+srv://' \ \ \ \ \ \ f'{MONGO_DB_USER}:{MONGO_DB_PASS}' \
    f'@cluster.vkvzs.mongodb.net/SmartHome?retryWrites=true&w=majority'
    connect(host=MONGO_DB_CONNECTION_STRING)
    class User(Document):
         tg_id = IntField(unique=True)
         tg_first_name = StringField()
         tg_last_name = StringField(required=False)
         tg_username = StringField(required=False)
        date created = DateTimeField()date modified = DaterimeField() def save(self, *args, **kwargs):
             if not self.date_created:
                 self.date_created = datetime.datetime.now()
             self.date_modified = datetime.datetime.now()
             return super().save(*args, **kwargs)
         @property
         def tg_full_name(self):
             return f"{self.tg_first_name} {self.tg_last_name}" if self.tg_last_name else 
    self.tg_first_name
    class DHT(Document):
        name = StringField()
        user = ReferenceField(User)
        date\ created = DateTimeField()date modified = DaterimeField()meta = \{ 'ordering': ['-date_created']
         }
         def save(self, *args, **kwargs):
             if not self.date_created:
                 self.date_created = datetime.datetime.now()
             self.date_modified = datetime.datetime.now()
             return super().save(*args, **kwargs)
    class TemperatureValue(Document):
         sensor = ReferenceField(DHT)
         value = DecimalField(precision=2)
        date created = DateTimeField()
```

```
meta = { 'ordering': ['-date_created']
     }
     def save(self, *args, **kwargs):
         if not self.date_created:
             self.date_created = datetime.datetime.now()
         return super().save(*args, **kwargs)
class HumidityValue(Document):
     sensor = ReferenceField(DHT)
     value = DecimalField(precision=2)
    date created = DateTimeField()meta = f 'ordering': ['-date_created']
     }
     def save(self, *args, **kwargs):
         if not self.date_created:
             self.date_created = datetime.datetime.now()
         return super().save(*args, **kwargs)
class DoorSensor(Document):
    name = StringField()
    user = ReferenceField(User)
    value = IntField()
     date_created = DateTimeField()
    date modified = DateTimeField()
    meta = \{ 'ordering': ['-date_created']
     }
     def save(self, *args, **kwargs):
         if not self.date_created:
             self.date_created = datetime.datetime.now()
         self.date_modified = datetime.datetime.now()
         return super().save(*args, **kwargs)
Лістинг файлу utils/constants.py
from dotenv import load_dotenv
import os
load_dotenv()
API TOKEN = os.environ.get('API TOKEN')
PRODUCTION = os.getenv('PRODUCTION')
PROJECT_NAME = 'smart-home-system-bot'
WEBAPP_HOST = '0.0.0.0'
WEBAPP_PORT = os.getenv('PORT')
WEBHOOK_PATH = '/'
WEBHOOK HOST = f'https://{PROJECT_NAME}.herokuapp.com'
WEBHOOK URL = f'{WEBHOOK HOST}{WEBHOOK PATH}'
                          Т
```
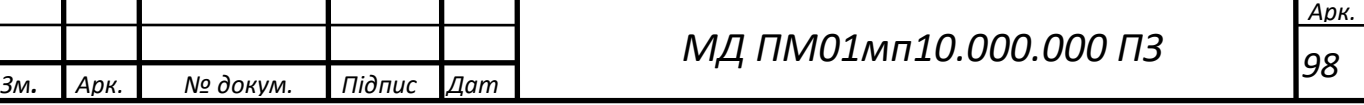

```
Зм. Арк. № докум. Підпис Дат
                                                                                          Арк.
                                               МД ПМ01мп10.000.000 ПЗ
                                                                                           99
    MONGO_DB_USER = os.getenv('MONGO_DB_USER')
    MONGO_DB_PASS = os.getenv('MONGO_DB_PASS')
    MOTT SERVER = os.getenv('MOTT SERVER')
    MQTT_PORT = os.getenv('MQTT_PORT')
    MQTT_USER = os.getenv('MQTT_USER')
    MQTT_PASSWORD = os.getenv('MQTT_PASSWORD')
    Лістинг файлу utils/filters.py
    from aiogram import types
    from aiogram.dispatcher.filters import BoundFilter
    from models import User
    from utils import keyborards
    class RegisteredFilter(BoundFilter):
         key = 'is_registered'
        def __init_(self, is_registered):
             self.is_registered = is_registered
         async def check(self, message: types.Message):
             try:
                await message.answer chat action('typing')
             except AttributeError:
                 pass
             user = User.objects(tg_id=message.from_user.id).first()
             if not bool(user):
                 await message.answer(f"Ви не зареєстовані. Натисніть почати для 
    реєстрації",
                                     reply markup=keyborards.start keyboard)
             return bool(user)
    Лістинг файлу utils/keyboards.py
    from aiogram import types
    def make reply row keyboard(buttons):
         keyboard = types.ReplyKeyboardMarkup(resize_keyboard=True)
         for row in buttons:
            keyboard.row(*row)
         return keyboard
    start_button_aliases = ['почати!', 'start']
    temp_button_aliases = ['температура', 'temperature']
    hum_button_aliases = ['вологість', 'humidity']
    door_button_aliases = ['двері', 'door']
    cancel_button_aliases = ['відмінити', 'cancel']
    add sensor button aliases = ['додати датчик', 'add sensor']
    dht button = "Датчик температури та вологи"
    door_button = "Датчик дверей"
    cancel_button = "Відмінити"
    allowed sensors = [dht] button.lower(), door button.lower()]
```

```
Зм. Арк. № докум. Підпис Дат
                                                                                             Арк.
                                                МД ПМ01мп10.000.000 ПЗ
                                                                                              100
    start row buttons = [('Почати!',)]main_row_buttons = [(\text{``Температура''}, \text{``Вологість''}), (\text{``Двері''},), (\text{''Додати датчик''},)]sensors row buttons = [(\text{dht button}), \text{door button}), (cancel, but \text{tont},)]cancel row buttons = [(\text{cancel button,})]start_keyboard = make_reply_row_keyboard(start_row_buttons)
    main_keyboard = make_reply_row_keyboard(main_row_buttons)
    sensors_keyboard = make_reply_row_keyboard(sensors_row_buttons)
    cancel keyboard = make reply row keyboard(cancel row buttons)
    Лістинг файлу utils/misc.py
    from aiogram.dispatcher.filters.state import StatesGroup, State
    from models import User, DHT, DoorSensor
    from utils import keyborards
    from utils.constants import PRODUCTION
    def is production():
         return bool(int(PRODUCTION))
    def create_or_update_user(tg_id, tg_first_name, tg_last_name, tg_username):
        user = User.objects(tg id=tg_id).first()
         if not user:
             user = User(tg_id=tg_id, tg_first_name=tg_first_name, 
    tg last name=tg last name, tg username=tg username)
             user.save()
         return user
    def add_sensor(data: dict, user: User):
        if data['type'] == keyborards.dht button:
             dht = DHT(name=data['name'], user=user)
             dht.save()
             return dht
         if data['type'] == keyborards.door_button:
             door = DoorSensor(name=data['name'], user=user)
             door.save()
             return door
    class SensorAddForm(StatesGroup):
        type = State()name = State()Лістинг файлу handlers/add_sensor.py
    import logging
    from aiogram.dispatcher import FSMContext
    from aiogram import types, Dispatcher
    from utils.filters import RegisteredFilter
    from models import User
    from utils import keyborards
```

```
Зм. Арк. № докум. Підпис Дат
                                                                                           Арк.
                                               МД ПМ01мп10.000.000 ПЗ
                                                                                           101
    from utils.misc import SensorAddForm, add_sensor
    async def add sensor handler(message: types.Message):
         await SensorAddForm.type.set()
         await message.answer("Оберіть тип датчика",
                              reply_markup=keyborards.sensors_keyboard,
                             parse mode=types.ParseMode.HTML)
    async def process_sensor_type(message: types.Message, state: FSMContext):
         async with state.proxy() as data:
            data['type'] = message.text await SensorAddForm.next()
         await message.answer("Вкажіть назву:\n"
                              "Для зручності можна вказати назву кімнати у якій 
    встановлено датчик",
                              reply_markup=keyborards.cancel_keyboard)
    async def process sensor name(message: types.Message, state: FSMContext):
         async with state.proxy() as data:
             data['name'] = message.text
             user = User.objects.get(tg_id=message.from_user.id)
            sensor = add sensor(data, user)
             await message.answer(f"{data['type']} ({data['name']}) додано!\n"
                                  f"ID: {sensor.id}",
                                 reply markup=keyborards.main keyboard,
                                 parse_mode=types.ParseMode.HTML)
         await state.finish()
    async def process sensor type invalid(message: types.Message):
         return await message.reply("Невірний тип датчика. Виберіть тип із клавіатури.")
    async def cancel_handler(message: types.Message, state: FSMContext):
        current state = await state.get state()
         if current_state is None:
             await message.answer('Вітаю!', reply_markup=keyborards.main_keyboard)
             return
         logging.info('Cancelling state %r', current_state)
         await state.finish()
         await message.answer('Відмінено', reply_markup=keyborards.main_keyboard)
    def register_add_sensor_handlers(dp: Dispatcher):
         dp.register_message_handler(cancel_handler, commands='cancel', state='*')
         dp.register_message_handler(cancel_handler,
                                      lambda message: message.text.lower() in 
    keyborards.cancel_button_aliases,
                                      state='*')
        dp.register message handler(add sensor handler,
                                      lambda message: message.text.lower() in 
    keyborards.add_sensor_button_aliases,
                                    RegisteredFilter(is registered=True))
        dp.register message handler(process sensor type,
                                    RegisteredFilter(is registered=True),
                                     state=SensorAddForm.type)
```

```
Зм. Арк. № докум. Підпис Дат
                                                                                           Арк.
                                               МД ПМ01мп10.000.000 ПЗ
                                                                                           102
        dp.register message handler(process sensor type invalid,
                                     lambda message: message.text.lower() not in 
    keyborards.allowed sensors and
                                                      message.text.lower() not in 
    keyborards.cancel_button_aliases,
                                     RegisteredFilter(is_registered=True),
                                    state=SensorAddForm.type)
         dp.register_message_handler(process_sensor_name,
                                    RegisteredFilter(is registered=True),
                                     state=SensorAddForm.name)
    Лістинг файлу handlers/main.py
    from aiogram import Dispatcher
    from aiogram.dispatcher.filters import CommandStart
    from aiogram import types
    from utils.filters import RegisteredFilter
    from models import TemperatureValue, HumidityValue, DoorSensor, DHT, User
    from utils import keyborards
    from utils.misc import create_or_update_user
    async def bot start(message: types.Message):
        user = create or update user(tg id=message.from user.id,
    tg_first_name=message.from_user.first_name,
                                     tg last name=message.from user.last name,
    tg_username=message.from_user.username)
        await message.answer(f"<b>Bitaemo, {user.tg_full_name}</b>",
                              reply_markup=keyborards.main_keyboard,
                             parse mode=types.ParseMode.HTML)
    async def get_temperature_handler(message: types.Message):
        user = User.objects.get(tg_id=message.from_user.id)
         sensors = DHT.objects(user=user)
         if not sensors:
             await message.answer("Датчиків не знайдено", 
    reply_markup=keyborards.main_keyboard)
             return
         for sensor in sensors:
             last_temp = TemperatureValue.objects(sensor=sensor).first()
             if last_temp:
                await message.answer(f"<b>{sensor.name}</b>\n"
                                      f"Тепература {last_temp.value} °C",
                                     reply_markup=keyborards.main_keyboard,
                                     parse_mode=types.ParseMode.HTML)
             else:
                await message.answer(f"<b>{sensor.name}</b>\n"
                                      f"Даних не знайдено\n"
                                      f"Sensor ID: {sensor.id}",
                                     reply_markup=keyborards.main_keyboard,
                                      parse_mode=types.ParseMode.HTML)
    async def get humidity handler(message: types.Message):
        user = User.objects.get(tg_id=message.from_user.id)
         sensors = DHT.objects(user=user)
         if not sensors:
```

```
Зм. Арк. № докум. Підпис Дат
                                                                                            Арк.
                                               МД ПМ01мп10.000.000 ПЗ
                                                                                            103
             await message.answer("Датчиків не знайдено", 
    reply_markup=keyborards.main_keyboard)
             return
         for sensor in sensors:
            last hum = HumidityValue.objects(sensor=sensor).first()
             if last_hum:
                await message.answer(f"<b>{sensor.name}</b>\n"
                                       f"Вологість {last_hum.value}%",
                                      reply markup=keyborards.main keyboard,
                                      parse mode=types.ParseMode.HTML)
             else:
                await message.answer(f"<b>{sensor.name}</b>\n"
                                       f"Даних не знайдено\n"
                                       f"Sensor ID: {sensor.id}",
                                      reply markup=keyborards.main keyboard,
                                      parse mode=types.ParseMode.HTML)
    async def get_door_status_handler(message: types.Message):
         user = User.objects.get(tg_id=message.from_user.id)
         sensors = DoorSensor.objects(user=user.id)
         if not sensors:
             await message.answer("Датчиків не знайдено", 
    reply_markup=keyborards.main_keyboard)
             return
         for sensor in sensors:
             if sensor.value is None:
                await message.answer(f"<br/>b>{sensor.name}</b>\n"
                                       f"Даних не знайдено\n"
                                       f"Sensor ID: {sensor.id}",
                                      reply markup=keyborards.main keyboard,
                                      parse_mode=types.ParseMode.HTML)
             else:
                await message.answer(f"<br/>b>{sensor.name}</b>\n"
                                       f"Двері {'відчинені' if sensor.value else 
    'зачинені'}",
                                      reply markup=keyborards.main keyboard,
                                      parse_mode=types.ParseMode.HTML)
    def register_main_handlers(dp: Dispatcher):
        dp.register message handler(bot start, CommandStart())
        dp.register_message_handler(bot_start, lambda message: message.text.lower() in
    keyborards.start_button_aliases)
         dp.register_message_handler(get_temperature_handler,
                                      lambda message: message.text.lower() in 
    keyborards.temp_button_aliases,
                                      RegisteredFilter(is_registered=True))
        dp.register message handler(get humidity handler,
                                      lambda message: message.text.lower() in 
    keyborards.hum_button_aliases,
                                      RegisteredFilter(is_registered=True))
         dp.register_message_handler(get_door_status_handler,
                                      lambda message: message.text.lower() in 
    keyborards.door_button_aliases,
                                      RegisteredFilter(is_registered=True))
```
#### Лістинг файлу main.py

import logging

```
Зм. Арк. № докум. Підпис Дат
                                               МД ПМ01мп10.000.000 ПЗ
    from aiogram import Bot
    from aiogram.contrib.fsm_storage.memory import MemoryStorage
    from aiogram.contrib.middlewares.logging import LoggingMiddleware
    from aiogram.dispatcher import Dispatcher
    from aiogram.utils import executor
    from utils.constants import API_TOKEN, WEBHOOK_URL, WEBAPP_PORT, WEBHOOK_PATH, 
    WEBAPP_HOST
    from utils.misc import is production
    logging.basicConfig(level=logging.INFO)
    bot = Bot(token=API_TOKEN)
    storage = MemoryStorage()
    dp = Dispatcher(bot, storage=storage)
    dp.middleware.setup(LoggingMiddleware())
    def setup():
         from handlers.main import register_main_handlers
        from handlers.add sensor import register add sensor handlers
        register main handlers(dp)
        register add sensor handlers(dp)
    async def on startup(dp):
        await bot.delete webhook()
        await bot.set webhook(WEBHOOK URL)
    async def on_shutdown(dp):
         logging.warning('Shutting down..')
         await dp.storage.close()
        await dp.storage.wait closed()
         logging.warning('Bye!')
    if __name__ == '__main__': setup()
        if is production():
             executor.start_webhook(
                 dispatcher=dp,
                 webhook_path=WEBHOOK_PATH,
                 on_startup=on_startup,
                 on_shutdown=on_shutdown,
                 skip_updates=True,
                 host=WEBAPP_HOST,
                 port=WEBAPP_PORT,
    \qquad \qquad else:
            executor.start polling(dp, skip updates=True)
```